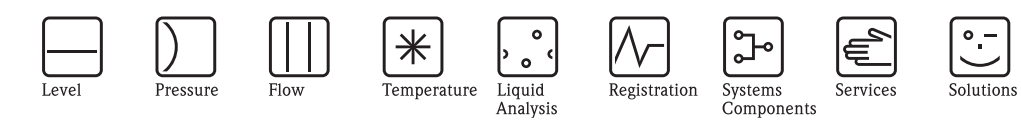

操作手册 Proline t-mass 65

热式气体质量流量测量系统

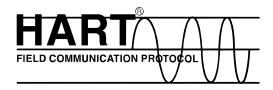

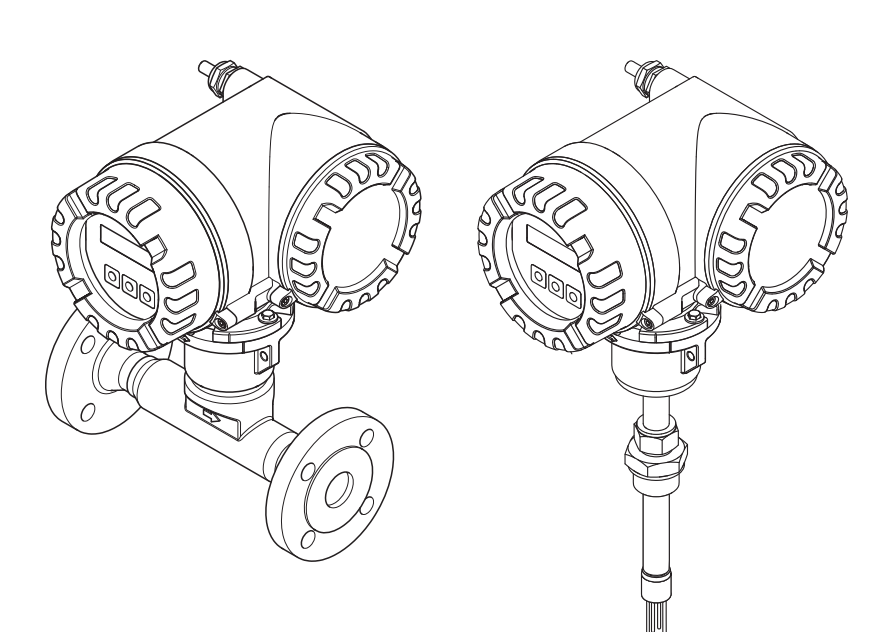

BA00111D/28/ZH/06.10 71213105 有效软件版本号: V 1.01.00 ( 设备软件 )

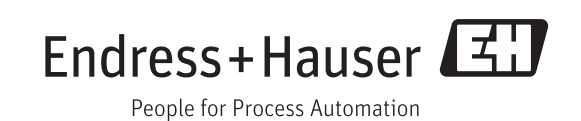

# 目录

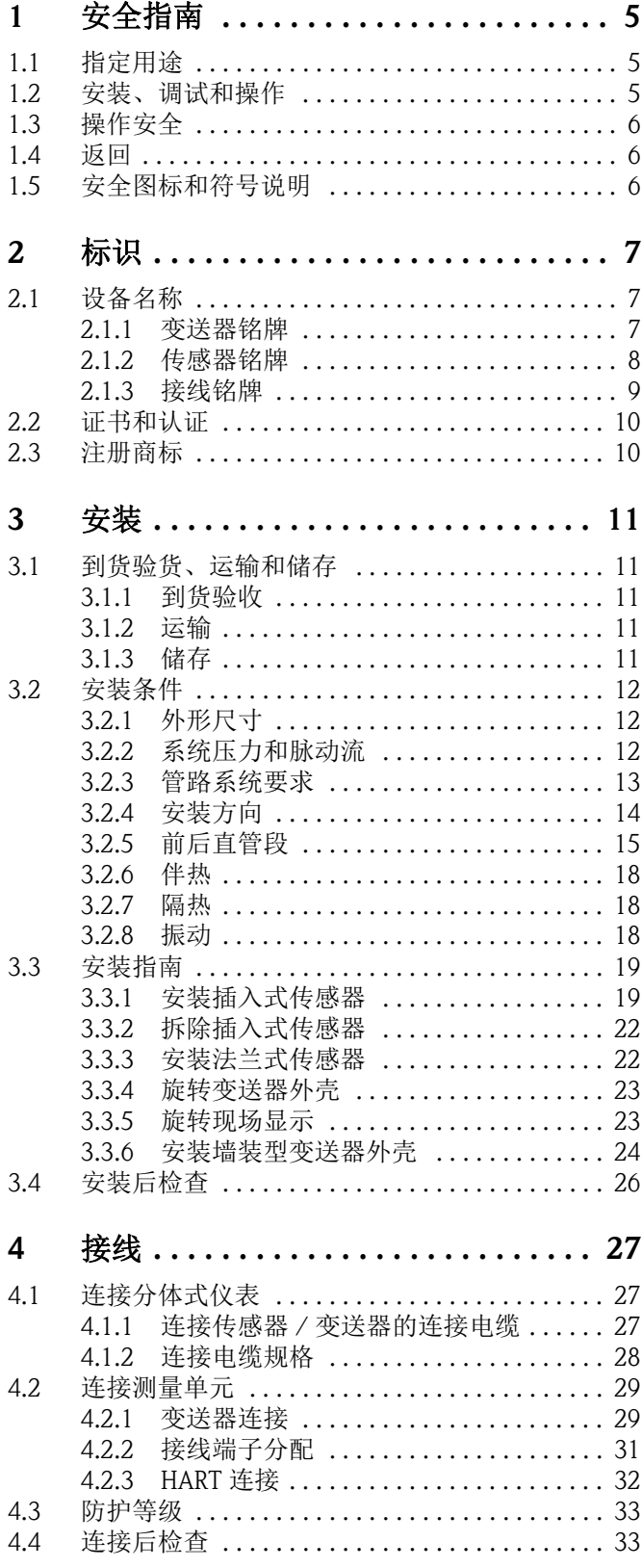

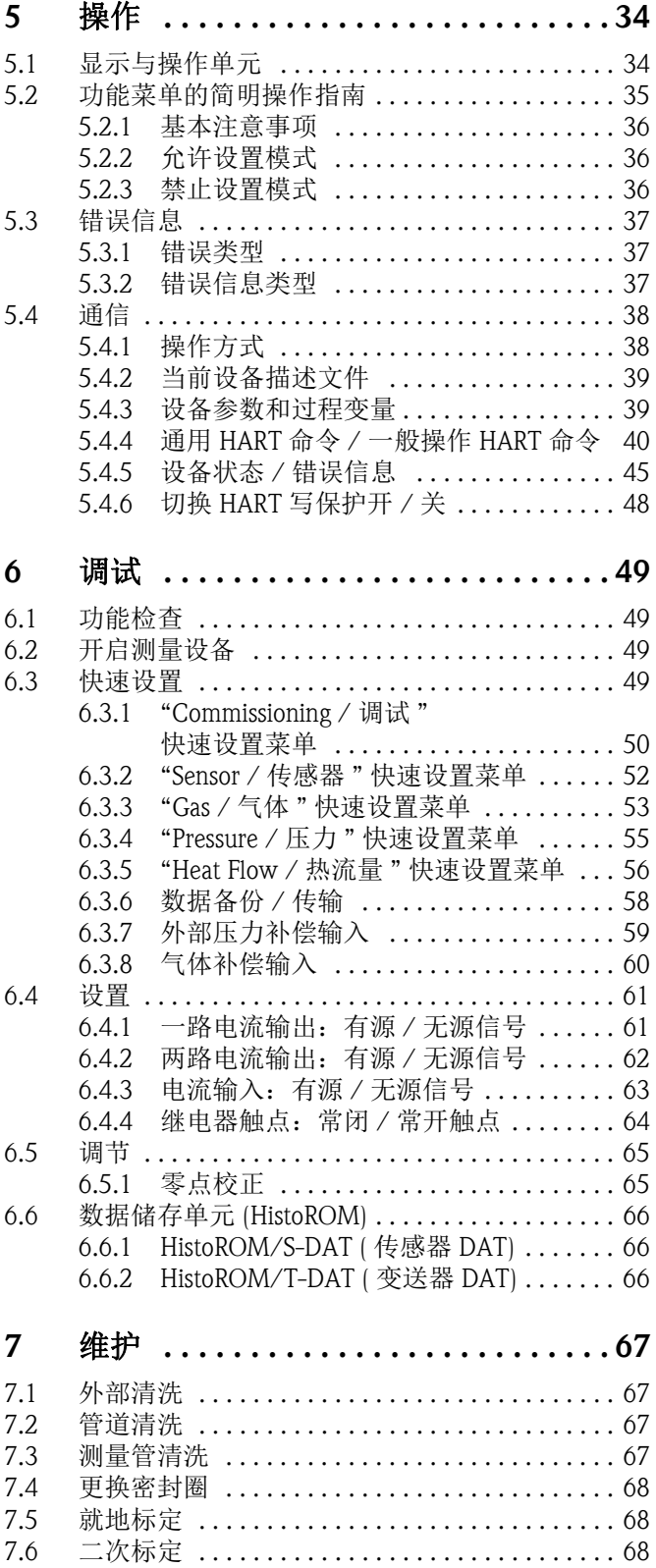

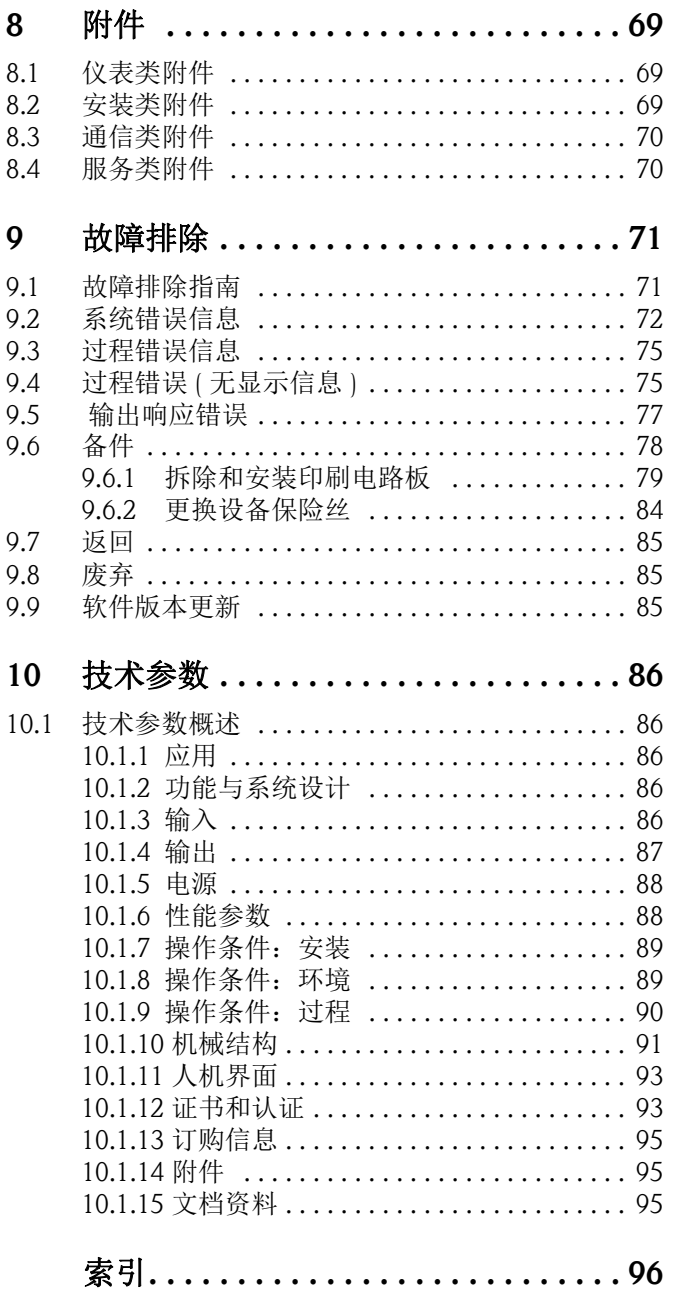

# <span id="page-4-0"></span>1 安全指南

# <span id="page-4-1"></span>1.1 指定用途

本《操作手册》介绍的测量设备仅可用于气体的质量流量测量 ( 例如: kg、 Nm<sup>3</sup>、 scf)。 此外,系统还可以测量气体温度。测量设备可设置用于系列标准纯净气体或混合气体的 测量。

- 例加·
- 空气
- 氧气
- 氮气
- 二氧化碳
- 氩气,等

测量腐蚀性气体、饱和气体或不洁净气体时,应特别小心 ( 联系 Endress+Hauser 当地销 售中心 )。必须避免进行不稳定气体和 Endress+Hauser 认定不合适气体的测量。测量设备 不得用于液体和液态气体的测量。

不恰当使用或用于非指定用途可能会破坏测量设备的操作安全性。对此,制造商不承担 任何责任。

# <span id="page-4-2"></span>1.2 安装、调试和操作

请遵守下列要求:

- 必须由工厂厂方授权的、经培训合格的专业技术人员进行设备的安装、电气连接、调 试和维护。
	- 技术人员必须阅读 《操作手册》,理解并遵守其中的各项规定。
- 必须由工厂厂方授权的、经培训合格的技术人员进行设备操作。技术人员必须严格遵 守 《操作手册》中的各项规定。
- Endress+Hauser 十分乐意帮助用户确认进行特殊流体 ( 包括清洁用流体 ) 测量时接液部 件材料的耐腐蚀性。但是,测量过程中的温度、浓度或污染度的轻微变化可能会导致 接液部件材料的耐腐蚀性发生改变。因此,Endress+Hauser 不对特定应用中出现的接液 部件材料的耐腐蚀性问题承担任何责任。用户应根据实际过程条件妥善选择接液部件 材料。
- 需要在管路中进行焊接操作时,不得通过测量设备实现焊接设备接地。
- 务必确保测量系统按照接线图正确接线。变送器必须接地,除非采取了其他特殊防护 措施,例如:与 SELV 或 PELV 电源电气隔离 (SELV = 安全特低电压; PELV = 保护特低 电压 )。
- 此外,还需要遵守当地法规和电气设备维修规则。

### <span id="page-5-0"></span>1.3 操作安全

请遵守下列要求:

- ■危险区域中使用的测量系统带单独成册的防爆 (Ex) 文档资料, 防爆 (Ex) 手册是《操作手 册》的组成部分。必须严格遵守补充文档资料中的安装指南和参数要求。防爆 (Ex) 手 册的封面图标标识了认证类型和认证机构 (例如: $\mathbb{Q}$  表示欧洲、 $\mathbb{Q}$  表示美国、  $\mathbb{Q}$  表 示加拿大 )。
- 热过程流体流经测量管,将进一步升高外壳的表面温度。特别需要注意:传感器表面 温度可能会接近流体温度。测量高温流体时,确保已采取防护措施,避免发生接触性 烧伤。
- 测量设备符合 EN 61010-1 标准的通用安全要求、IEC/EN 61326 标准的电磁兼容性 (EMC) 要求和 NAMUR 推荐的 NE 21、 NE 43 和 NE 53 标准。
- 设备在压力设备指令中规定的II类或III类安装场合中使用时,必须遵守单独成册的压力 设备指令。
- 制造商保留修改技术参数的权利,将不预先通知。请向 Endress+Hauser 当地销售中心查 询本 《操作手册》的当前版本信息,或索取最新版本的资料。

# <span id="page-5-1"></span>1.4 返回

- 如不能完全确认已全部清除测量设备上的危险物质, 例如: 渗入裂缝中的危险物, 或 扩散至塑料中的危险物,请勿返回测量设备。
- 用户必须承担由于未充分清洁测量设备而产生的废弃物处理和人员伤害 ( 烫伤等 ) 费 用。
- 请遵守返回步骤 →  $\exists$  85。

# <span id="page-5-2"></span>1.5 安全图标和符号说明

设备设计符合最先进、最严格的安全要求,通过出厂测试,可以放心使用。设备符合 EN 61010-1 适用标准和法规 - " 测量、控制、调试及实验室使用电气设备的安全规则 "。 但是,不恰当使用或用于非指定用途时,测量设备可能会成为危险源。 因此,请始终注意 《操作手册》中的下列安全信息图标:

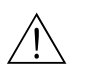

◯ 警告!<br>"警告"图标表示: 操作或步骤执行错误将导致人员受伤或安全事故。

┌<sup>{|</sup>| 小心!<br>└ " 小心 " 图标表示:操作或步骤执行错误可能导致设备操作故障或设备损坏。

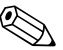

! 注意 ! " 注意 " 图标表示:操作或步骤执行错误可能间接影响设备操作,或导致设备发生意外响 应。

# <span id="page-6-0"></span>2 标识

# <span id="page-6-1"></span>2.1 设备名称

T-mass 65 流量测量系统包含下列部件:

- t-mass 65 变送器
- t-mass F 传感器、 t-mass I 传感器

两种结构类型的仪表供用户选择:

- 一体式结构: 变送器和传感器组成一个整体机械单元
- 分体式结构:变送器和传感器均为单独的机械单元,需分体安装

### <span id="page-6-2"></span>2.1.1 变送器铭牌

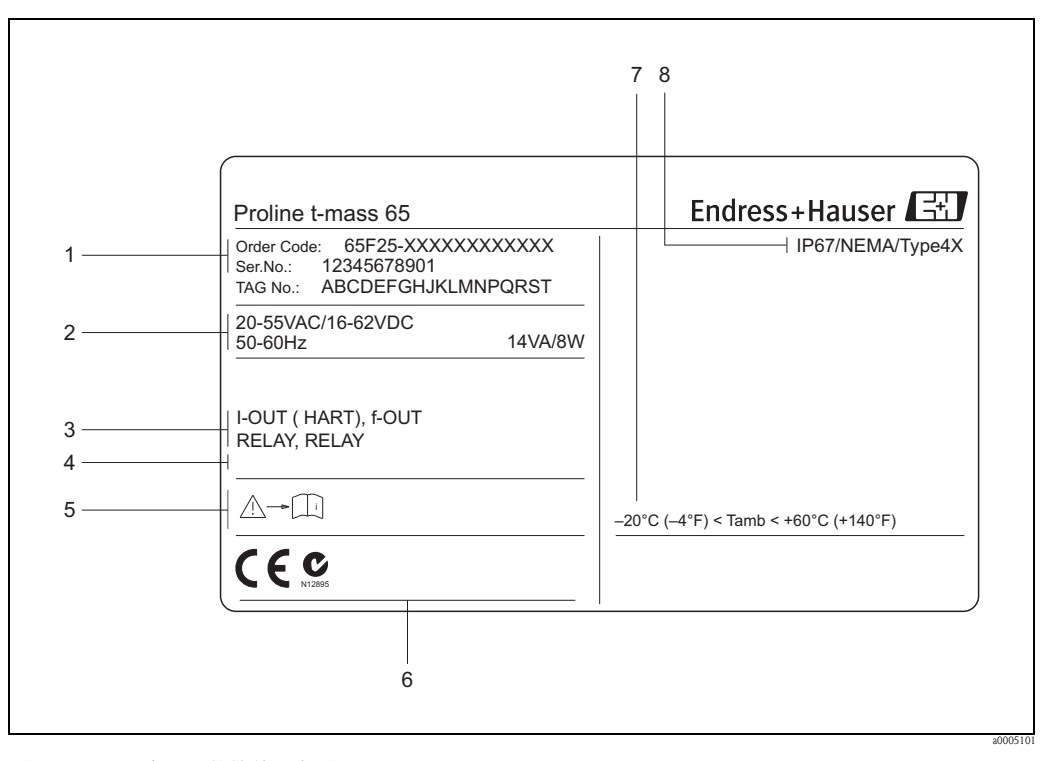

图 1: t-mass 65 变送器的铭牌示意图

- 1 订货号、序列号:字母和数字的含义请参考订购信息
- 2 供电电压、频率和功率消耗<br>3 可选输入 / 输出
- 可选输入 / 输出
- 4 特殊产品信息
- 5 《操作手册》 / 文档资料信息
- 6 证书、认证和设备版本信息
- 7 环境温度范围
- 8 防护等级

# <span id="page-7-0"></span>2.1.2 传感器铭牌

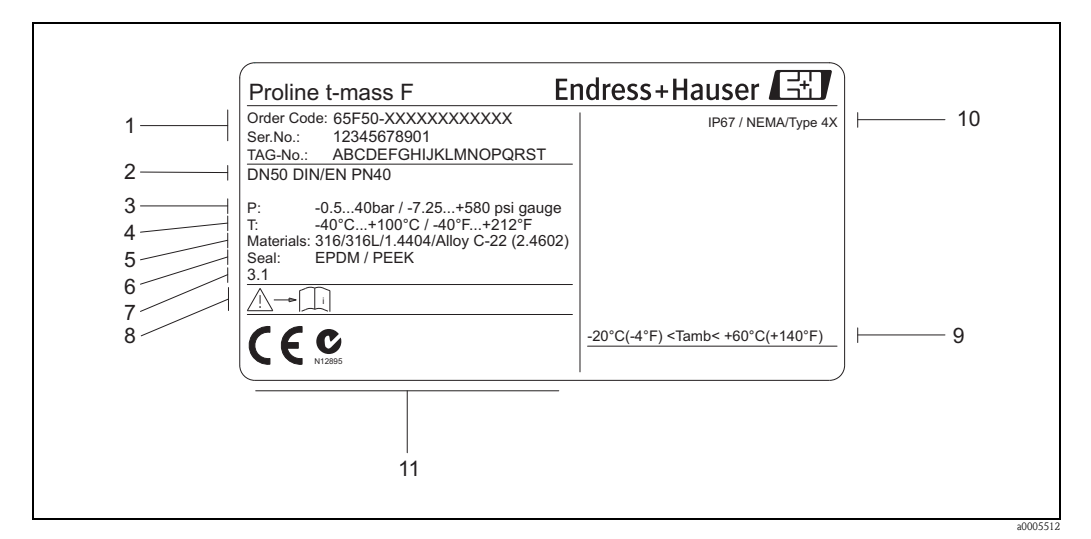

图 2: t-mass 65 F 传感器的铭牌示意图

- 1 订货号、序列号:字母和数字的含义请参考订购信息
- 2 仪表标称口径<br>3 压力范围
- 3 压力范围
- 4 温度范围
- 5 测量管材质
- 6 密封圈材质
- -<br>7 特殊产品信息<br>8 《操作手册》
- 8 《操作手册》 / 文档资料信息
- 9 环境温度范围<br>10 防护等级
- 10 防护等级
- 11 设备版本信息 (认证、证书)

a0013819

#### active  $\mathsf{A}$ See operating manual 2 P: passive Betriebsanleitung beachten NO: normally open contact Observer manuel d'instruction 3 NC: normally closed contact  $1 \mid 2$ €  $20(+)/21(-)$  $22(+)/23(-)$  $24(+) / 25(-)$  $26(+) / 27(-)$ Ser.No.: XXXXXXXXXXX 20(+) / 21(-) 22(+) / 23(-) 24(+) / 25(-) 26(+) / 27(-) 1  $11/1 +$ Supply / Versorgung / N/L- $\Delta$  $\frac{1}{\ell}$ (c Tension d'alimentation  $\angle$ PE  $\bigoplus$ Active: 0/4...20mA, RL max. = 700 Ohm A Passive: 4...20mA, max. 30VDC, Ri < 150 Ohm I-OUT (HART) (HART: RL.min. = 250 OHM)  $f$ max =  $1kHz$ P Passive: 30VDC, 250mA f-OUT 5  $fmax = 1kHz$ Passive: 30VDC, 250mA P 3...30VDC, Ri = 5kOhm STATUS-IN X Update 1 Update 2 Ex-works / ab-Werk / réglages usine 6 - Device SW: XX.XX.XX 7 Communication: XXXXXXXXXXXXXX 8 Drivers: 9 Date: 01. MAI 2009 319475-00XX 10

<span id="page-8-0"></span>2.1.3 接线铭牌

图 3: 变送器的接线铭牌示意图

- 1 序列号
- 2 允许电流输出设置
- 
- 3 允许继电器触点设置<br>4 接线端子分配,供电 接线端子分配,供电电缆: 85...260 V AC, 20...55 V AC, 16...62 V DC 1 号端子:L1 接 AC, L+ 接 DC
	- 2 号端子:N 接 AC, L– 接 DC
- 5 输入 / 输出信号, 可能的设置和接线端子分配 (20...27), 参考 " 输入 / 输出电气参数 " → 87
- 6 设备的当前软件版本号
- 7 通信方式,例如:HART、 PROFIBUS DP 等
- 8 当前通信软件信息 ( 设备修订版本号和设备描述 ),例如:Dev. 01 / DD 01 (HART)
- 9 生产日期
- 10 升级信息,相对于第 6...9 项

# <span id="page-9-0"></span>2.2 证书和认证

设备设计符合最先进、最严格的安全要求,通过出厂测试,可以放心使用。设备符合 EN 61010-1 适用标准和法规 - " 测量、控制、调试及实验室使用电气设备的安全规则 " 和 IEC/EN 61326 标准的电磁兼容性 (EMC) 要求。

本 《操作手册》中介绍的测量系统遵守 EC 准则的法律要求。 Endress+Hauser 确保贴有 CE 标志的仪表均成功通过了所需测试。

测量系统符合 " 澳大利亚通讯与媒体管理局 (ACMA)" 制定的 EMC 标准。

# <span id="page-9-1"></span>2.3 注册商标

KALREZ® 和 VITON®

E.I. Du Pont de Nemours & Co., 公司 (Wilmington,美国 ) 的注册商标

AMS™

艾默生过程管理 (St. Louis,美国 ) 的注册商标

HART®

HART 通信组织 (Austin,美国 ) 的注册商标

HistoROM™、 S-DAT®、 T-DAT™、 F-CHIP®、 FieldCare®、 Field XpertTM、 Fieldcheck®、 Applicator®、 t-mass®

Endress+Hauser Flowtec AG, Reinach, CH 的注册商标或正在注册中的商标

# <span id="page-10-0"></span>3 安装

# <span id="page-10-1"></span>3.1 到货验货、运输和储存

#### <span id="page-10-2"></span>3.1.1 到货验收

接收货物时,应进行下列检查:

- 检查包装或包装内的物品是否完好无损。
- 对照供货清单,检查包装内的物品是否与供货清单一致,是否有遗漏。

#### <span id="page-10-3"></span>3.1.2 运输

拆除包装,将设备运输至最终安装点,请遵守下列要求:

- 使用出厂原包装运输设备。
- 过程连接上的防护罩或防护帽用于防止运输和储存期间测量管机械损伤。因此,安装 前请勿拆除防护罩或防护帽。
- ■请勿通过变送器外壳或分体式传感器接线盒起吊标称口径 > DN 40 (> 1½") 的测量设备 (→ 24)。在过程连接处使用两根带状吊绳起吊设备。请勿使用链条,链条可能损坏 外壳。

# 警告 !

如果测量设备滑动,则存在人员受伤的风险。装配完成后,测量设备的重心可能会高于 起吊点位置。

因此,应确保设备始终不会绕轴转动或滑动。

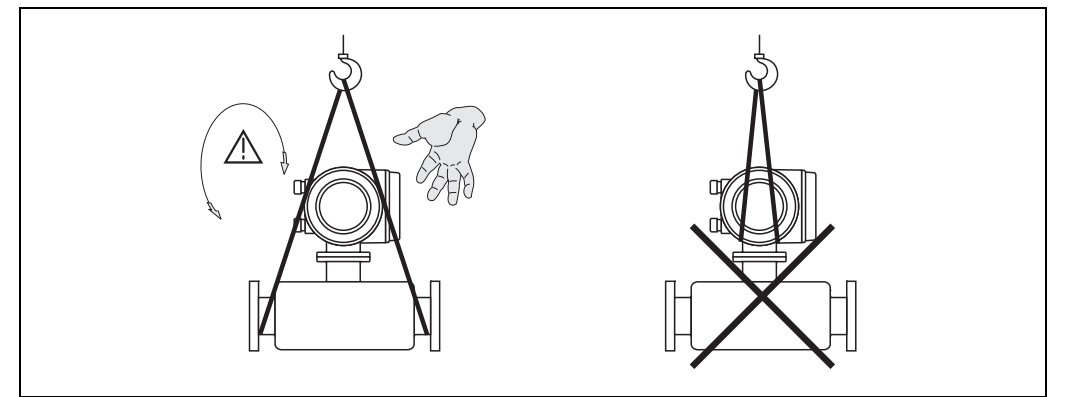

<span id="page-10-5"></span>图 4: 传感器 (> DN 40 (> 1½")) 的运输指南示意图

#### <span id="page-10-4"></span>3.1.3 储存

请遵守下列要求:

- 妥善包装测量设备,为储存 ( 和运输 ) 过程中的测量设备提供抗冲击保护。原包装材料 提供最佳保护。
- 允许储存温度范围: -40...+80 °C (-40 °F...+176 °F); 推荐温度: +20 °C (+68 °F)。
- 安装前, 请勿拆除过程连接上的防护罩或防护帽。
- 必须采取防护措施,避免测量设备直接日晒,出现过高的表面温度。
- 针对除氧应用,安装前,请勿拆除设备出厂时所附带的特殊密封或包装。

a0004294

## <span id="page-11-0"></span>3.2 安装条件

请遵守下列要求:

- 扰动流体状态对基于热扩散原理测量的仪表的影响巨大。
- 遵守推荐前后直管道长度要求。
- 丰富的工程实践经验是正确进行管路系统设计和安装的前提。
- 确保正确的传感器安装方向和安装位置。
- 采取措施减少或避免出现冷凝现象 ( 例如: 安装冷凝水分离器、进行隔热处理等 )。
- 必须遵守最高允许环境温度和介质温度范围 (→ 昌 90)。
- 在阴凉处安装变送器,或安装防护罩。
- 基于机械结构考虑,安装重量较大的传感器时,建议使用安装基座,保护管道。

#### <span id="page-11-1"></span>3.2.1 外形尺寸

传感器和变送器的外形尺寸和安装长度请参考 《技术资料》。登录以下网址可以下载 《技术资料》的 PDF 文件: www.endress.com。 《技术资料》的详细信息→ 』95。

#### <span id="page-11-2"></span>3.2.2 系统压力和脉动流

活塞泵和部分压缩机系统会导致过程压力剧烈变化,出现虚假内部流量模式,导致附加 测量误差。必须采取合适方法减小压力脉冲:

- 扩大罐体
- 使用前扩径管
- 在下游管道中重新安装流量计

在压缩空气系统中,建议将流量计安装在过滤装置、干燥装置和缓冲装置之后,避免出 现脉动和油 / 灰尘污染。请勿将流量计直接安装在压缩机的出口处。

#### <span id="page-12-0"></span>3.2.3 管路系统要求

始终基于工程实践经验设计:

- 正确的准备工作:焊接和抛光技术
- 必须选择合适尺寸的密封圈
- 必须正确对齐法兰和密封圈
- 连接管管径与流量计的内口径相同。 最大管径偏差为:
	- 1 mm (0.04 inch): 口径 < DN 200 (8") 时
	- 3 mm (0.12 inch): 口径  $\geq$  DN 200 (8") 时

详细信息请参考 ISO 14511 标准。

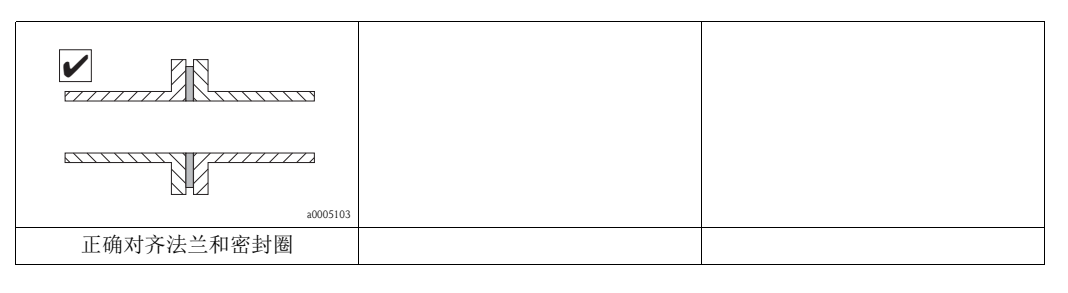

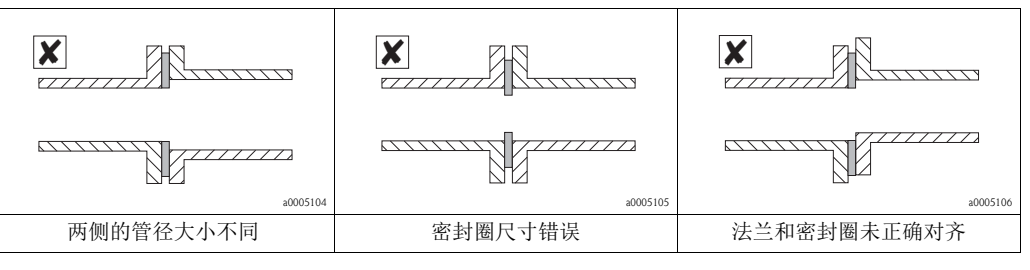

(4) 小心!

重新安装时,连接部分应无金属颗粒和磨损性颗粒,防止启动时损坏传感部件。

### <span id="page-13-0"></span>3.2.4 安装方向

确保传感器上的箭头指向与管道中气体的流向一致。

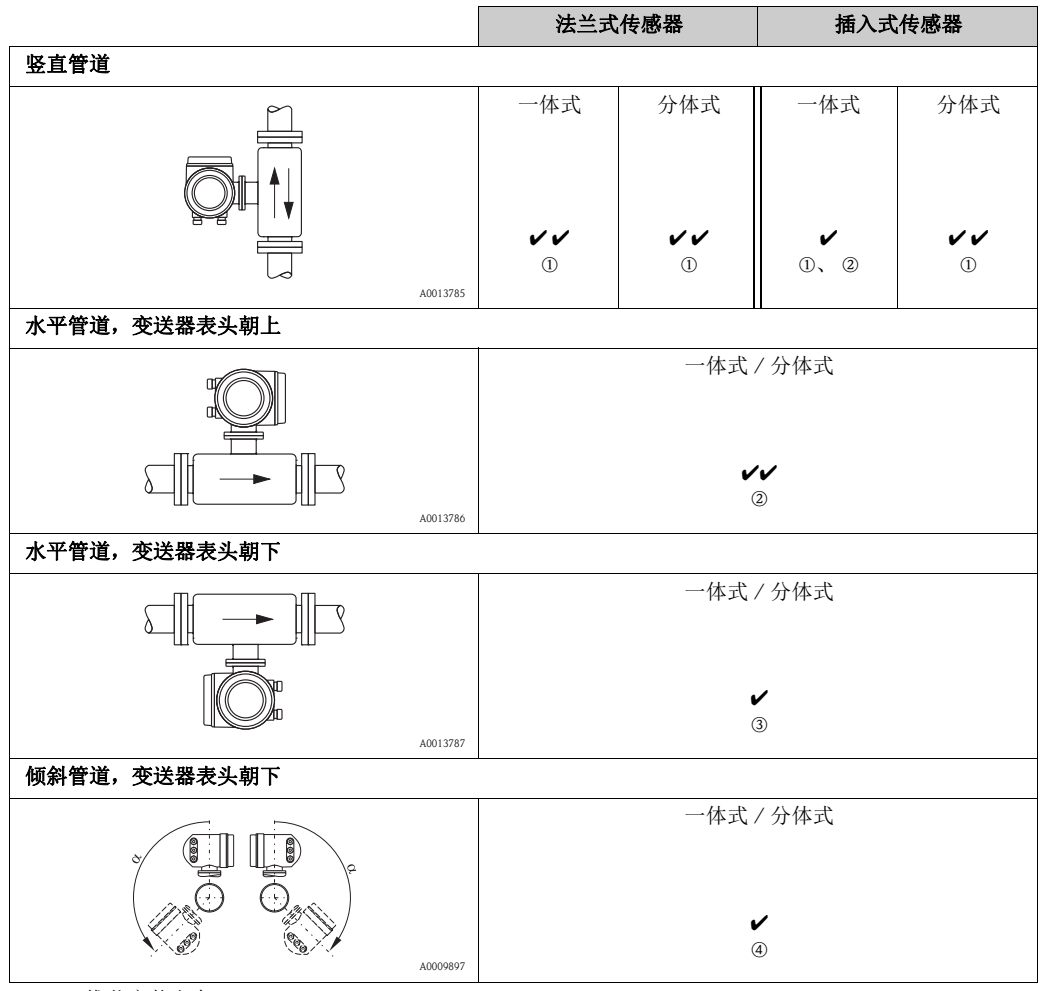

✔✔ = 推荐安装方向

✔ = 特定应用条件下的推荐安装方向

m 测量饱和气体或不纯净气体时,建议采用竖直管道且介质流向向上的安装方向,减小冷凝 / 污染的影响。 2 剧烈振动环境中,或安装不稳定时,不建议采用此安装方向。

o 仅适用于测量清洁 / 干燥气体。可能出现粘附或发生冷凝现象时,请勿采用水平管道 / 变送器表头朝下的 安装方向。请参考 4。

 $\omega$  测量潮湿气体或饱和水气体时 ( 例如: 沼气 ), 应采用倾斜管道的安装方向 (α = max. 135°)。

#### <span id="page-14-0"></span>3.2.5 前后直管段

扰动流体状态对基于热扩散原理测量的仪表的影响巨大。 通常,热式流量计的安装位置应尽可能远离扰动源。详细信息请参考 ISO 14511 标准。

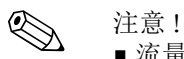

- 流量计的上游管道中存在两个或多个扰动源时,应满足最大前直管段长度要求。例 如:流量计的上游管道中安装有控制阀和弯头,控制阀的前直管段长度要求 (50 × DN) 即为推荐前直管段长度。
- 测量氦气、氢气等小质量气体时,所有前直管段长度应翻倍。

最小推荐前后直管段长度如下 ( 不带流量调节器 ):

法兰式传感器

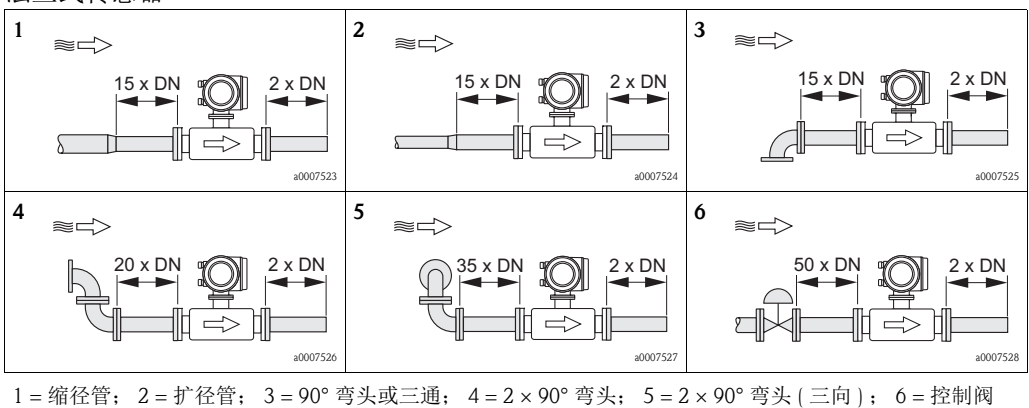

#### 插入式传感器

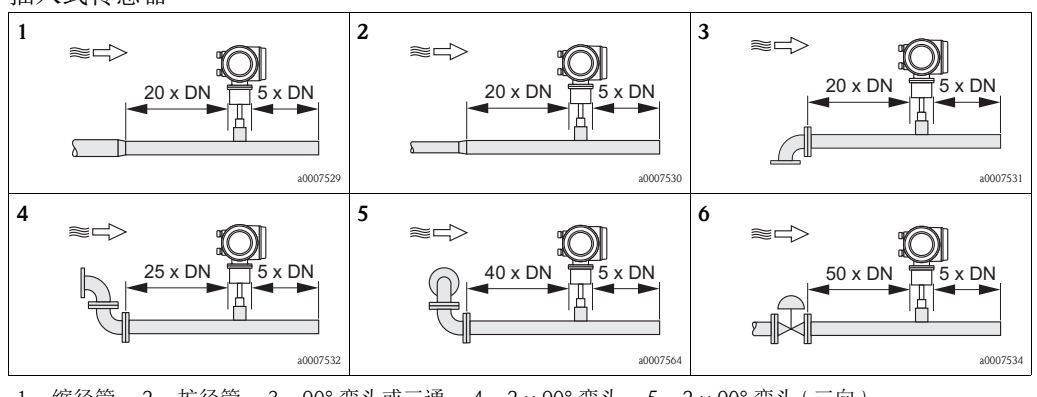

1 = 缩径管; 2 = 扩径管; 3 = 90° 弯头或三通; 4 = 2 × 90° 弯头; 5 = 2 × 90° 弯头 ( 三向 ) ; 6 = 控制阀或压力调节器

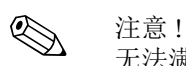

无法满足前直管段长度要求时,建议安装专用孔板流量调节器 (-> 16)。

#### 带压力变送器的后直管段长度

压力变送器应安装在测量设备的下游管道中,确保压力变送器的过程连接对进入测量点 的流量无影响。

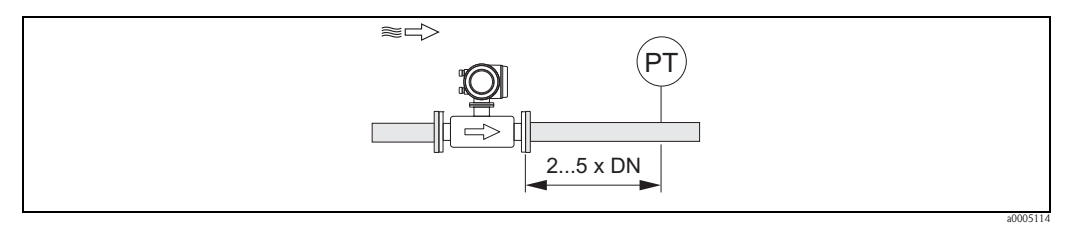

图 5: 压力测量点的安装示意图 (PT = 压力变送器 )

#### <span id="page-15-0"></span>孔板流量调节器

无法满足前直管段长度要求时,建议安装孔板流量调节器。参考"附件"→  $\exists$  69。

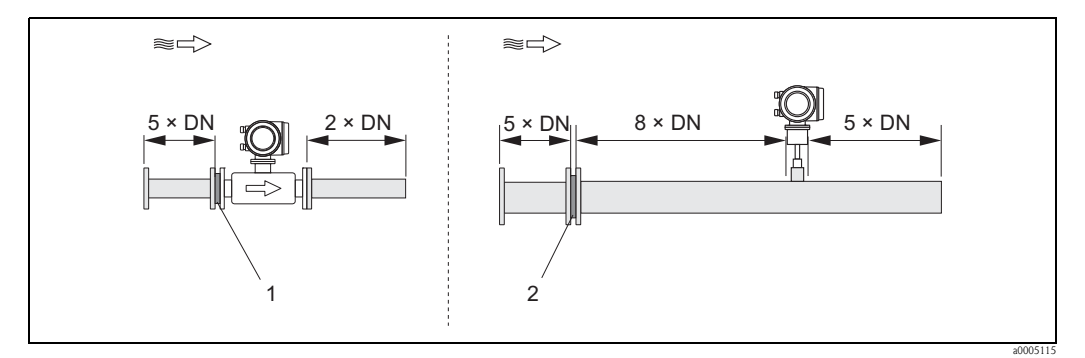

图 6: 使用流量调节器时的最小推荐前后直管段长度示意图 ( 乘以管径 )

1 = 法兰式传感器的流量调节器; 2 = 插入式传感器的流量调节器

#### 插入式传感器的流量调节器

著名的 "Mitsubishi" 设计原理的建议适用管径范围为 DN 80...300 mm (3"...12")。流量调 节器必须安装在传感器的上游管道中,前直管段长度为 8 × DN。此外,流量调节器的上 游管道也有前直管段长度要求,长度为 5 × DN。

法兰式传感器的流量调节器

Endress+Hauser t-mass F 传感器 (DN 25... 100 (1" ... 4")) 的专用流量调节器。流量调节器具有 多种安装螺孔分布和孔径,确保孔板可以满足不同的法兰压力等级 (例如: Cl. 150 和 Cl.300)。

流量调节器和密封圈安装在两个管道法兰和流量计法兰之间 → 昌17。

仅允许使用与法兰螺栓孔匹配的螺栓,确保流量调节器正确对中安装。此外,定位槽必 须指向变送器。

。<br>流量调节器安装错误对测量精度的影响很小。

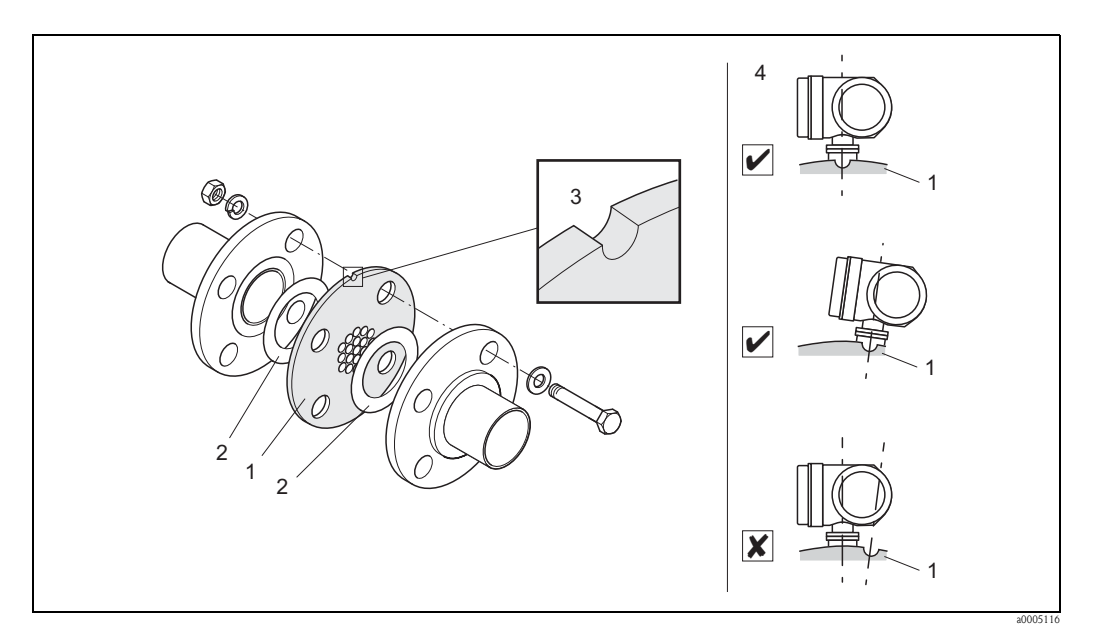

图 7: 流量调节器的安装示意图

1 = 孔板流量调节器; 2 = 密封圈 / 垫圈; 3 = 定位槽; 4 = 定位槽对准变送器

! 注意 !

■ 建议同时订购 t-mass F 传感器和流量调节器, 使两者能同时进行标定, 优化系统性能。 日后,重新安装流量调节器对测量性能的影响很小。

- 非 Endress+Hauser 型号的流量调节器与 t-mass F 传感器配套使用时, 受管道内流体状态 和压降的影响,会对测量性能产生影响。
- 螺栓、螺母、密封圈等均为非标准供货件,必须由用户自备。

#### <span id="page-17-0"></span>3.2.6 伴热

在某些测量场合中,需要采取适当措施避免热量流失 ( 冷凝 )。可以采用电伴热, 例如: 使用电加热元件伴热,或通过热水管道或蒸汽管道伴热,或安装保温层。

r<sup>d</sup>) 小心!<br>〕 存在电子部件过热的风险!因此,传感器、变送器和分体式传感器接线盒之间的连接部 位不能使用保温材料。

#### <span id="page-17-1"></span>3.2.7 隔热

测量潮湿气体或饱和水气体 (例如:沼气 ) 时,应对管道和流量计壳体进行隔热处理,防 止水滴渗入测量传感器中。

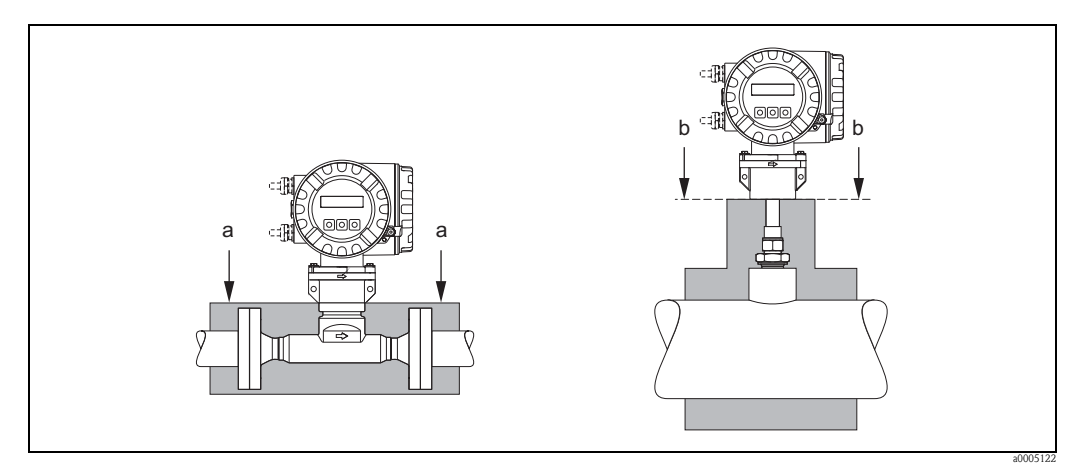

图 8: t-mass 65F 和 65I 的最大保温层厚度示意图

- a 法兰式传感器的最大保温层厚度
- b 插入式传感器的最大保温层厚度

#### <span id="page-17-2"></span>3.2.8 振动

r<sup>d</sup>) 小心!<br>一 剧烈振动会导致测量设备机械损坏,破坏其安装。 注意"技术参数"中的振动参数  $\rightarrow \Box$  89。

# <span id="page-18-0"></span>3.3 安装指南

#### <span id="page-18-1"></span>3.3.1 安装插入式传感器

传感器可以安装在焊接座中,或可伸缩安装套件中。使用可伸缩安装套件安装时,请参 考安装套件包装中的补充文档资料。

#### 安装焊接座

以下为 Endress+Hauser 焊接座的安装说明。使用现存安装套件或用户自备安装套件时,请 参考后续章节 " 插入深度计算和调节 "。

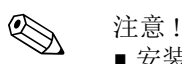

■ 安装焊接座时, 需要考虑安装方向和前后直管段长度 → 昌14。

• 焊接座为不锈钢 1.4404 (316/316L) 材质。使用合适的焊接工艺。

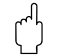

r<sup>d</sup>) 小心!<br>〕 在薄壁矩形管道中安装焊接座时,请使用合适的传感器支架安装,将焊接座焊接至安装 底板,分散负载。否则,可能无法稳定安装,矩形管壁可能会被损坏。

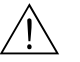

△ 警告!<br>■ 安装指南仅适用于安全温度下的无气体的常压管道。

- 1. 在管道中钻孔或切孔,孔径为 Ø 31.0 mm ± 0.5 mm (1.22" ± 0.019")。
- 2. 开孔去毛刺。
- 3. 将焊接座安装在开孔中,竖直向上放置,并焊接至管道上→  $\exists$  19。

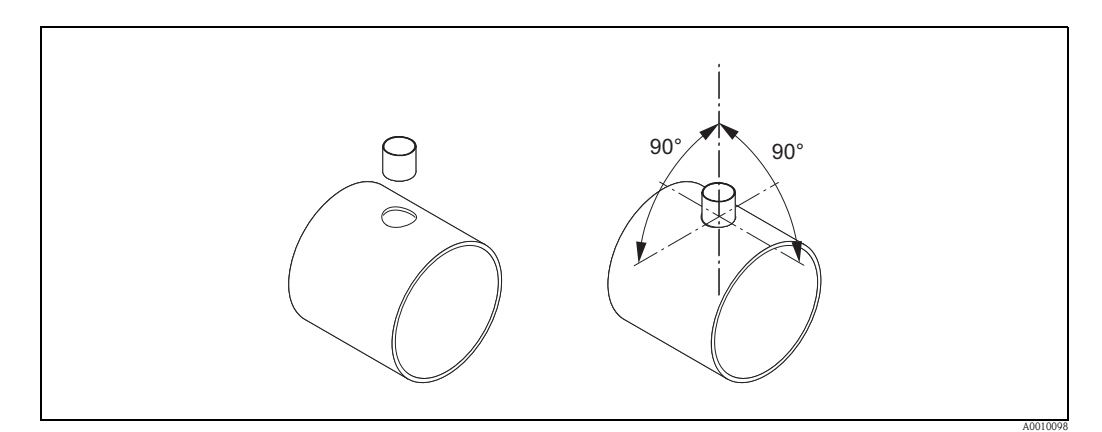

图 9: 圆形管道中 ( 或矩形管道中 ) 焊接座的位置示意图

#### 插入深度的计算和调节

为了保证基本测量结果,传感器必须以正确的插入深度插入圆形管道 / 矩形管道中。传感 器管上带毫米 (mm) 和英寸 (inch) 刻度, 确保正确的传感器插入深度。

- 4. 计算插入深度:
	- 参考快速设置 "Sensor / 传感器" 的帮助菜单 → 52, 或
	- 使用下列尺寸和计算公式

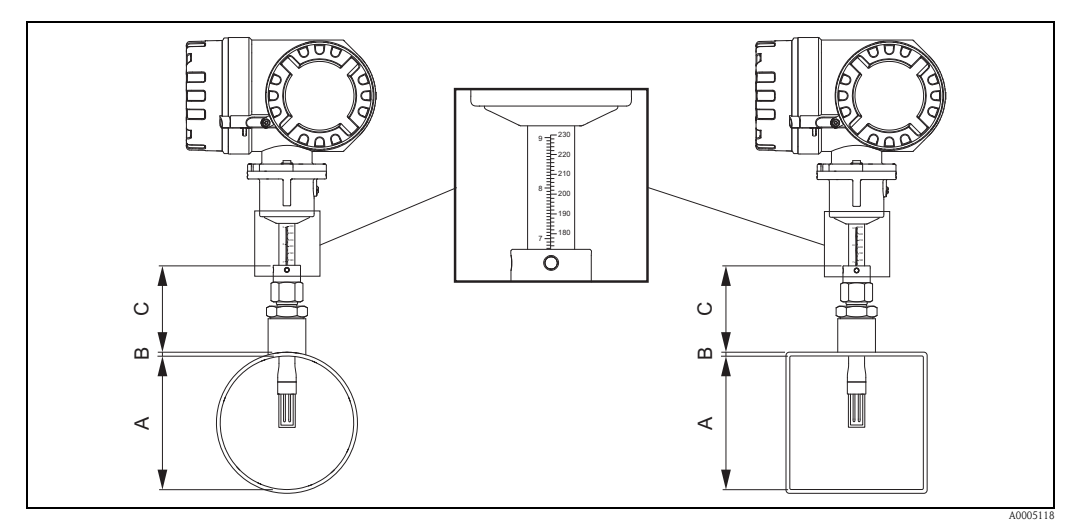

图 10: 计算插入深度的辅助尺寸示意图

- A 圆形管道:内径
	- 矩形管道:内部尺寸
- B 管壁厚度
- C 圆形管道 / 矩形管道至紧固套管间的距离

《 注意!

详细计算说明请参考 《技术资料》 TI00069D。

- 插入深度计算值 ( 公制单位 (SI)) = 0.3 · A + B + C + 2 mm
- 插入深度计算值 ( 英制单位 (US))= 0.3 · A + B + C + 0.079 inch

记录计算值。

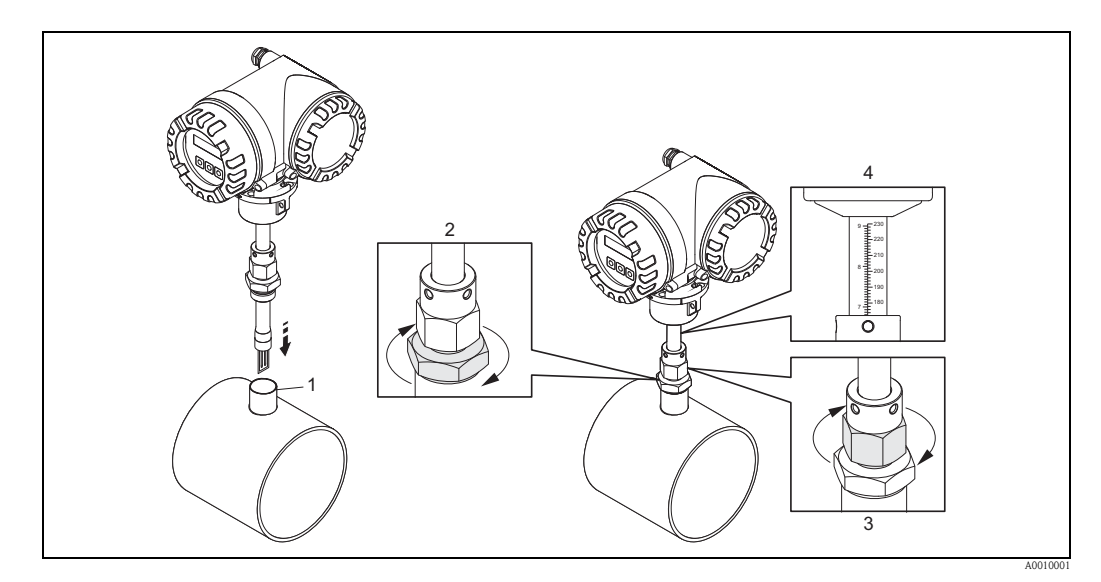

图 11: 参考插入深度计算值安装传感器

- 5. 将传感器插入焊接座 (1) 中。首先, 用手拧紧紧固套管 (2) 下部的螺母;随后, 再用扳 手 (42 mm) 拧紧 1¼ 圈。
	- **(1)** 小心!
	- NPT 螺纹: 使用螺纹密封胶带或密封胶
	- G 1 A 螺纹: 必须安装包装中的密封圈
- 6. 拧紧紧固套管 (3) 上部的螺母,仍可继续调节传感器。
- 7. 确定传感器插入深度所对应的刻度值,并调节传感器,使得刻度上的数值对准上部 紧固套管 (4) 的底部位置。

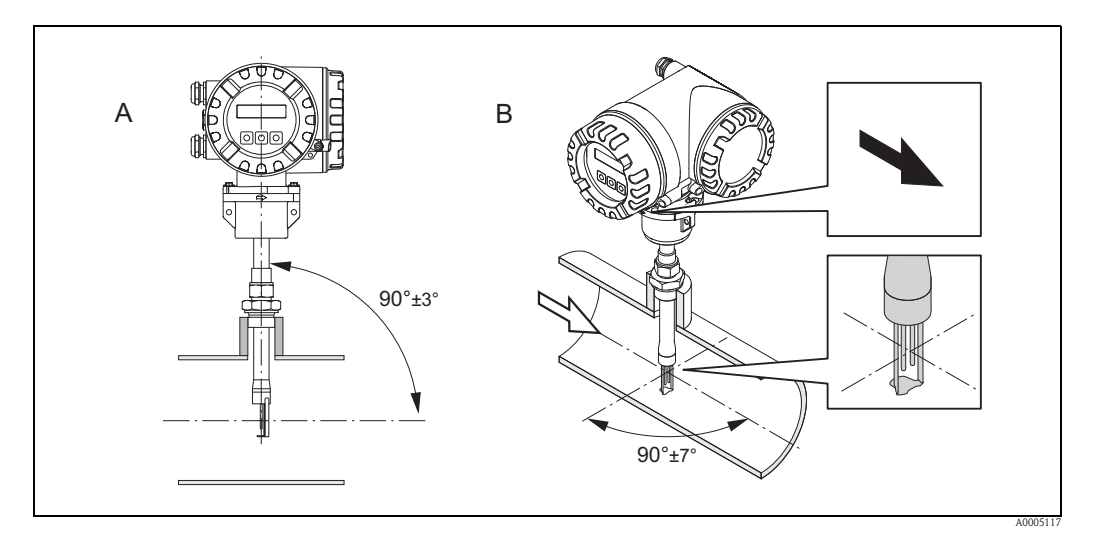

图 12: 参考流向确定传感器的插入方向

8. 检查并确认传感器 90° 安装在圆形管道 / 矩形管道中。 旋转传感器,使传感器上的箭头指向与流向一致。

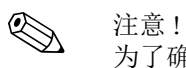

为了确保测量管充分接触流动的气体流,传感器的插入方向与上述位置的偏离角度不得 超过 7°。

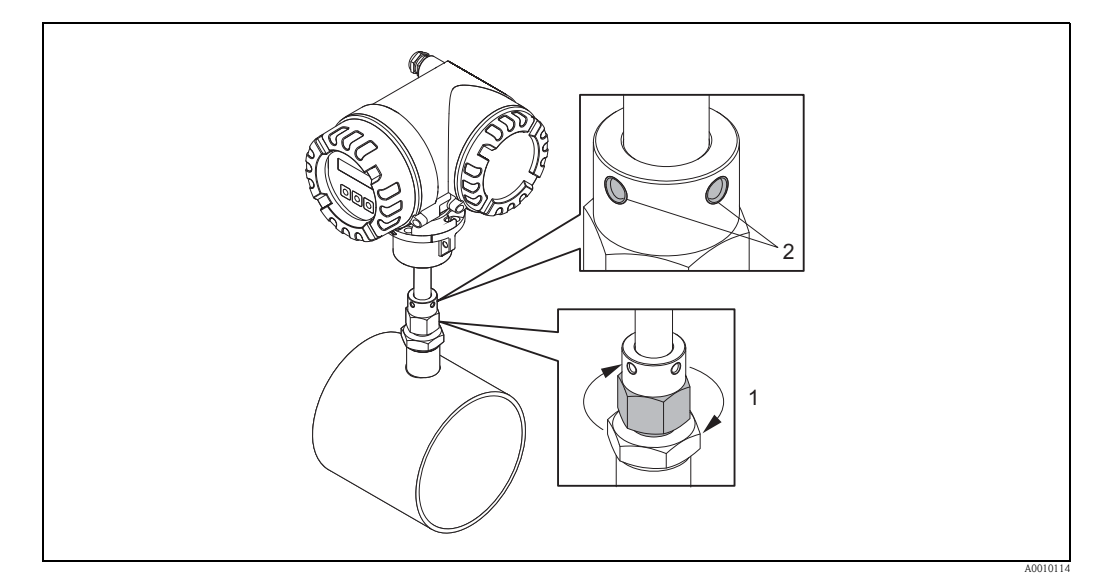

Fig. 13: 固定传感器的安装位置

- 9. 用手拧紧紧固套管 (1), 固定传感器位置。随后, 使用开口扳手沿顺时针方向再旋转 1¼ 圈。
- 10. 固定两颗固定螺丝 (2) ( 内六角扳手; 3 mm (1/8"))。

八 警告! 注意扭矩:4 Nm (2.95 lbf ft)

- 11. 检查传感器和变送器,确保不再旋转。
- 12. 在最高工作压力下进行测量点泄露检查。

#### <span id="page-21-0"></span>3.3.2 拆除插入式传感器

警告!

- 带压时, 请勿拆除测量设备! 停止气体流动, 卸除过程管道上的压力。
- 测量有毒、爆炸或易燃气体时, 必须使用惰性气体吹扫安装测量设备的管道, 完全去 除测量气体的痕迹。
- 拆除工作进行过程中,不得恢复测量过程。
- 允许系统和设备冷却至安全温度 ( 即: <50 °C (120 ° F))。

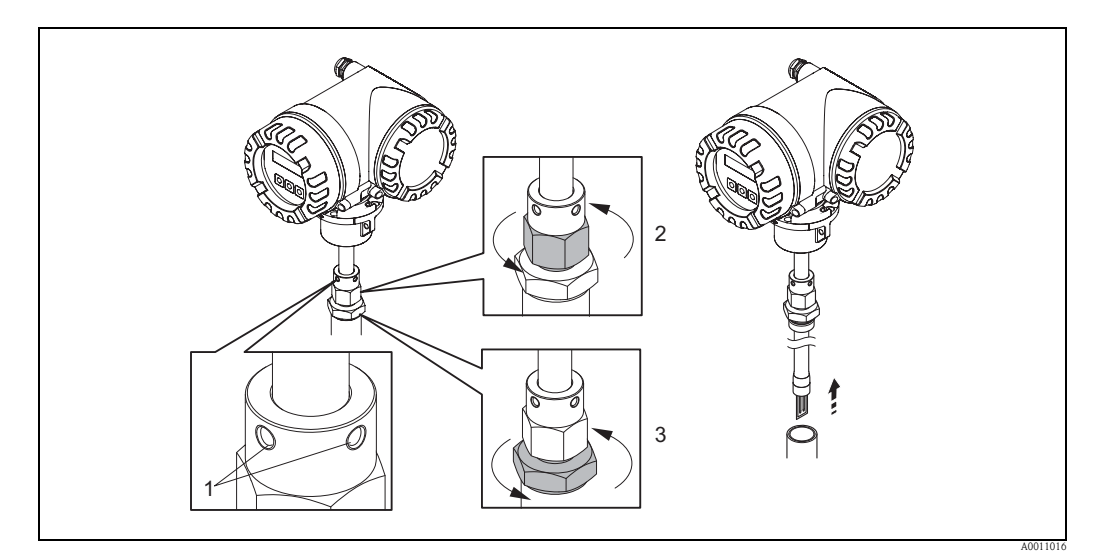

图 14: 拆除插入式传感器

- 1. 松开固定螺丝 (1)。
- 2. 使用扳手逆时针方向旋转拧松紧固套管上部的螺母 (2)。 in 小心!

竖直安装时,请确保测量设备不会掉落至管道中。

3. 拧下紧固套管下部的螺母 (3),拆除传感器。

#### <span id="page-21-1"></span>3.3.3 安装法兰式传感器

传感器上的箭头指向与管道中气体的实际流向一致。

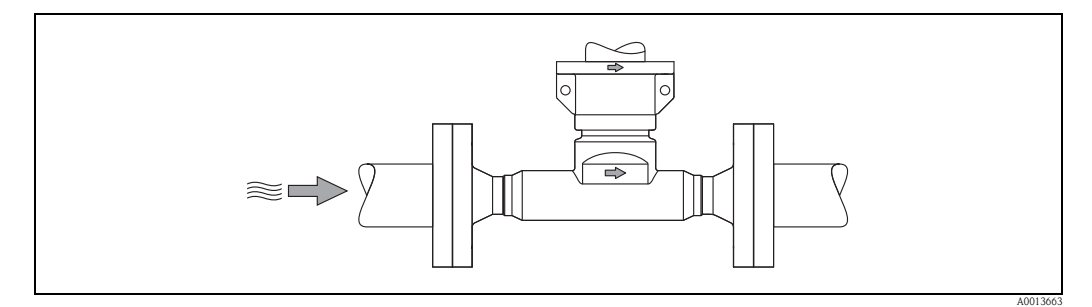

图 15: 参考流向,确定法兰式传感器的安装方向

#### <span id="page-22-0"></span>3.3.4 旋转变送器外壳

#### 旋转现场型铝外壳

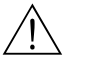

警告! 以下设备旋转操作步骤不适用于 1 区 (ATEX/IEC Ex) 或 Cl.I Div. 1 (FM/CSA) 防爆场合。 在防爆场合中, 旋转外壳的操作步骤请参考防爆 (Ex) 手册  $\rightarrow \Box$  95。

- 1. 松开两颗固定螺丝。
- 

① 小心!<br>专用螺丝! 请勿完全松开螺丝,或使用其他螺丝替换。 仅使用 Endress+Hauser 原装部件。

- 2. 旋转卡口至挡块。
- 3. 小心提起变送器外壳,至尽可能高的位置。
- 4. 旋转变送器外壳至所需位置 ( 两个方向上的旋转角度:max. 2 x 90°)。
- 5. 放下外壳至安装位置;卡口重新啮合。
- 6. 重新拧紧两颗固定螺丝。

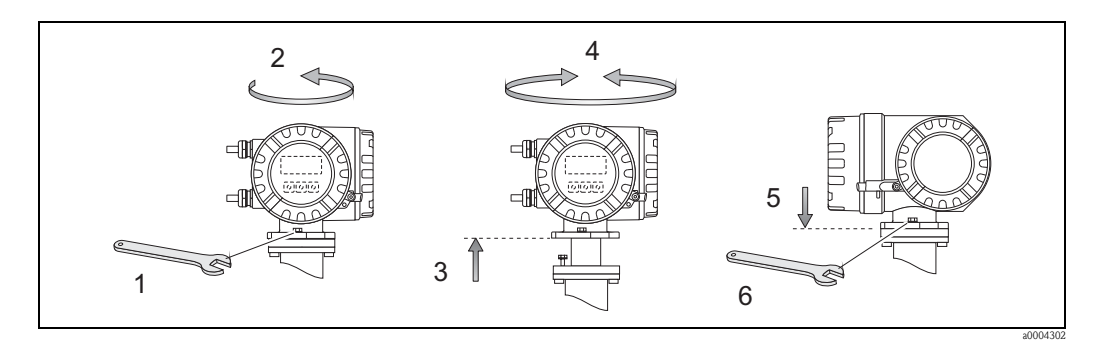

图 16: 旋转变送器外壳 ( 现场型铝外壳 )

#### <span id="page-22-1"></span>3.3.5 旋转现场显示

- 1. 从变送器外壳上拧下电子腔盖。
- 2. 按下显示模块侧边的锁扣,从电子腔盖板上拆下显示单元。
- 3. 旋转显示屏至理想位置 ( 两个方向上的旋转角度: max. 4 × 45 °), 并将其重新安装在 电子腔盖板上。
- 4. 将电子腔盖重新牢固拧至变送器外壳上。

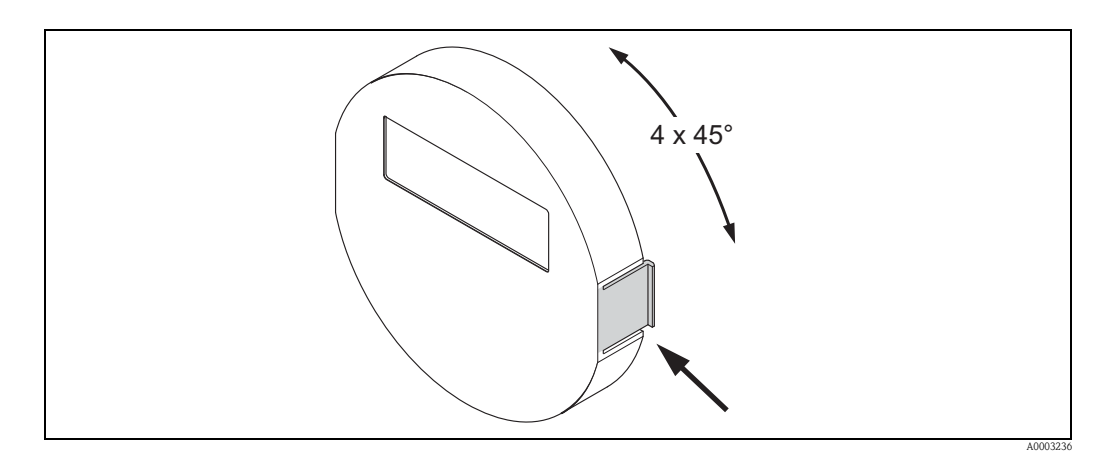

图 17: 旋转现场显示 ( 现场型外壳 )

#### <span id="page-23-0"></span>3.3.6 安装墙装型变送器外壳

墙装型外壳可以采取下列安装方式:

- 直接安装在墙壁上
- 安装在控制面板上  $\rightarrow$   $\Box$  25 ( 专用安装套件, 参考 " 附件 "  $\rightarrow$   $\Box$  69)
- 柱式安装 →  $\Box$  25 ( 专用安装套件, 参考 " 附件 " →  $\Box$  69)
- [4] 小心!
	- 确保环境温度在允许温度范围内
		- $(-20...+60$  °C  $(-4...+$  °140 F), 可选: -40...+60 °C  $(-40...+140$  °F))。
	- 在阴凉处安装设备。避免阳光直射。
	- 墙装型外壳安装后,电缆入口应始终朝下。

#### 直接安装在墙壁上

- 1. 参考下图钻孔。
- 2. 拆下接线腔盖 (a)。
- 3. 将两颗固定螺丝 (b) 推入外壳上的安装孔 (c) 中。
	- 固定螺丝 (M6): max. Ø 6.5 mm (0.25 inch)
	- 螺丝头: max.  $O$  10.5 mm (0.4 inch)
- 4. 如图所示,将变送器外壳固定在墙壁上。
- 5. 将接线腔盖 (a) 牢牢固定在外壳上。

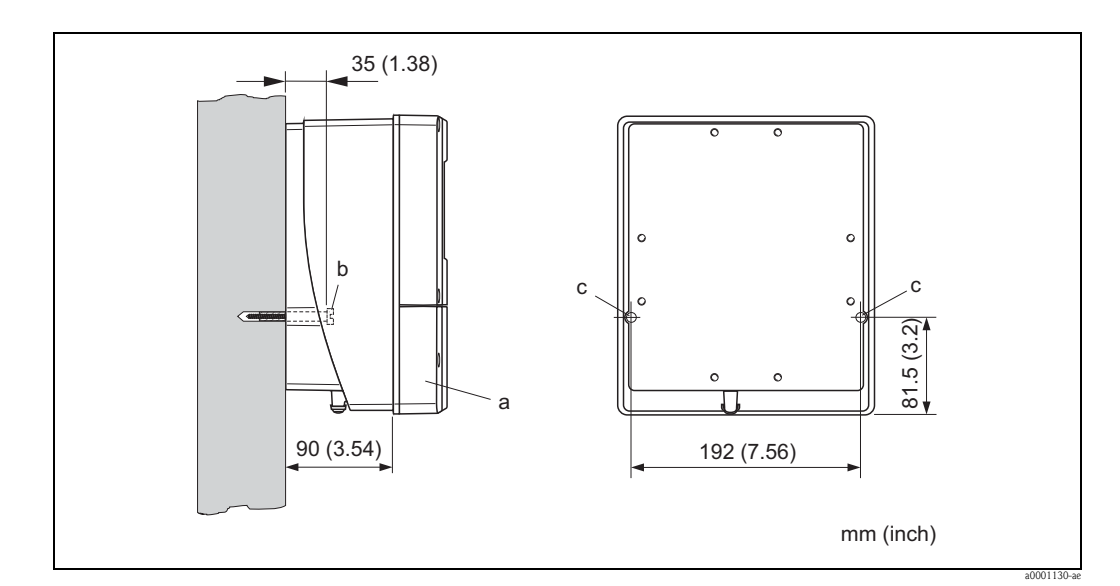

图 18: 直接安装在墙壁上

#### <span id="page-24-0"></span>安装在控制面板上

- 1. 参考下图,预置面板上的开孔。
- 2. 从面板前方将外壳推入开孔中。
- 3. 将固定螺丝固定在墙装型外壳上。
- 4. 将螺杆旋入紧固支座中并拧紧,直至外壳牢牢固定在面板上。 随后,拧紧锁定螺母。 无需使用其他支撑。

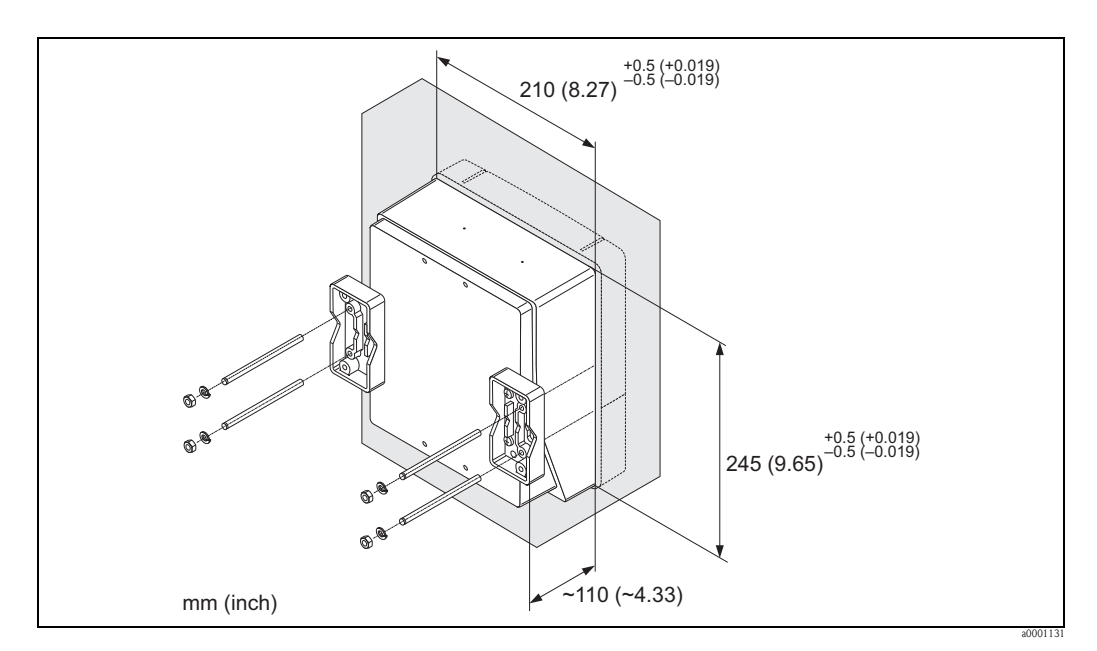

图 19: 盘式安装示意图 ( 墙装型外壳 )

#### <span id="page-24-1"></span>柱式安装

安装步骤如下图所示。

<sup>[4]</sup> 小心!

需要在热管道中安装时,务必确保外壳温度不会超过最高允许温度 +60 °C (+140 °F)。

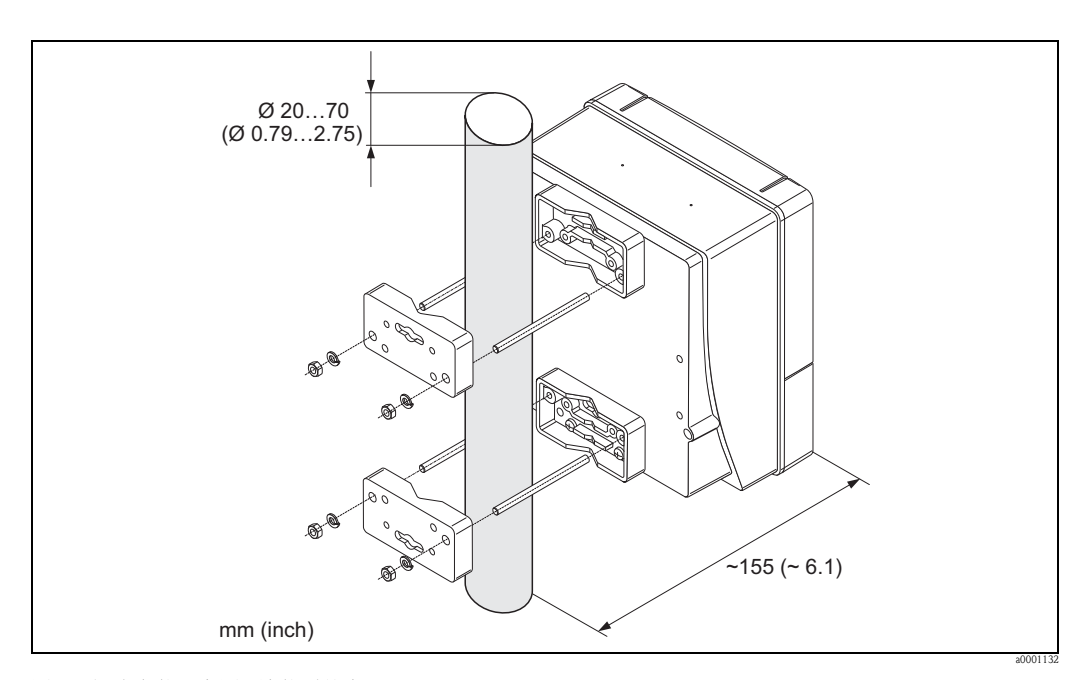

图 20: 柱式安装示意图 ( 墙装型外壳 )

# <span id="page-25-0"></span>3.4 安装后检查

在管道中完成测量设备安装后,进行下列检查:

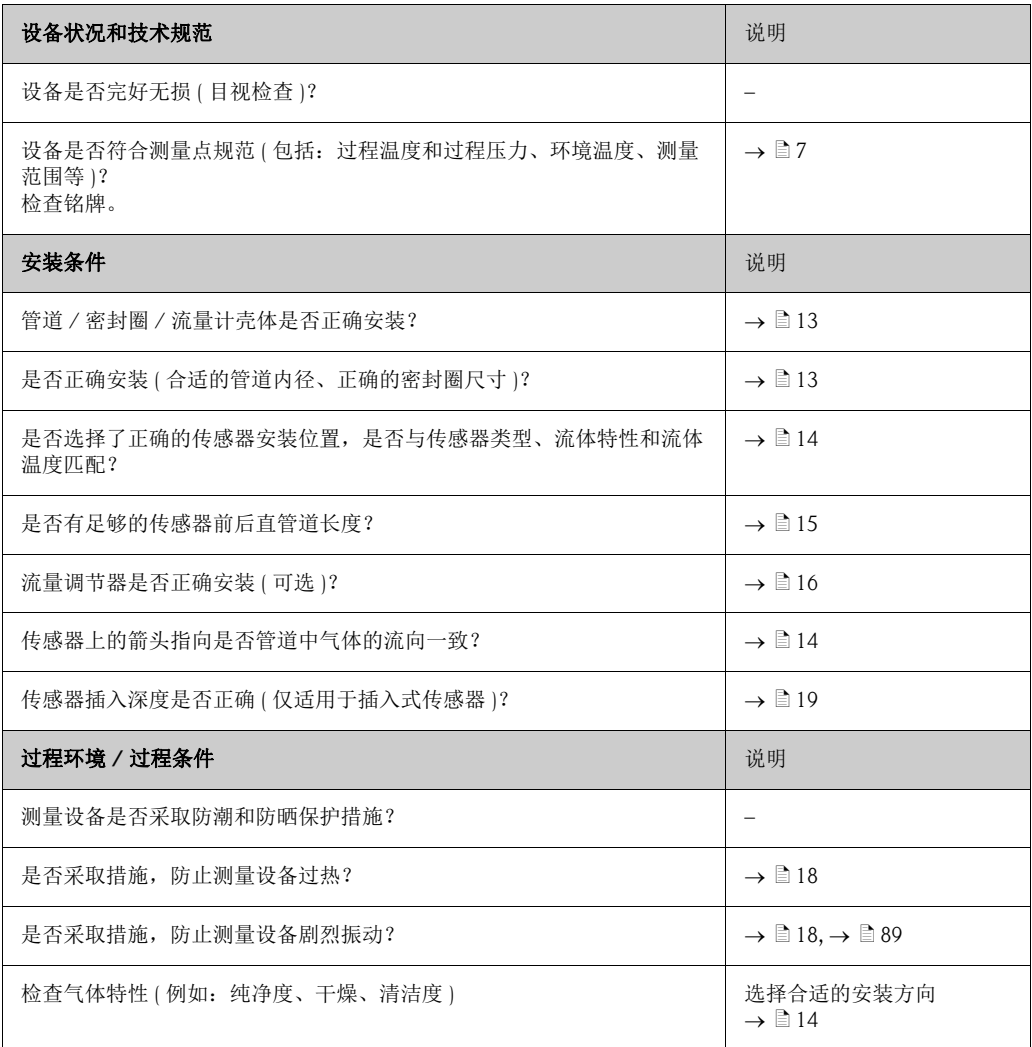

# <span id="page-26-0"></span>4 接线

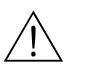

警告!

连接防爆型 (Ex) 设备时, 参考防爆 (Ex) 手册中的提示信息和接线图, 防爆手册 (Ex) 是 《操作手册》组成部分。如有任何疑问, 敬请联系 Endress+Hauser 当地销售中心。

3 注意!<br>设备无内置电源开关。因此,需要设置隔离开关或供电回路断路器,用于断开连接设备 的电源。

# <span id="page-26-1"></span>4.1 连接分体式仪表

#### <span id="page-26-2"></span>4.1.1 连接传感器 / 变送器的连接电缆

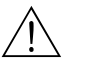

- 警告! • 拆除电子腔盖后,不再提供抗冲击保护,存在电击风险!拆除内盖板之前,请首先关 闭测量设备的电源。
- 存在电击风险!上电前,将保护性接地端连接至外壳的接地端子上。
- 1. 松开变送器和传感器外壳上的固定螺丝,拆除接线腔盖。
- 2. 将连接电缆插入正确的缆塞中。
- 3. 参考接线图连接传感器和变送器 (→ 21, 或螺纹外壳盖中的接线图;线芯横截面 积: max. 2.5 mm<sup>2</sup> / AWG 13)。
- 4. 将接线腔盖重新拧至传感器和变送器外壳上。

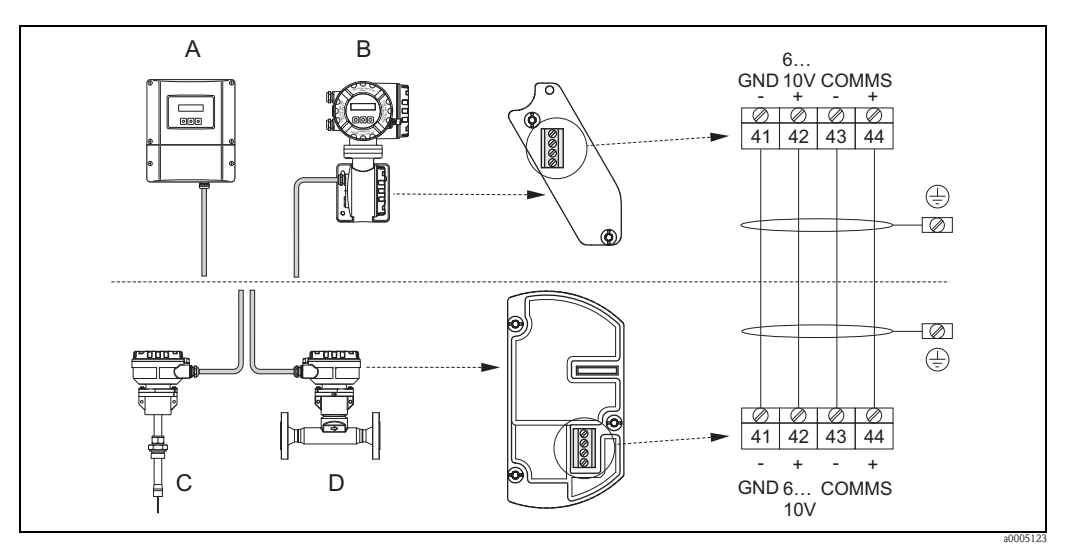

图 21: 分体式仪表的电气连接示意图

A 墙装型外壳; 非危险区和 2 区 (ATEX II3G、 FM/CSA) 防爆区 → 参考防爆 (Ex) 手册

- B 现场型外壳; 1 区 (ATEX II2GD、 IECEx、 FM/CSA) 防爆区 → 参考防爆 (Ex) 手册<br>C 分体式仪表的插入式传感器
	- 分体式仪表的插入式传感器
- D 分体式仪表的法兰式传感器

线芯颜色 (Endress+Hauser 电缆 ): 接线端子号:41 = 白; 42 = 棕; 43 = 绿; 44 = 黄

## <span id="page-27-0"></span>4.1.2 连接电缆规格

<span id="page-27-1"></span>分体式仪表的变送器和传感器的连接电缆规格如下:

- 2 × 2 × 0.5 mm<sup>2</sup> (AWG 20) PVC 屏蔽电缆 ( 双绞线 )
- ■阻抗:  $\leq 40 \Omega / km$  ( $\leq 131.2 \Omega / 1000$  ft)
- 工作电压: 2250 V
- 温度范围: -40...+105 °C (-40...+221 °F)
- 标称缆径: 8.5 mm (0.335")
- 最大电缆长度: 100 m (328 ft)
- √ 注意!
	- 必须牢固安装电缆,防止松动。
	- 选择合适电缆缆径,应充分密封缆塞 → 88。

# <span id="page-28-0"></span>4.2 连接测量单元

#### <span id="page-28-1"></span>4.2.1 变送器连接

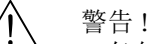

- 存在电击风险!打开设备前,请首先关闭电源。上电前,请勿安装设备,或进行设备 接线。疏忽此安全预警信息,可能导致电子部件发生不可修复的损坏。
- 存在电击风险!上电前,将保护性接地端连接至外壳的接地端子上,除非已经采取特 殊防护措施 ( 例如: 通过 SELV 或 PELV 与电源隔离 )。
- 参考铭牌参数,逐一检查现场的供电电压和频率,确保一致。遵守电气设备的安装法 规要求。
- 1. 从变送器外壳上拧下接线腔盖 (f)。
- 2. 将供电电缆 (a) 和信号电缆 (b) 插入正确的电缆入口中。
- 3. 进行接线:
	- 接线图 (铝外壳)→ △ 22
	- $-$  接线图 ( 墙装型外壳 ) →  $\Xi$  30
	- 接线端子分配  $\rightarrow$   $\Box$  31
- 4. 将接线腔盖 (f) 重新拧至变送器外壳上。

#### 连接现场型铝外壳

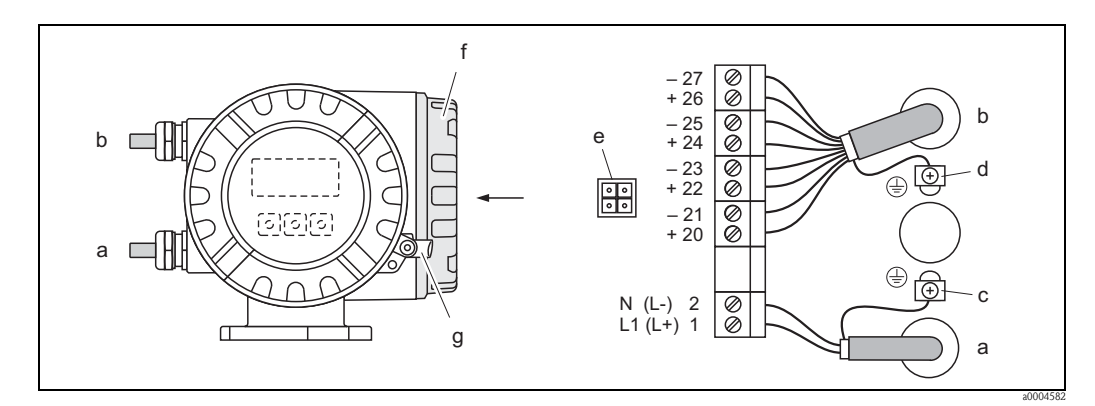

图 22: 变送器 ( 现场型铝外壳 ) 的电气连接示意图, 连接电缆的横截面积: max. 2.5 mm<sup>2</sup> (AWG 13)

- a 供电电缆:85...260 V AC, 20...55 V AC, 16...62 V DC
	- 1 号端子:L1 接 AC, L+ 接 DC
- 2 号端子:N 接 AC, L– 接 DC
- $b$  信号电缆: 20...27 号接线端子 → 31
- c 保护性接地端
- d 信号电缆屏蔽层接地端
- e 服务接口,用于连接 FXA193 (FieldCheck、 FieldCare)
- f 接线腔盖
- g 固定卡扣

#### 连接墙装型外壳

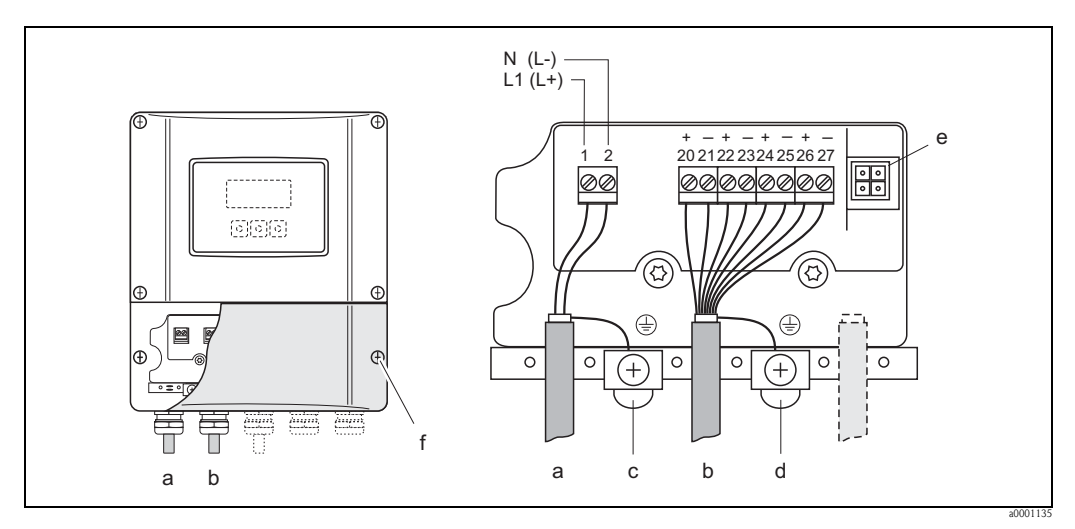

图 23: 变送器 ( 墙装型外壳 ) 的电气连接示意图, 连接电缆的横截面积: max. 2.5 mm<sup>2</sup> (AWG 13)

- a 供电电缆:85...260 V AC, 20...55 V AC, 16...62 V DC
	- 1 号端子: L1 接 AC, L+ 接 DC
	- **2 号**端子: N 接 AC, L- 接 DC
- b 信号电缆:**20...27 号**接线端子 → 圁 3*1*
- 
- c 保护性接地端<br>d 信号电缆屏蔽 信号电缆屏蔽层接地端
- e 服务接口,用于连接 FXA193 (FieldCheck、 FieldCare)
- f 接线腔盖

# <span id="page-30-0"></span>4.2.2 接线端子分配

# 输入电气参数

 $\rightarrow \Box$  87

## 输出电气参数

 $\rightarrow \Box$  87

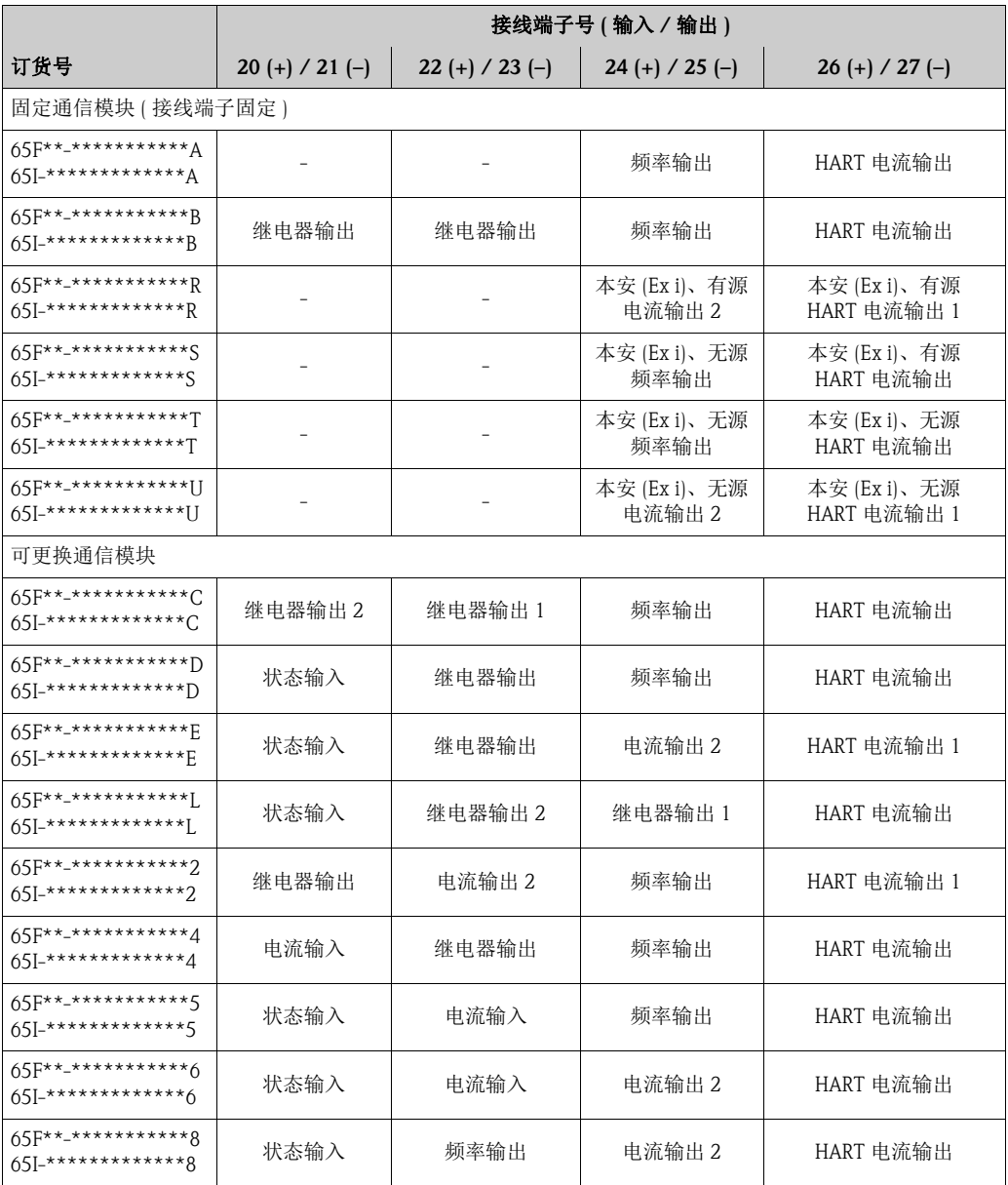

#### <span id="page-31-0"></span>4.2.3 HART 连接

下列连接选项可供用户选择:

- 通过 26 (+) / 27 (-) 号接线端子直接连接至变送器
- 通过 4...20 mA 回路连接

- $\bigotimes$  注意!<br>■ 测量回路的最小通信阻抗为 250 Ω。
	- CURRENT SPAN / 电流模式功能参数必须设置为 "4...20 mA" (选项说明请参考《仪表 功能描述》 )。

#### 连接 HART 手操器

请参考 HART 通信组织发布的文档资料, 特别是 HCF LIT 20: "HART - 技术小结 "。

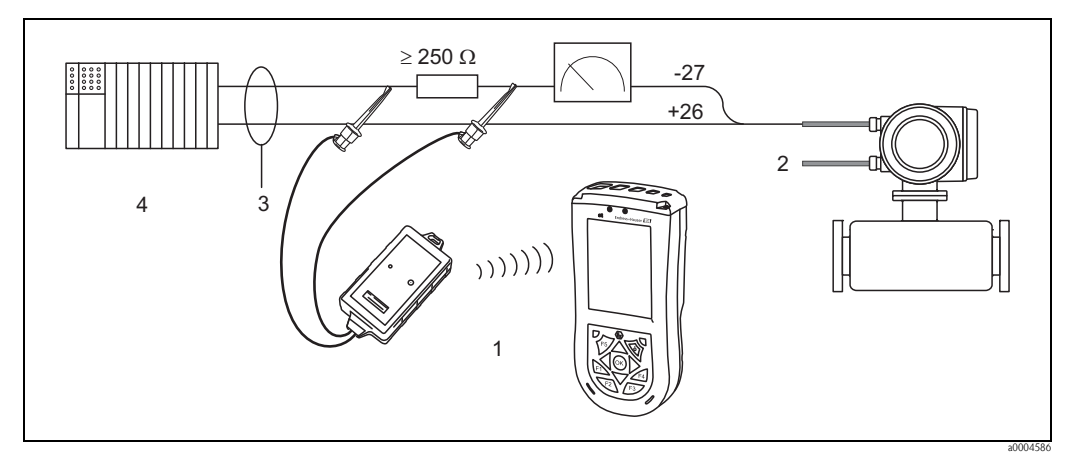

图 24: HART 手操器 Filed Xpert SFX100 的电气连接示意图

- 1 HART 手操器 Field Xpert SFX100
- 2 辅助电源
- 3 屏蔽层
- 其他设备或 PLC,带无源输入

#### 连接安装有调试工具的 PC 机

连接安装有调试工具 ( 例如: FieldCare) 的 PC 机时, 需要使用 HART 调制解调器 ( 例如: Commubox FXA191)。

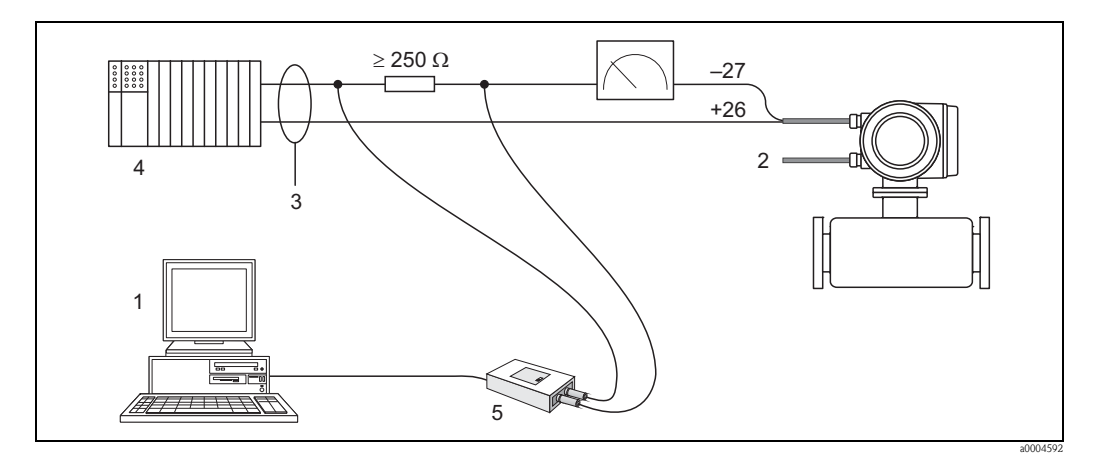

图 25: 安装有调试工具的 PC 机的电气连接示意图

- 1 安装有调试工具的 PC 机<br>2 辅助电源
- 2 辅助电源
- 3 屏蔽层
- 4 其他设备或 PLC,带无源输入<br>5 HART 调制解调器,例如: Cor
- 5 HART 调制解调器,例如:Commubox FXA191

# <span id="page-32-0"></span>4.3 防护等级

<span id="page-32-2"></span>设备符合 IP 67 (NEMA 4X) 防护等级的所有要求。

设备现场安装完成后, 或服务工作完成后, 必须严格遵守下列要求, 确保始终满足 IP 67 (NEMA 4X) 防护等级:

- 将外壳密封圈放置在密封槽中前,务必确保其清洁无损。如需要,请烘干、清洁或更 换密封圈。
- 必须牢固拧紧螺纹紧固件和螺纹外壳盖。
- 连接电缆必须具有指定外径 ( 电缆入口 → 昌 88)。
- 必须牢固拧紧电缆入口 (a)。
- 插入电缆入口前, 电缆向下弯曲 ("聚水器") (b)。确保湿气不会渗入电缆入口中。安装 测量设备,始终确保电缆入口不会朝上放置。
- 用堵头密封未使用的电缆入口。
- 请勿拆除电缆入口处的密封圈。

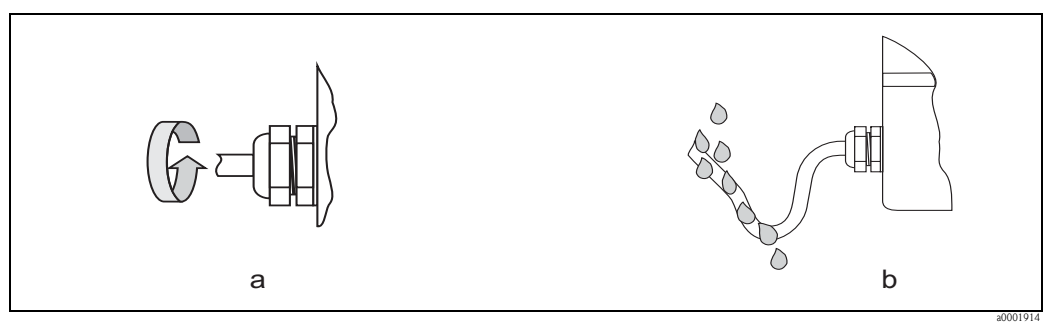

图 26: 电缆入口的安装指南

# <span id="page-32-1"></span>4.4 连接后检查

完成测量设备的电气安装后,进行下列检查:

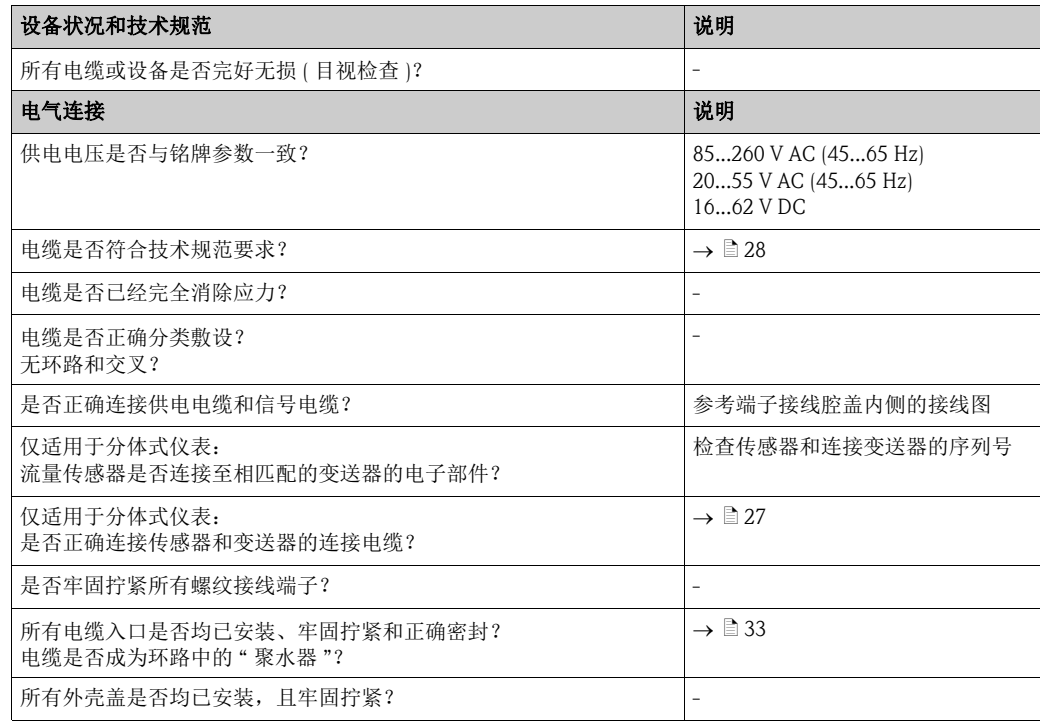

# <span id="page-33-0"></span>5 操作

# <span id="page-33-1"></span>5.1 显示与操作单元

通过现场显示用户可以直接读取测量点的所有重要参数,通过功能菜单进行仪表设置。 两行显示,显示测量值和 / 或状态变量 ( 过程 / 系统错误信息、棒图显示等 )。根据需要和 习惯,用户可以改变显示行设置,指定不同显示行中显示不同参数 (→参考《仪表功能 描述》 )。

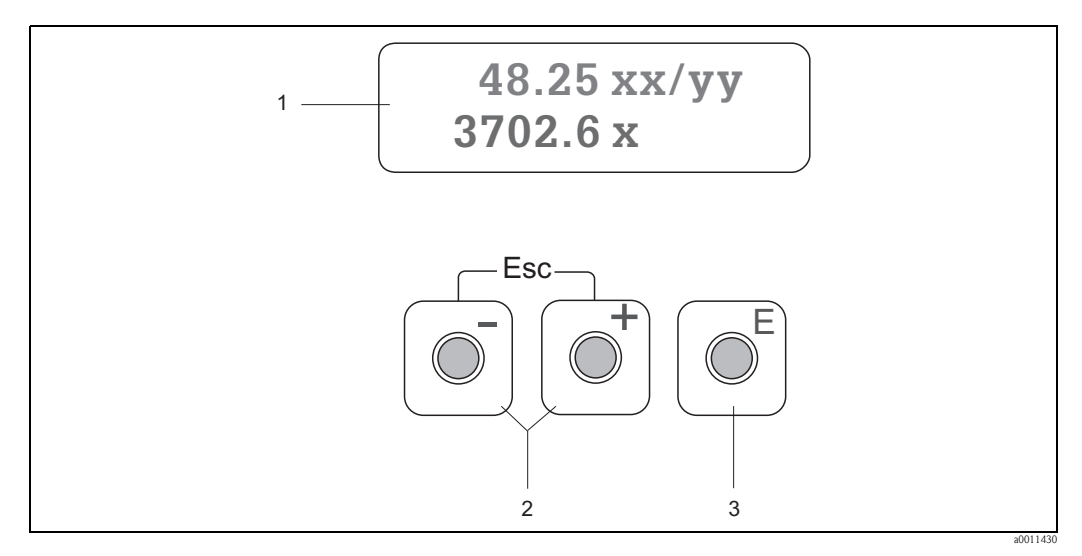

图 27: 显示与操作单元示意图

1 液晶显示屏

两行背光显示;显示测量值、诊断文本、故障信息和提示信息。

正常操作过程中,显示主显示界面 ( 操作模式 )。

- 上显示行:显示主要测量值,例如:质量流量 ([kg/h] 或 [%])

- 下显示行:显示其他测量变量和状态变量,例如:累加器读数值 (kg)、棒图、测量点名称
- 2 D/<sub>□键</sub>
	- 输入数值,选择功能参数
	- 在功能菜单中选择不同的功能块
	- 同时按下 5回键:
	- 逐级退出功能菜单 → 主显示界面
	- 按下 □/□ 键 ( Lill), 并至少保持 3 s → 直接返回主显示界面
	- 取消输入的数值
- 3 国回车键
	- **主显示界面 → 进入功能菜单** *-* 保存用户输入的数值或更改后的设置
	-

#### 图标

显示屏左侧的图标可以帮助用户便捷地读取和识别测量变量、设备状态和错误信息。

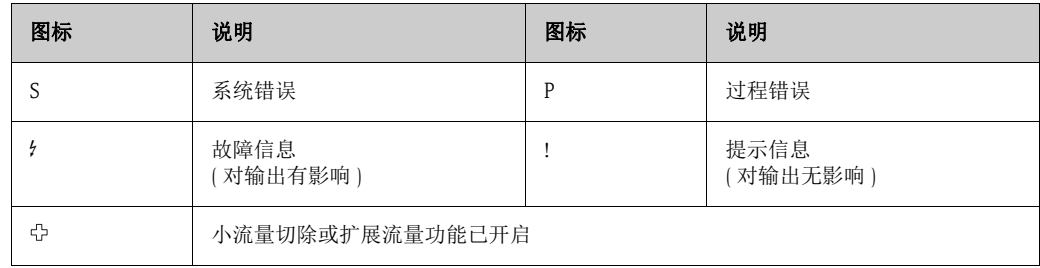

# <span id="page-34-0"></span>5.2 功能菜单的简明操作指南

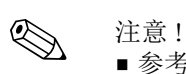

- 参考基本注意事项 → 36。
- 功能描述 → 参考 《仪表功能描述》。
- 1. 主显示界面→  $\equiv$  → 进入功能菜单
- 2. 选择功能块 (例如: CURRENT OUTPUT 1 / 电流输出 1)
- 3. 选择功能参数 (例如: TIME CONSTANT / 时间常数) 更改功能参数 / 输入数值: OS 选择或输入密码、功能参数、数值  $\Xi$  → 保存输入
- 4. 退出功能菜单:
	- 按下退出键  $(iii)$ , 并至少保持 3 s  $\rightarrow$  主显示界面
	- $-$  重复按下退出键 (did)  $\rightarrow$  逐级退出, 返回主显示界面

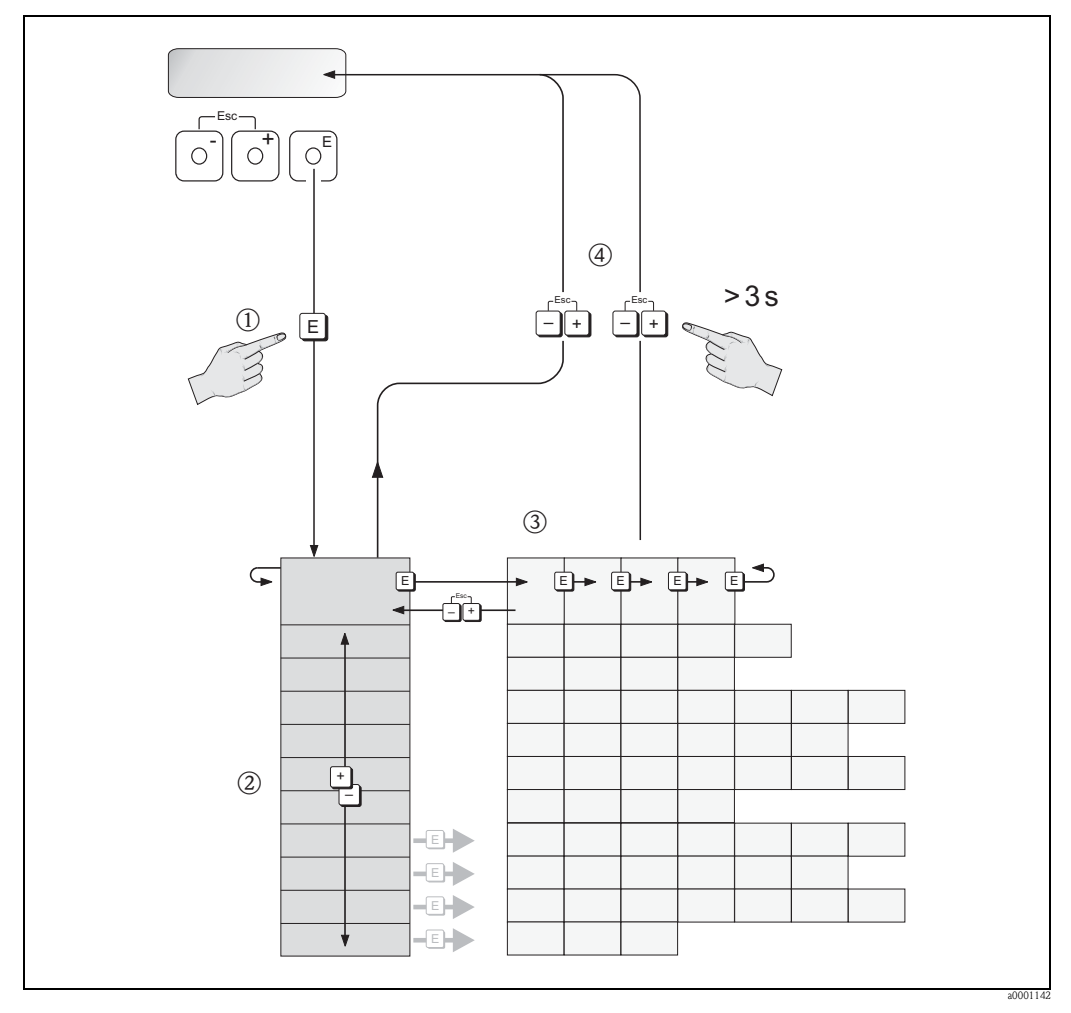

图 28: 选择功能参数和设置参数 ( 功能菜单 )

#### <span id="page-35-0"></span>5.2.1 基本注意事项

快速设置菜单中包含常用缺省设置,可以满足一般调试要求。 复杂测量操作需要启用附加功能,可以根据实际过程参数进行自定义设置。因此,功能 菜单包含多重附加功能。为了使菜单结构清晰,仪表采用多级菜单结构。

设置功能参数时,请遵守下列操作指南:

- 选择功能参数  $\rightarrow$   $\Box$  35。
- 可以关闭部分功能参数 (OFF)。关闭后, 其他功能组中的相关功能参数也不再显示。
- 部分功能参数需要用户确认输入。按下 岛键,选择 "SURE (YES) / 是 ",并按下 国键确 认。保存设置,或激活所需功能参数。
- 持续 5 min 内无按键操作,自动返回主显示界面。
- 自动返回主显示界面后的 60 s 内无按键操作时,自动关闭设置模式。
- 

r<sup>4</sup>] 小心 !<br>〕 功能菜单及所有功能参数的详细信息请参考 《仪表功能描述》,《仪表功能描述》是 《操作手册》的组成部分。

<>>>
注意 !

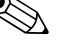

- 
- 
- - 数据输入过程中, 变送器继续测量, 即: 当前测量值继续通过输出信号正常输出。
		- 电源故障时,所有预设置值和参数值均安全储存在 EEPROM 中。
		- 但是, 在编辑或操作功能参数过程中出现断电现象, 某些功能参数可能会受影响 (例 如:参数 / 数值未保存 )。详细信息请参考 《仪表功能描述》 BA00112D。

#### <span id="page-35-1"></span>5.2.2 允许设置模式

功能菜单可以被关闭。关闭功能菜单,防止设备功能参数、数值或工厂设置被修改。必 须输入密码 ( 工厂设置:65),方可以更改设置。 使用用户自定义密码,可以防止未授权人员随意修改参数 ( 参考《仪表功能描述》)。

输入密码时,请遵守下列操作指南:

• 在禁止设置模式下的任意功能参数中按下 P 键,自动显示要求输入密码信息。

- 用户密码设置为 "0" 时,始终处于允许设置模式!
- 用户密码错误时, 请咨询 Endress+Hauser 当地销售中心。
- 小心!

改变特定参数 ( 例如: 传感器特征参数 ),将对整个测量系统功能造成严重影响,特别是 测量精度。

通常情况下,无需更改此类参数。此类参数受专有密码保护,由 Endress+Hauser 设置。 如有疑问,敬请联系 Endress+Hauser 当地销售中心。

#### <span id="page-35-2"></span>5.2.3 禁止设置模式

自动返回主显示界面后的 60 s 内无按键操作时,自动关闭设置模式。 在 ACCESS CODE / 密码功能参数中输入任意数字 ( 非用户密码 ), 也可以关闭设置模 式。
## <span id="page-36-0"></span>5.3 错误信息

#### 5.3.1 错误类型

在调试或测量过程中一旦出现错误,立即显示错误信息。同时出现两个或多个系统错误 或过程错误时,显示优先级最高的错误。

测量系统区分下列两类错误:

• 系统错误: 包含所有设备错误,例如:通信错误、硬件错误等→ ■72 • 过程错误:

包含所有应用错误, 例如: 限流值等  $\rightarrow$   $\Box$  75

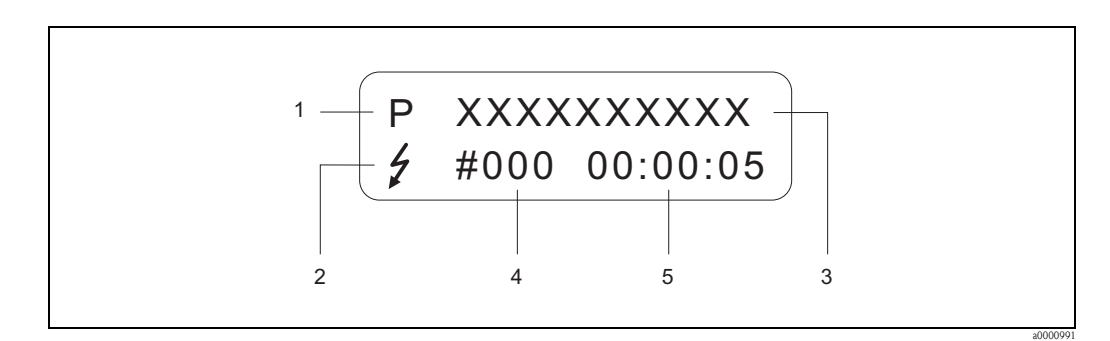

图 29: 错误信息显示示意图

- 1 错误类型:P = 过程错误、 S = 系统错误
- 2 错误信息类型:  $t = \text{tr}(\hat{\mathbb{E}})$  = 提示信息
- 3 错误名称:例如, FLOW LIMIT = 超出最大限流值
- 4 错误代号: 例如, #422<br>5 最近一次错误持续时间 最近一次错误持续时间 ( 时 : 分 : 秒 )
- 

## 5.3.2 错误信息类型

分别定义为故障信息或提示信息,用户可以区别对待系统错误和过程错误。通过功能菜 单设置错误信息类型 ( 参考 《仪表功能描述》 )。

测量设备始终将严重系统错误定义为"故障信息",例如:模块故障。

提示信息 (!)

- 显示方式 → 感叹号 (!),错误类型 (S: 系统错误、 P: 过程错误 )。
- 此类错误对当前测量操作和测量设备输出无影响。

故障信息 (约

- 显示方式 → 闪电符号 ( h), 错误类型 (S: 系统错误、 P: 过程错误 )。
- 此类错误直接影响输出。

通过功能菜单中的功能参数设置输出响应 (失效安全模式)→ l 75。

《 注意!

基于安全考虑,错误信息应通过状态输出输出。

# 5.4 通信

除了现场操作,还可以通过 HART 通信设置测量设备和读取测量值。数字式通信使用 4...20 mA HART 电流输出→ ■ 32。

HART 协议允许在 HART 主站和现场型设备间传输测量值和设备参数,用于设置和诊断。 HART 主站 ( 例如:手操器或 PC 调试工具 ( 例如:FieldCare)) 需要设备描述文件 (DD 文 件 ), DD 文件中包含 HART 设备的所有信息。仅允许通过 " 命令 " 传输信息。 具有下列命令类型:

具有三种不同类型的命令:

- 通用命令
	- 所有 HART 设备均支持和使用通用命令。与下列功能相关, 例如:
	- 识别 HART 设备
	- 读取数字量测量值 ( 体积流量、累积量等 )
- 一般操作命令
- 大多数现场型设备都支持且可以执行一般操作命令,但非所有现场型设备。
- 设备专用命令: 通过设备专用命令允许访问非 HART 标准设备的功能。此类命令读取每台现场设备信 息和其他信息,例如:小流量切除设置等。

$$
\mathbin{\textcircled{\#}}
$$

! 注意 ! 测量设备具有上述三类命令。

所有" 通用命令"和" 一般操作命令"清单  $\rightarrow$   $\Box$  40。

#### 5.4.1 操作方式

为了完整地操作测量设备,包括使用设备专用命令,可以为用户提供 DD 文件,用于以下 设备操作和程序:

**《 注意 !** 

CURRENT RANGE / 电流范围功能参数 ( 电流输出 1) 中的 HART 通信需要设置为 "4...20 mA HART"。

#### HART 手操器 Field Xpert

通过 HART 手操器选择设备功能,涉及多级菜单和专用 HART 功能菜单。 HART 手操器包装内的 HART 手册提供详细设备信息。

#### FieldCare 调试工具

FieldCare 是 Endress+Hauser 基于 FDT 技术的工厂资产管理工具,用于智能型现场设备的 设置和诊断。通过状态信息,用户可以简便、高效地监控设备。通过服务接口或服务接 口 FXA193 访问 Proline 系列流量计。

#### SIMATIC PDM ( 西门子 ) 调试工具

SIMATIC PDM 是独立于制造商的标准化调试工具,用于智能型现场设备的操作、设置、 维护和诊断。

#### AMS ( 艾默生过程管理 ) 调试工具

AMS (资产管理解决方案): 用于设备操作和设置的软件

## 5.4.2 当前设备描述文件

下表介绍了各类调试工具的配套设备描述文件及获取途径。

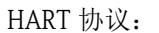

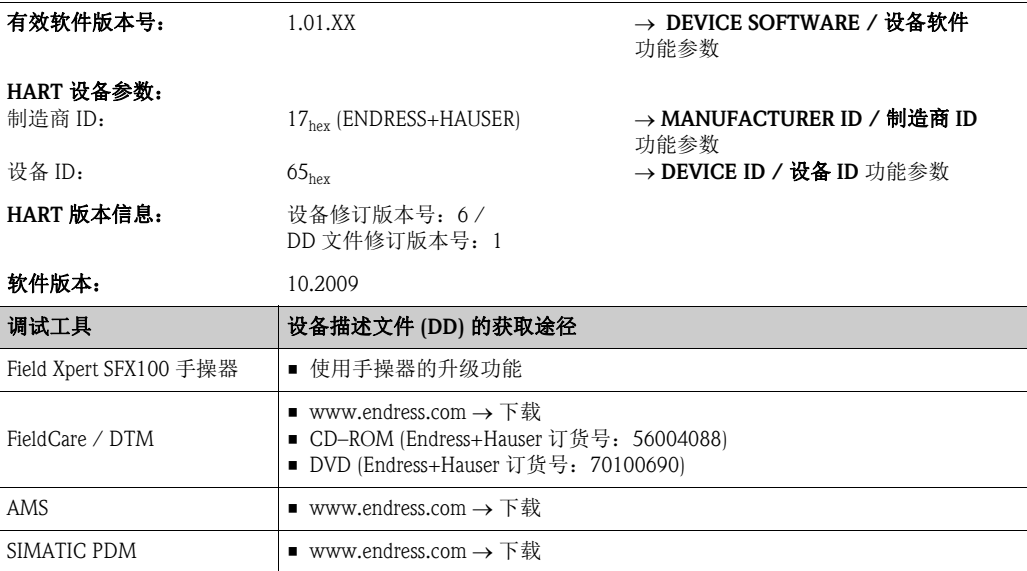

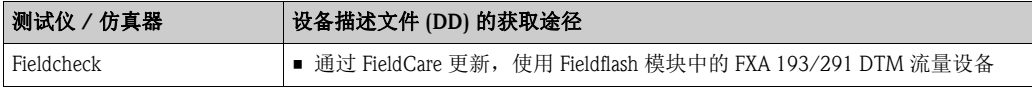

## <span id="page-38-0"></span>5.4.3 设备参数和过程变量

设备参数:

通过 HART 通信可以查看下列设备参数:

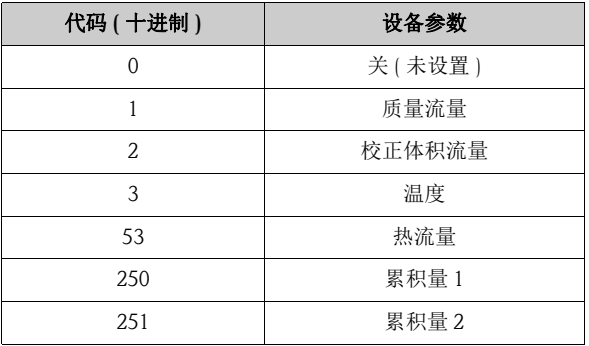

过程变量:

出厂时,过程变量被设置为下列设备参数:

- 主要过程变量 (PV) → 质量流量
- 第二过程变量  $(SV) \rightarrow \mathbb{R}$ 积量 1
- 第三过程变量 (TV)  $\rightarrow$  温度
- 第四过程变量 (FV) → 校正体积流量

**心**注意!

使用命令 51 可以设置或更改设备参数对应的过程变量  $\rightarrow$   $\Box$  40。

# <span id="page-39-0"></span>5.4.4 通用 HART 命令 / 一般操作 HART 命令

下表介绍了设备支持的所有通用命令。

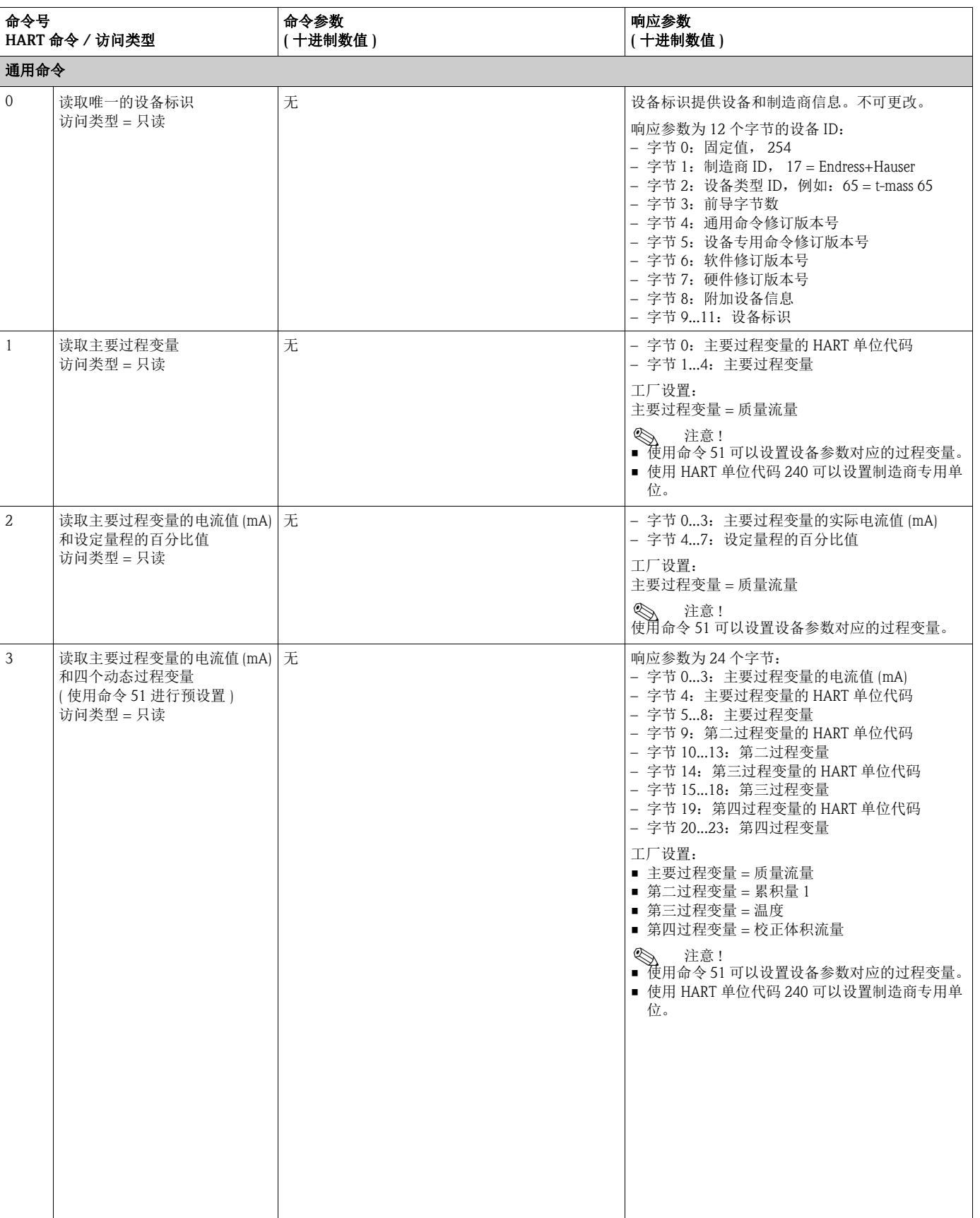

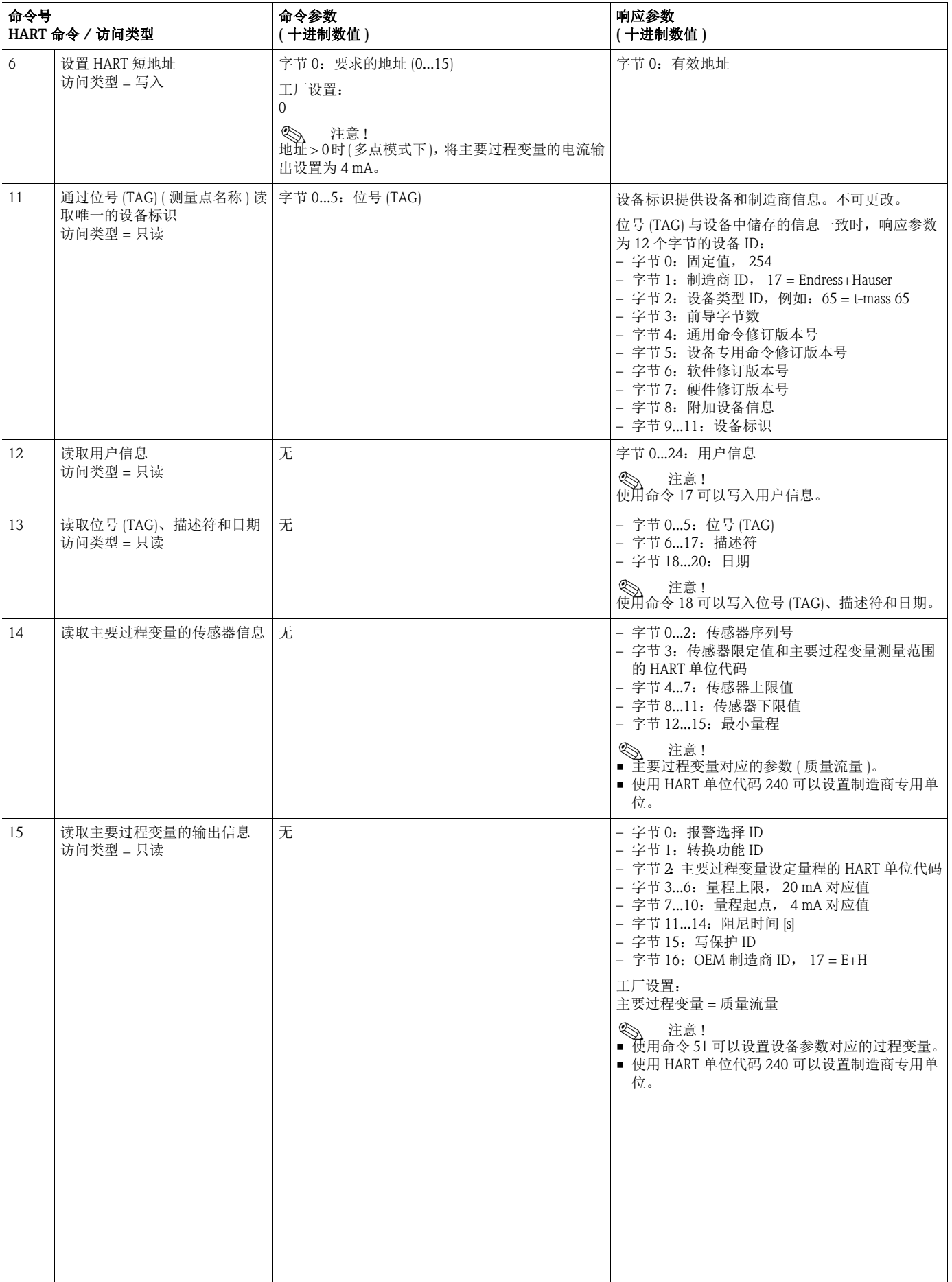

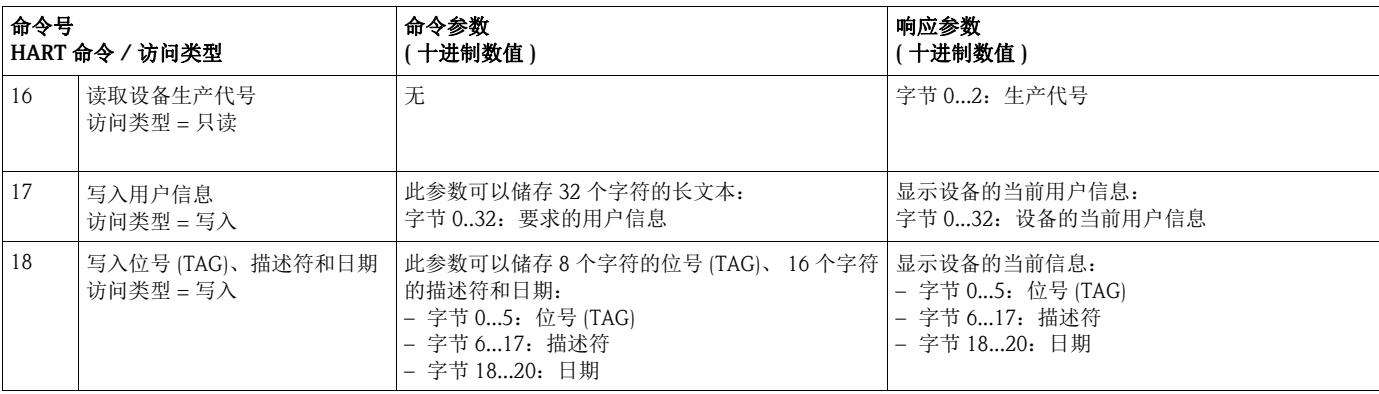

## 下表介绍了设备支持的所有一般操作命令。

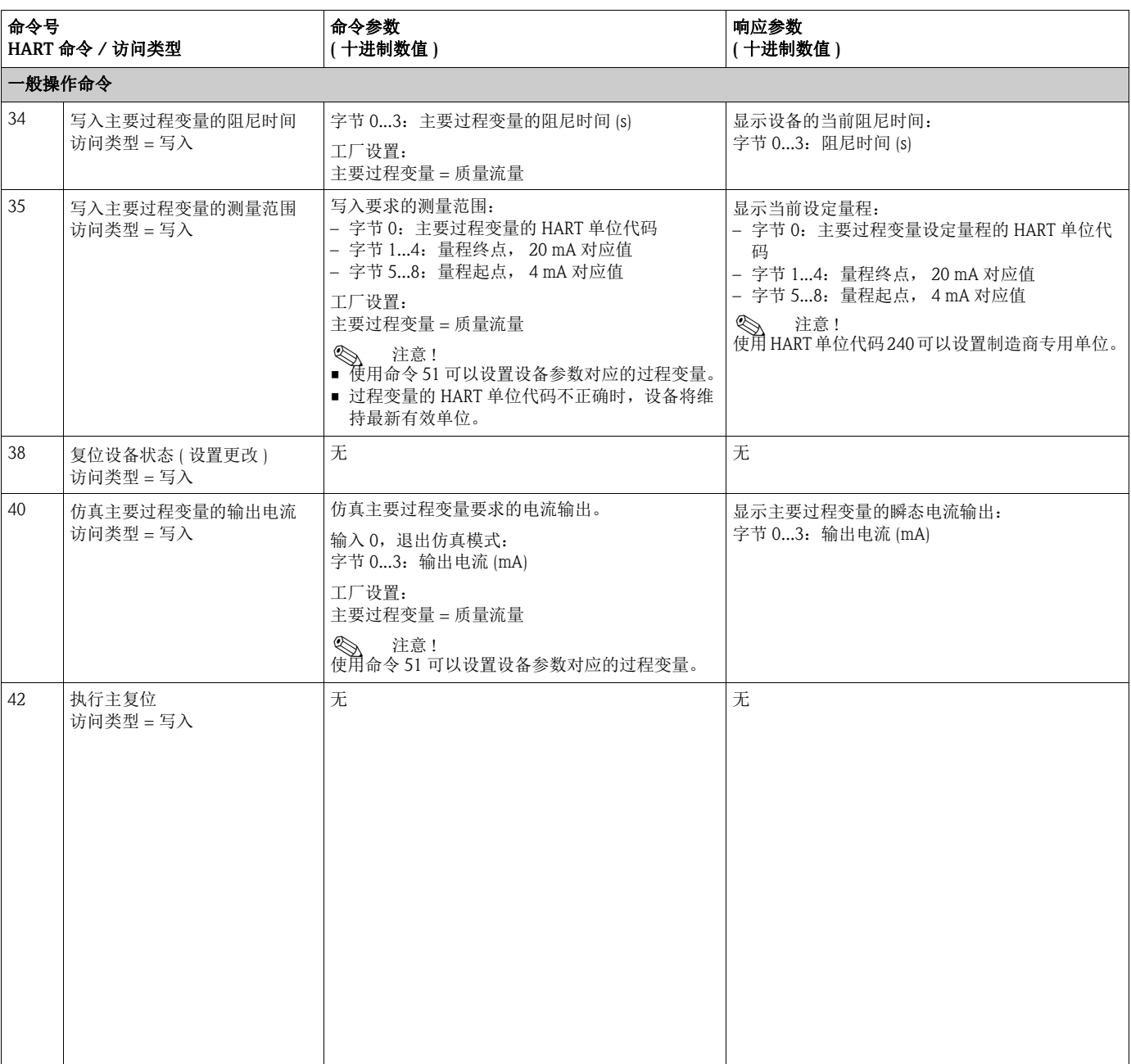

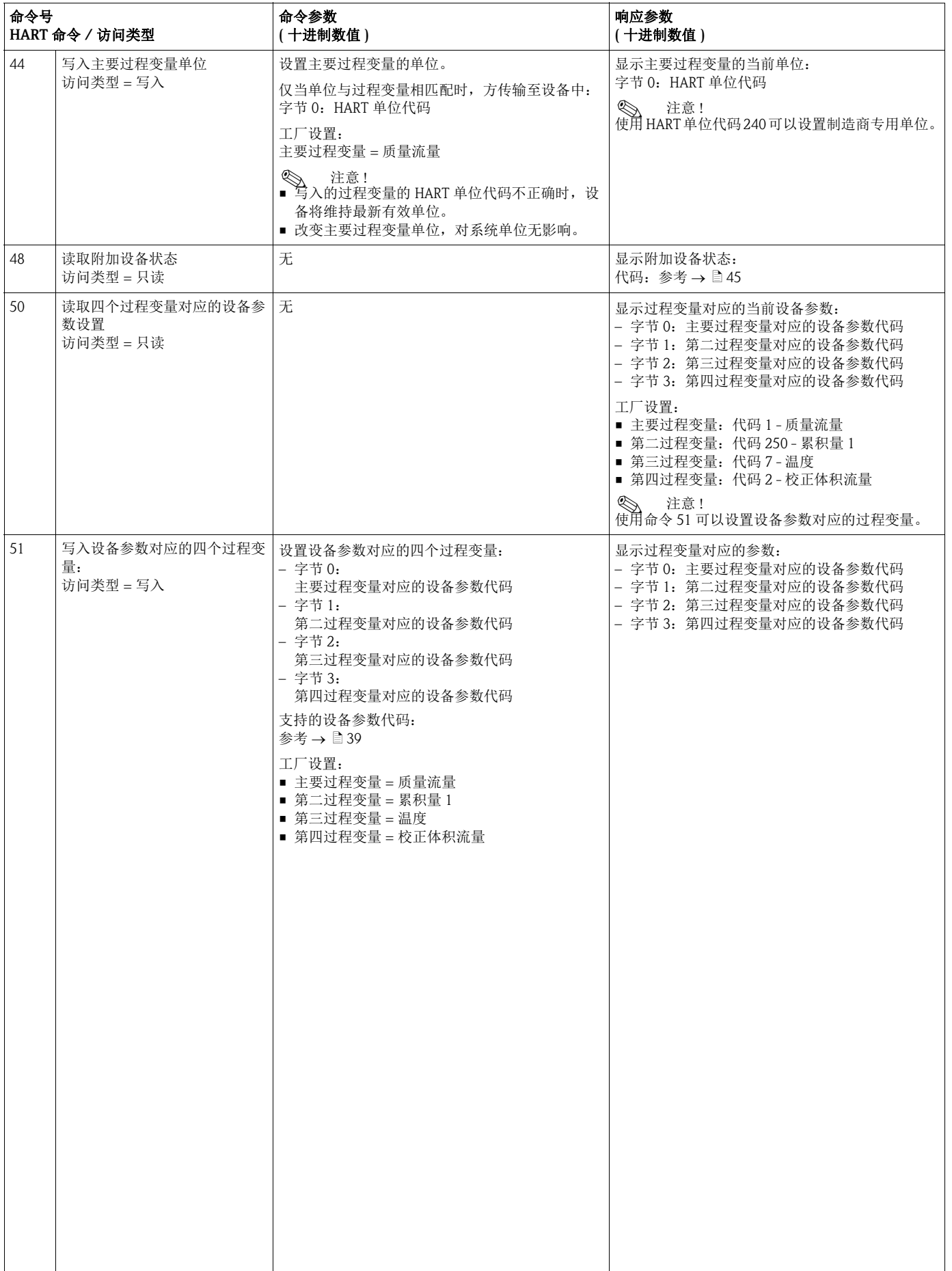

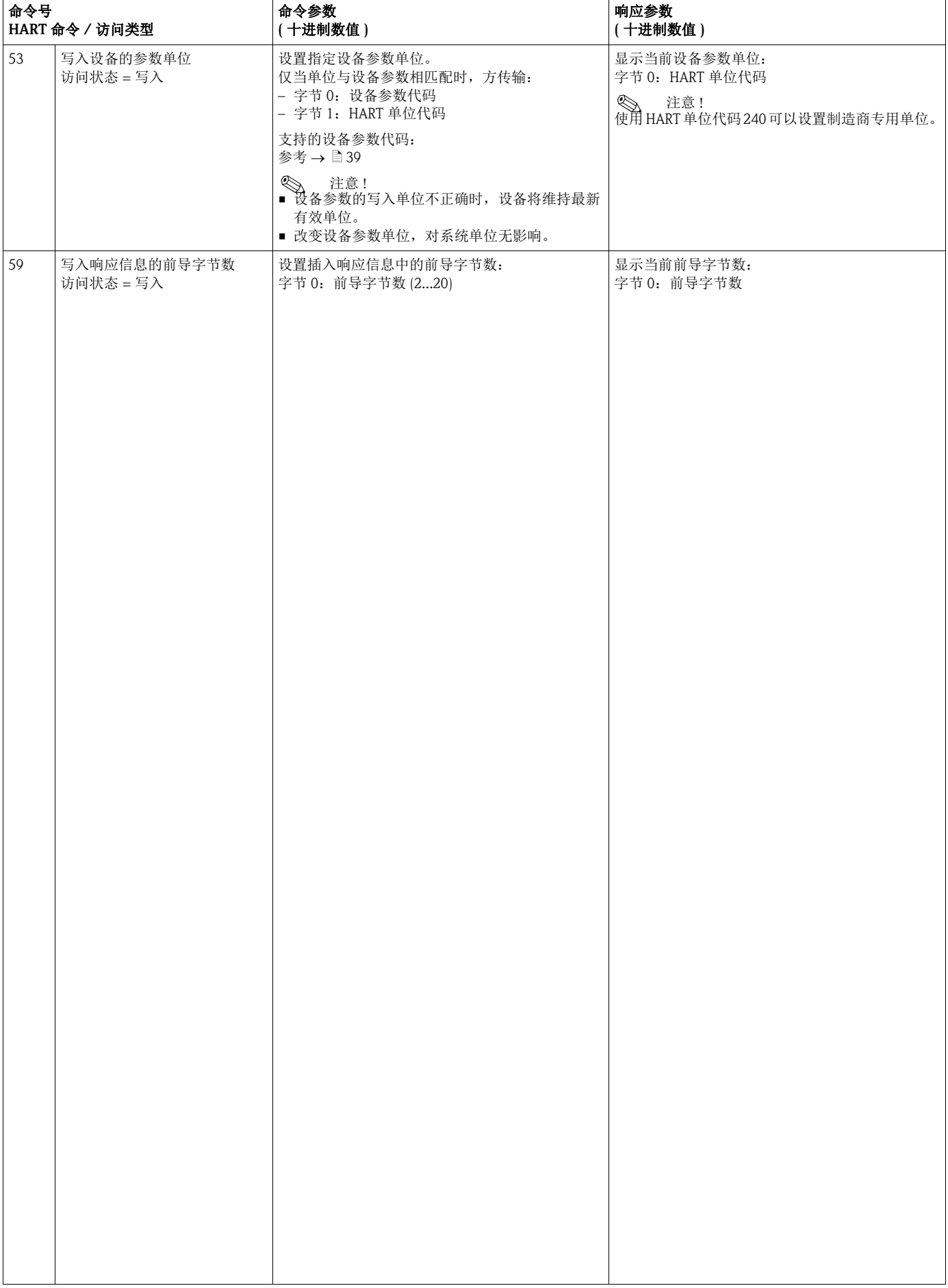

## <span id="page-44-0"></span>5.4.5 设备状态 / 错误信息

使用命令"48"可以读取扩展设备状态,即: 当前错误信息。 命令传输信息, 信息以位的形式进行编码中 (参考下表)。→ <br /> 21

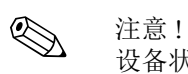

设备状态和错误信息及其消除方法的详细说明→ 昌71。

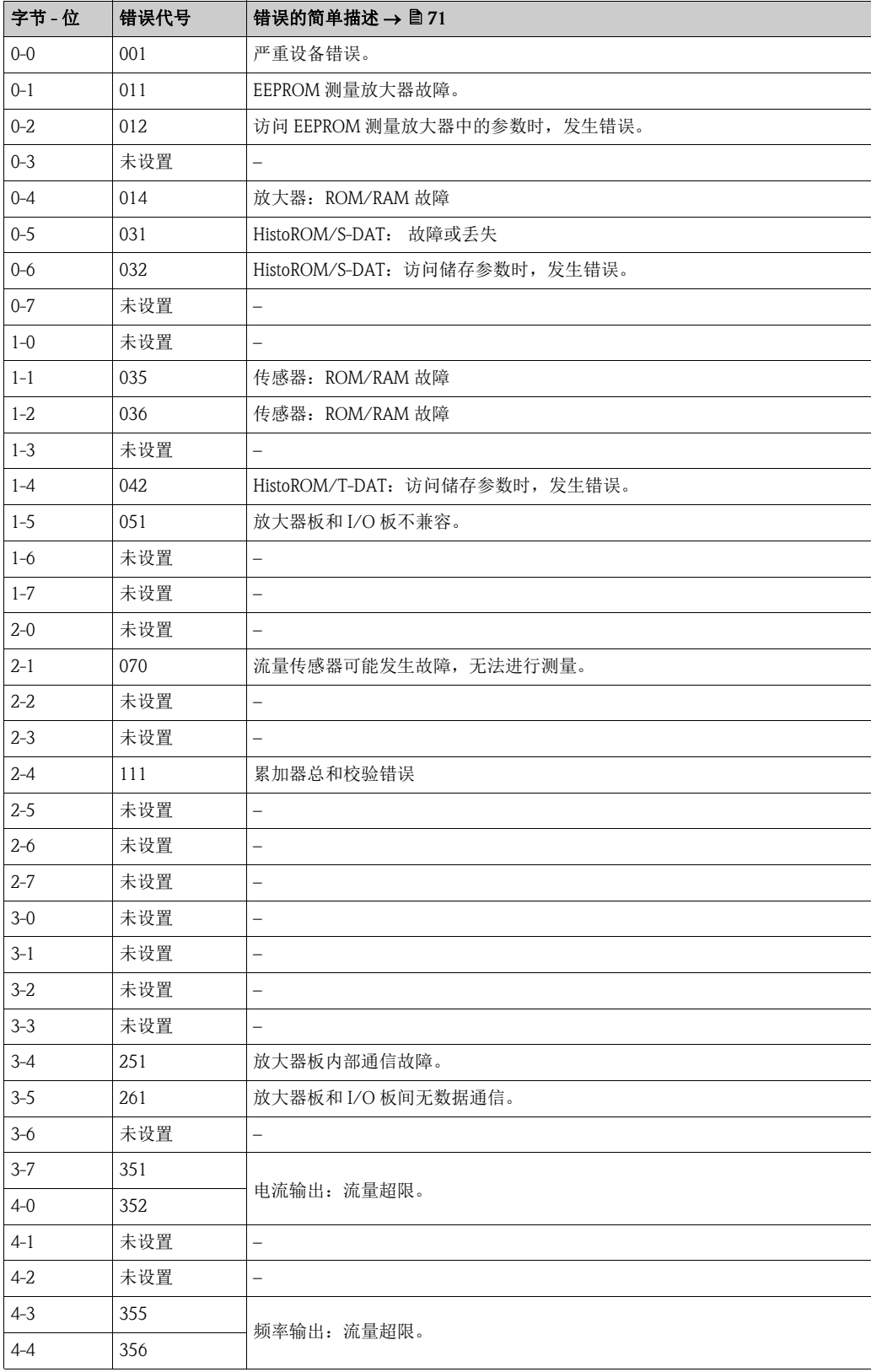

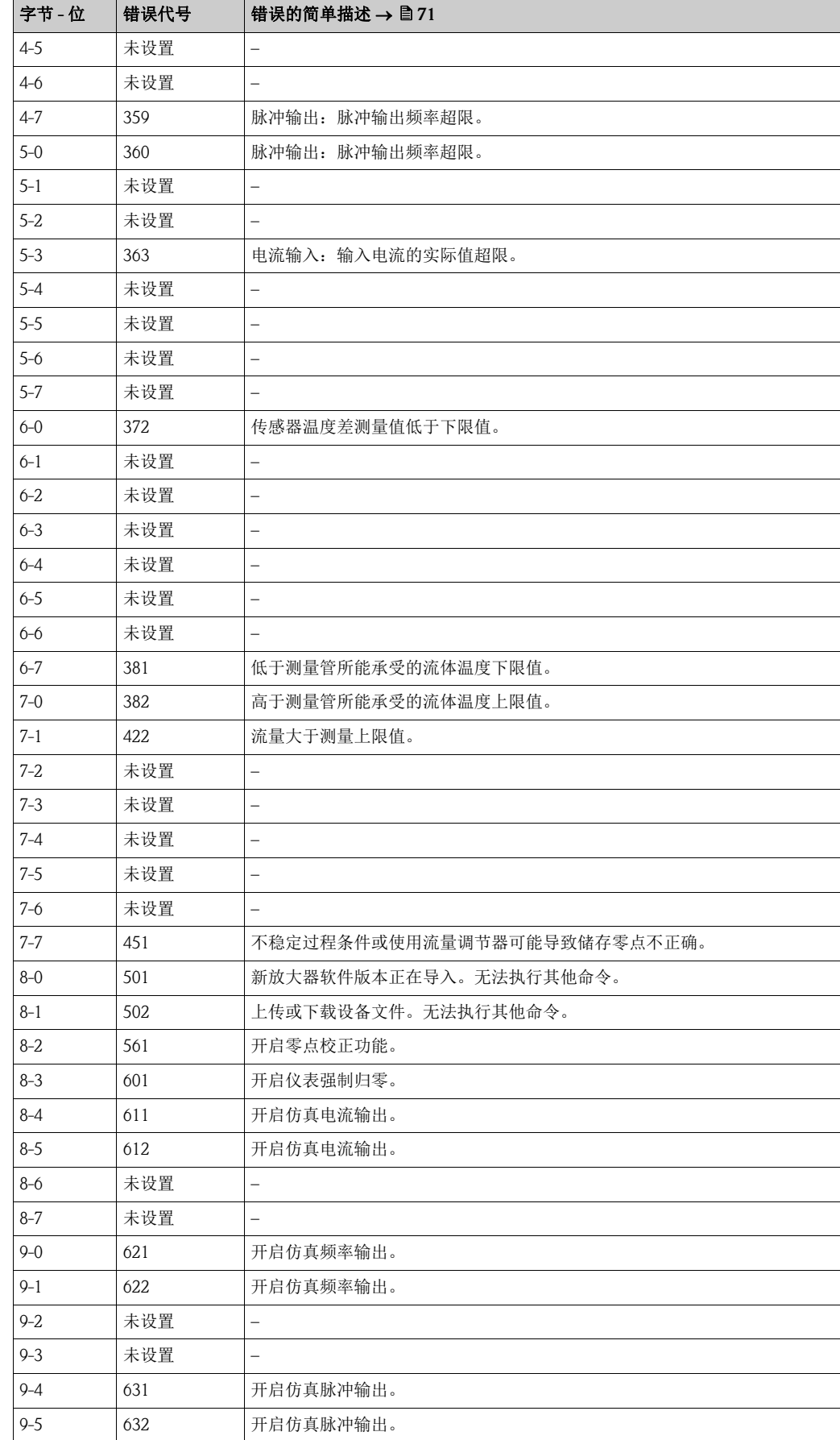

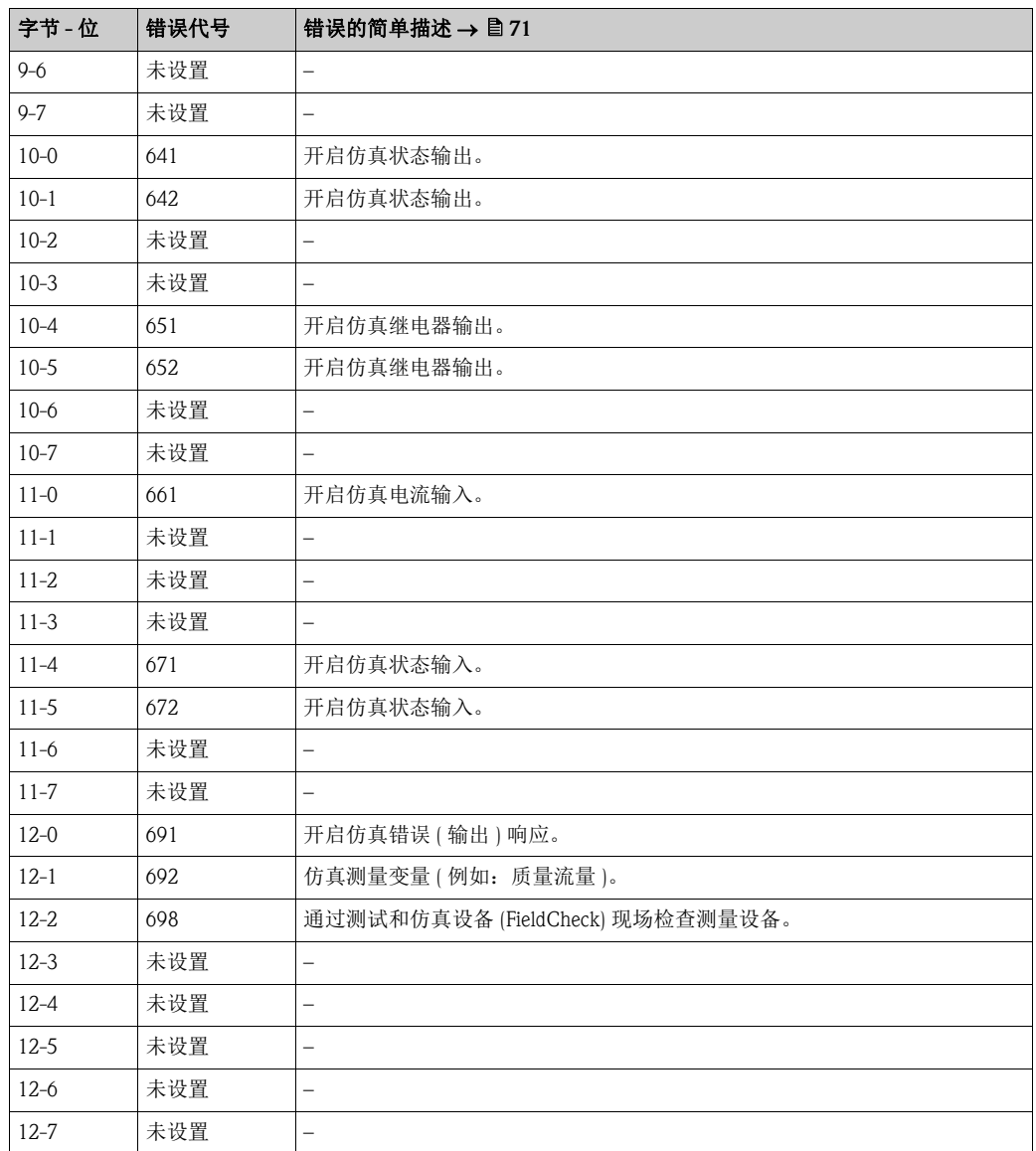

## 5.4.6 切换 HART 写保护开 / 关

通过 I/O 板上的跳线针可以切换 HART 写保护开 / 关。

《 注意!

此功能不适用于带固定 I/O 板的仪表型号 (参考"接线端子分配"→  $\exists$  31)。 写保护开关放置在 OFF / 关位置上 ( 缺省设置 )。

警告!

存在电击风险。裸露部件上带危险电压。拆除电子腔盖前,务必确保已关闭电源。

- 1. 关闭电源。
- 2. 拆除 I/O板→ ■79。
- 3. 使用跳线针切换 HART 写保护开 / 关 →  $\Box$  30。
- 4. I/O 板的安装步骤和拆卸步骤相反。

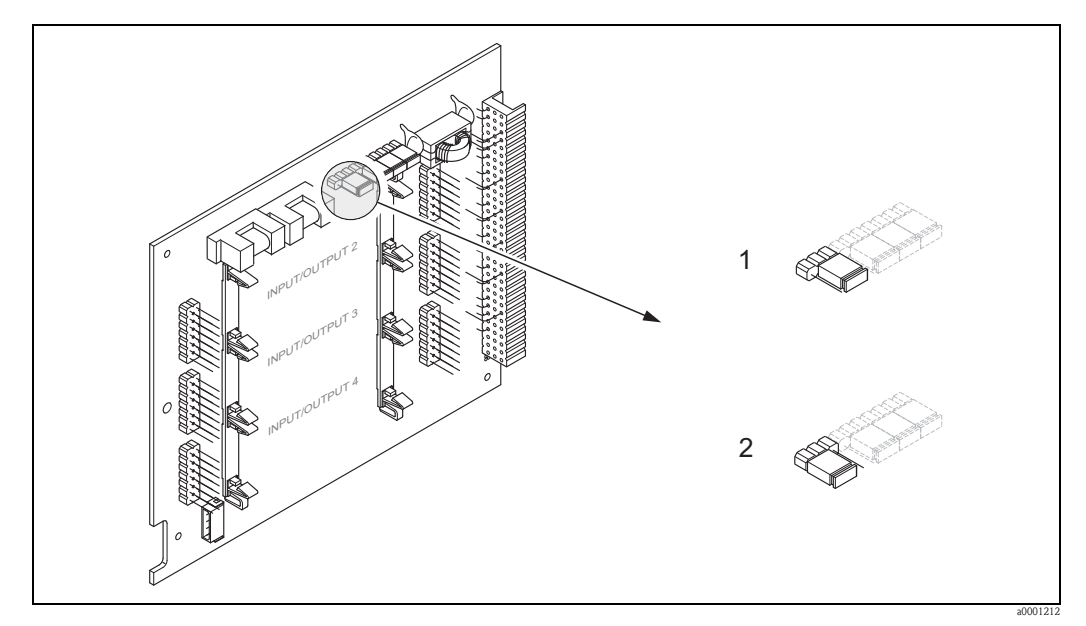

图 30: 切换 HART 写保护开 / 关

- 1 写保护关 (OFF) ( 缺省值 ): 允许 HART 通信<br>2 写保护开 (ON): 禁止 HART 通信
- 写保护开 (ON): 禁止 HART 通信

# 6 调试

# 6.1 功能检查

测量设备上电前,请确保已完成下列功能检查:

- " 安装后检查" 的检查列表 →  $\exists$  26
- "连接后检查"的检查列表 →  $\Box$  33

# 6.2 开启测量设备

成功完成功能检查后,设备即可立即上电操作。 设备进行功能自检,显示屏中显示下列信息:

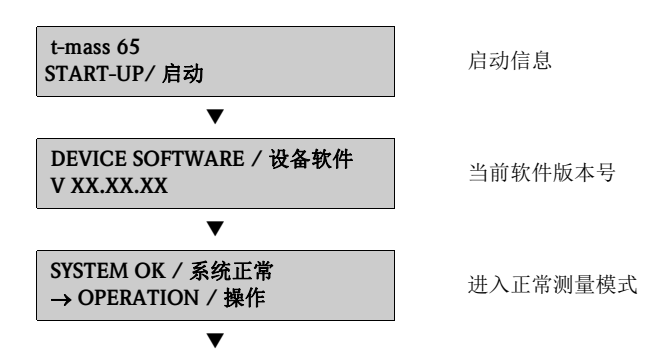

启动完成后,立即进入正常测量模式。 显示屏上 ( 主显示界面 ) 显示各种测量值和 / 或状态变量。

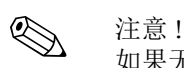

如果无法正常启动 ( 启动失败 ), 显示错误信息和错误原因。

# 6.3 快速设置

通过快速设置菜单可以快速、简便地设置标准操作中的所有重要设备参数,特别是设备 的工厂缺省设置参数。

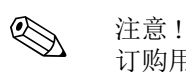

订购用户自定义参数的测量设备时,无需执行快速设置。检查 CD 光盘中的参数设置是否 与需求一致。

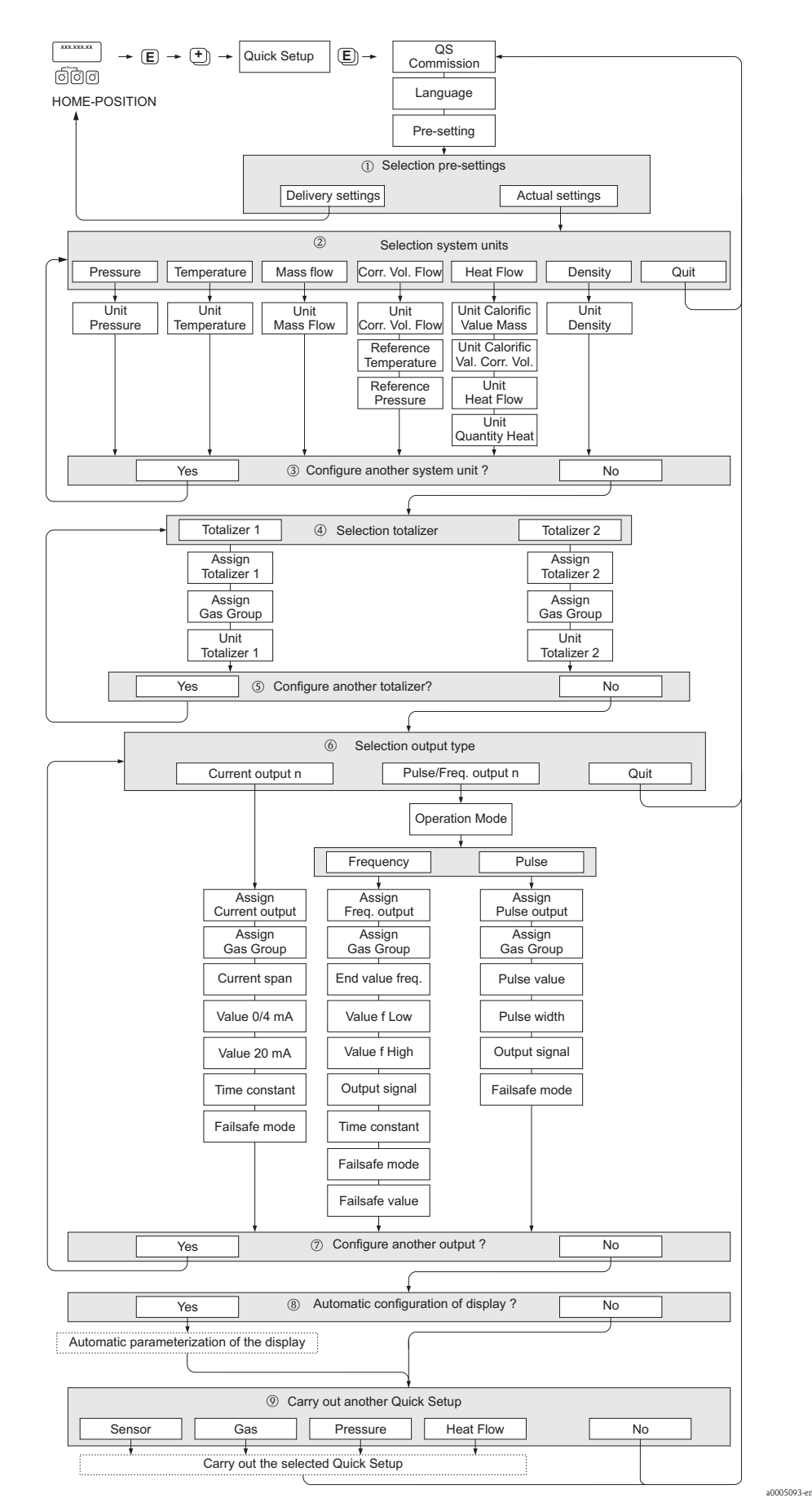

<span id="page-49-0"></span>6.3.1 "Commissioning / 调试 " 快速设置菜单

图 31: "QUICK SETUP COMMISSIONING / 调试快速设置 " 菜单直接进行主要设备功能参数的设置

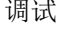

# **《 注意!**

在任意菜单中的参数设置过程中,同时按下退出键(品组合键),返回 QUICK SETUP / 快 速设置显示界面。

#### QUICK SETUP / 快速设置 - COMMISSION / 调试

显示 "OS-COMMISSION NO / 是否开始快速调试"时, 按下国键或国键, 要求输入设备密码。 输入设备密码 "65", 按下国键;进入允许设置模式。显示 "QS-COMMISSION NO / 是否开始快速调试"。 按下回键或回键,将 NO / 否更改为 YES / 是,随后按下国键确认。

#### LANGUAGE / 语言

使用 「 键或 」 键选择所需显示语言, 按下 国 键确认。

#### PRE-SETTING. / 预设置

① 选择 ACTUAL SETTINGS / 实际设定值,继续进行设备设置;

随后,进入下一级菜单,或选择 DELIVERY SETTINGS / 出厂设定值,复位设备。 设备重启,并返回主显示界面。

- ACTUAL SETTINGS / 实际设定值为设备的实际设置参数
- DELIVERY SETTINGS / 出厂设定值为设备出厂时的初始设置参数 ( 工厂设定值和用户自定义参数 )

#### SYSTEM UNITS. / 系统单位

选择所需系统单位功能参数,进行设置;或选择 QUIT / 退出,无需其他设置时,返回 QUICK SETUP / 快速设 置功能参数。

- n 在此仅可选择当前设置中未完成的系统单位。
- o 直至完成所有单位设置后,才显示 YES / 是选项。 还需设置其他单位是,仅显示 NO / 否选项。

#### SELECTION TOTALIZER. / 选择累加器

- p 选择累加器,并设置为流量、气体分组和单位。
- 6 继续设置其他累加器?选择YES / 是, 设置第二个累加器;或选择 NO / 否,继续后续步骤。

#### SELECTION OUTPUT. / 选择输出

选择输出信号类型和设置可选项;或选择 QUIT / 退出, 返回 QUICK SETUP / 快速设置功能参数。

**③ 注意!**<br>在 ASSIGN GAS GROUP / 设置气体组功能参数中,每个 GAS GROUP / 气体组的测量值可以分别设置输出,或 选择 GAS GROUP 1 & 2 / 气体组 1&2, 将每个气体组设置为一路电流输出。

- r 在当前设置中未完成的输出才能用于后续选择。 根据类型,额外输出可选。
- s 直至完成所有单位设置后,才显示 YES / 是选项。还需设置其他单位是,仅显示 NO / 否选项。

#### Automatic configuration of the display / 自动设置显示

- **® "automatic parameterization of the display / 显示自动设置 " 选项包含下列基本设定值 / 工厂设定值:** - YES / 是: 主显示行 = MASS FLOW / 质量流量、附加显示行 = TOTALIZER 1 / 累积量 1
	- NO / 否: 保持当前设定值 (选项)

#### Carry out another Quick Setup? / 执行其他快速设置?

u 选择其他快速设置菜单,完成调试;或选择 NO / 否,退出。

## 6.3.2 "Sensor / 传感器 " 快速设置菜单

必须根据当前圆形管道或矩形管道进行插入式传感器设置,并按照计算插入深度安 装。 "Sensor / 传感器 " 快速设置菜单引导用户系统地完成传感器的设置步骤。

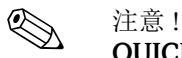

QUICK SETUP SENSOR / 传感器快速设置功能参数不适用于法兰式传感器。

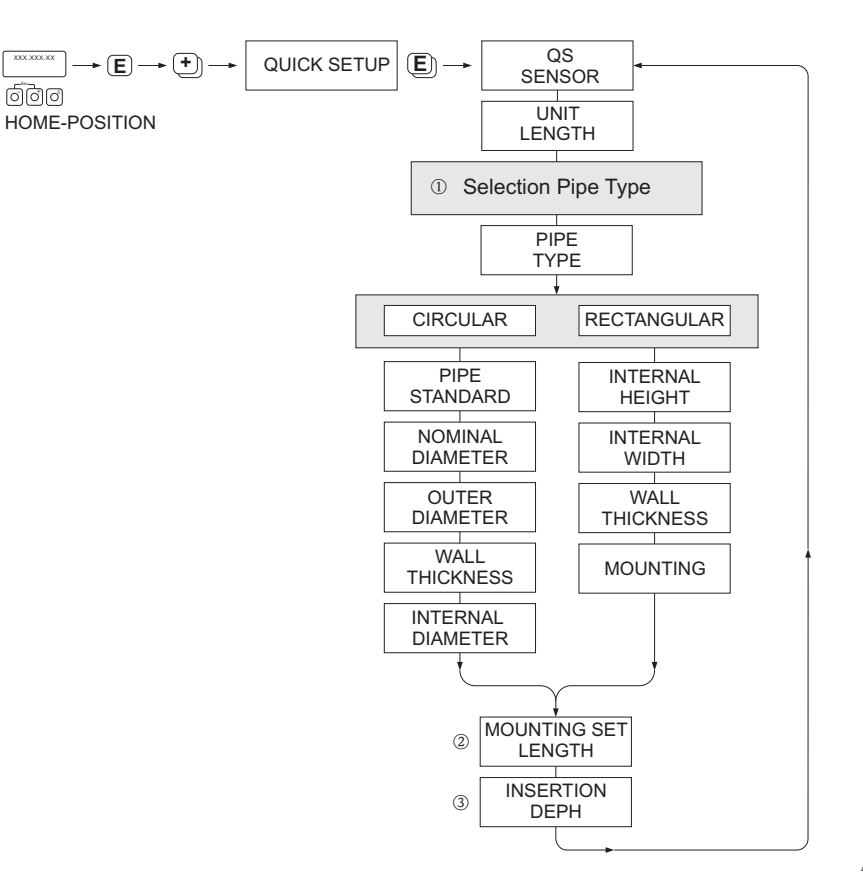

A0009910-en

#### PIPE TYPE / 管道类型

- ① CIRCULAR / 圆形
	- 标准管道: 在 PIPE STANDARD / 标准管道和 NOMINAL DIAMETER / 标称口径功能参数中设置 - 非标准管道: 在 PIPE STANDARD / 标准管道功能参数中选择 OTHERS / 其他, 随后在
	- WALL THICKNESS / 壁厚和 OUTER DIAMETER / 外径功能参数中设置
	- INTERNAL DIAMETER / 内径功能参数显示内径计算值, 仅可读
	- RECTANGULAR / 矩形
		- 输入矩形管道的 INTERNAL HEIGHT / 内部高度、 INTERNAL WIDTH / 内部宽度和 WALL THICKNESS / 壁厚功能参数
		- 选择传感器 MOUNTING / 安装方向: HORIZONTAL / 水平或 VERTICAL / 竖直

#### MOUNTING SET LENGTH / 按照设定长度安装

2 输入安装套件的测量长度 ( 包括紧固套管 ) → ■ 19。

#### INSERTION DEPTH / 插入深度

③ 此功能参数计算传感器安装的插入深度→ ■ 19。 此功能参数仅可读。

按下国键,保存设定值,并返回 QUICK SETUP SENSOR / 传感器快速设置菜单。

## <span id="page-52-0"></span>6.3.3 "Gas / 气体 " 快速设置菜单

测量设备的储存单元可以分别设置为一组或两组气体。因此,安装单台流量计的每根管 道中最多可以测量两组不同气体的流量 ( 例如:氮气和氩气 )。

测量两组气体时,可以将数字量输入设置为不同的气体组,或通过设备软件手动切换。 此外,通过气体分析仪可以实时更新设置的混合气体。

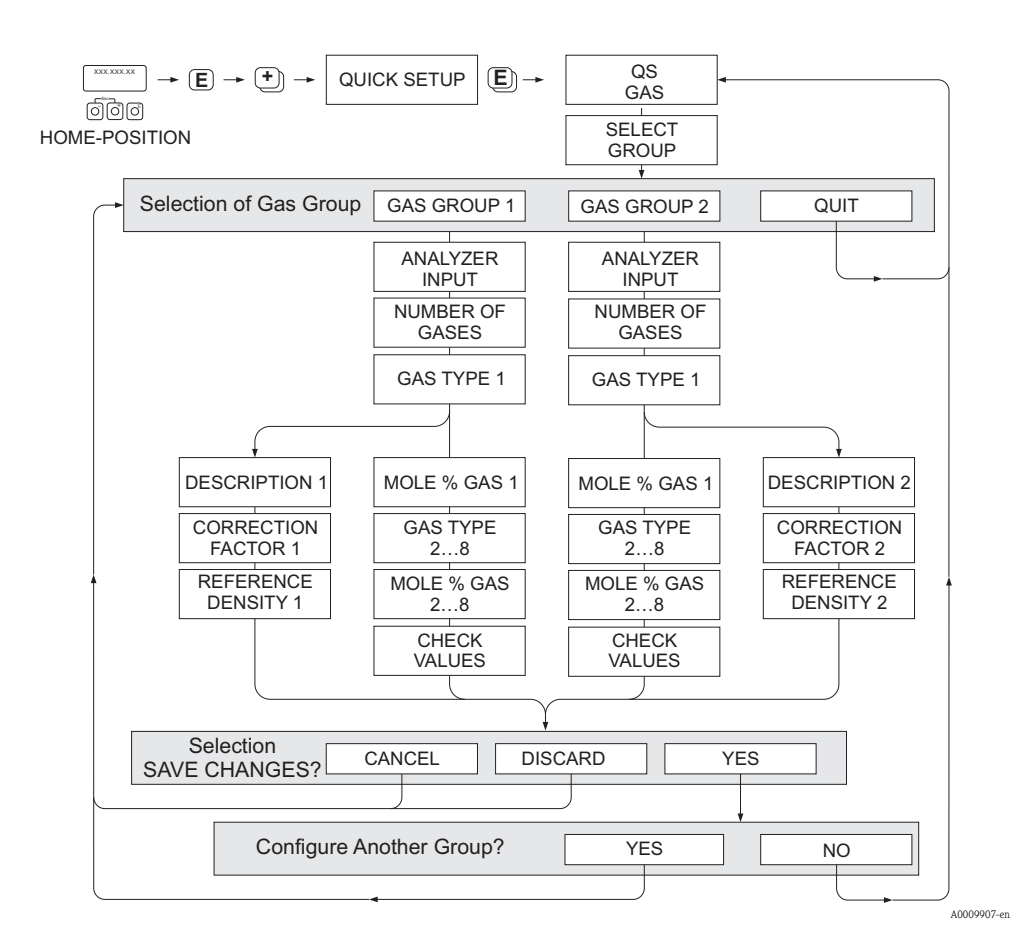

#### 设置气体组

流量计可以灵活更改气体组参数,不受初始工厂设置和标定的影响。

可以进行如下气体组设置:

- 单一气体,或
- 一种混合气体 ( 最多八种成分 )
- 单一气体可以是:
- 从标准气体中选择,或
- 通过手动修正系数和 SPECIAL GAS / 特殊气体选项设置其他合适气体类型, 例如: 臭 氧。使用此功能参数之前,请咨询 Endress+Hauser 当地销售中心获取工厂所需应用计 算值。

#### 设置或查看有效气体组

通过两种方式设置有效测量组:

- 1. 数字量输入: 状态输入可以设置为在两种气体组中切换。选择 GAS GROUP / 气体 组选项 ( 参考 BA00112D 《仪表功能描述》 )。
- 2. 手动切换: 进入 SELECT GROUP / 选择组功能参数, 简单选择 1 或 2, 按下 ESC 键 退出 ( 同时按下 +/- 键 )。无需保存。

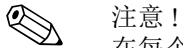

在每个流量记录点,参考就地标定曲线,执行就地标定功能时,不再提供气体快速设置 菜单。因此,无需设置气体设定值。

#### 执行快速设置

1. GAS GROUP / 气体组

使用 回 键或 回 键选择所需 GAS GROUP / 气体组, 按下 国 键确认。

- 使用气体补偿输入时, 将 ANALYZER INPUT / 分析仪输入设置为 ON / 开  $\rightarrow \, \stackrel{\triangle}{\,}$  60
- 选择 NUMBER OF GASES / 气体种类数, 选择范围 1...8
- 从选择列表中选择 GAS TYPE / 气体类型
- 输入每类GAS TYPE /气体类型的MOLE %/摩尔% (仅当NUMBER OF GASES /气体 种类数选项为 2 或更大值时 )
- 总混合气体 % 不等于 100 % 时, 显示错误信息 CHECK VALUES / 检查数值。返回并 检查混合气体设定值
- 2. SAVE CHANGES? / 保存更改?
	- 选择 YES / 是, 保存 GAS GROUP / 气体组的更改设置, 并激活设置。按下国 键,继续下一步;或
	- 选择 CANCEL / 取消, 保存缓存中的输入设定值, 但是不在测量中激活。选择此 功能参数时,必须返回气体组,随后保存。
	- 选择 DISCARD / 放弃,清除最后的更改, 返回 CONFIGURE GROUP / 设置气体 组,继续新的设定值
- 3. ANOTHER GAS GROUP? / 其他气体组?
	- 选择 YES / 是,继续 CONFIGURE GROUP / 设置气体组。按下 + 或 键,选择其 他组,并按照上述说明设置
	- 选择 NO / 否, 退出快速设置菜单

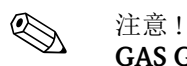

GAS GROUP / 气体组设置的详细信息请参考 BA00112D 《仪表功能描述》中的 GAS 1/2 / 气体 1/2。

A0009908-en

## 6.3.4 "Pressure / 压力 " 快速设置菜单

使用快速设置菜单设置每个气体组的过程压力。使用一个气体组时,仅需设置 PROCESS PRESSURE 1 / 过程压力 1 功能参数, PROCESS PRESSURE 2 / 过程压力 2 保持为缺省 设定值。

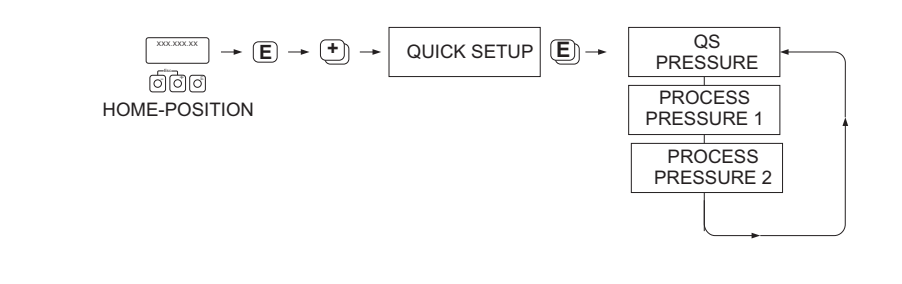

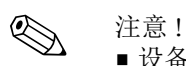

- 设备仅采用绝压测量。任何表压均需转换为绝压。
- 采用压力补偿输入时,输入信号取代手动设置值。压力输入值适用于两个气体组, 即:不会存在两个独立压力值。
- 在每个流量记录点,参考就地标定曲线,执行就地标定功能时,不再提供气体快速设 置菜单。因此,无需设置气体设定值→ ■68。

### 6.3.5 "Heat Flow / 热流量 " 快速设置菜单

设备可以计算和输出常见气体燃料的热消耗,例如:甲烷、天然气、丙烷、丁烷、乙烷 和氢气。

快速设置菜单设置用于计算热容量或热值 (CV), 设备可以设置两个相互独立的热值输出 和累积量值。例如:在不同时间内的天然气管道或丙烷管道,且两种气体的所需热值。

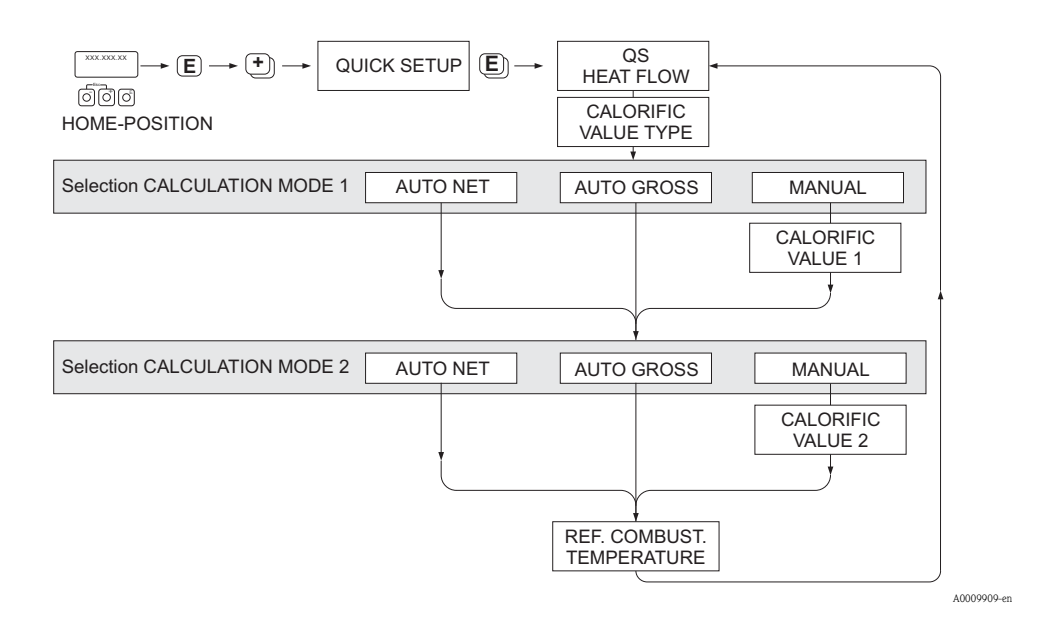

#### 计算方式 1 和 2

- CALCULATION MODE 1 / 计算方式 1 的热值对应 GAS GROUP 1 / 气体组 1 功能参 数中的设定值。
- CALCULATION MODE 2 / 计算方式 2 的热值对应 GAS GROUP 2 / 气体组 2 功能参 数中的设定值。
- <>>> 注意!
	- 仅测量一个气体组时,方式 2 保留缺省设定值。
	- 在系统单位中选择测量单位 → 昌50。

#### 自动总热值测量

总热值 ( 或更高热值 ) 是在恒定压力下, 空气中气体完全燃烧的总热量, 包含燃烧产物 中的水蒸汽释放的热量 ( 在参考燃烧温度和标准压力下的气体、空气和燃烧产物 )。

### 自动净热值测量

净热值 ( 或更低热值 ) 是更高热值减去水蒸汽的蒸发热量后的热量值。将所有水视为水蒸 汽。水蒸发的所需能量没有表现为热量。

### 手动测量

当所需热值不同于下表列举参数值时,此功能用于输入用户自定义热值。

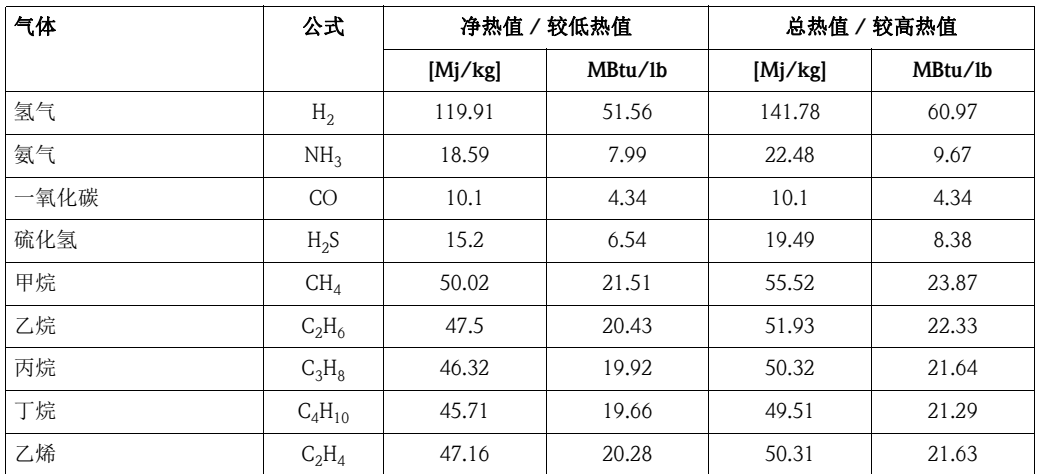

\* 符合 ISO 6976:1995(E) 标准和 GPA 标准 2172-96

### 参考燃烧温度

使用下表列举的参考温度:

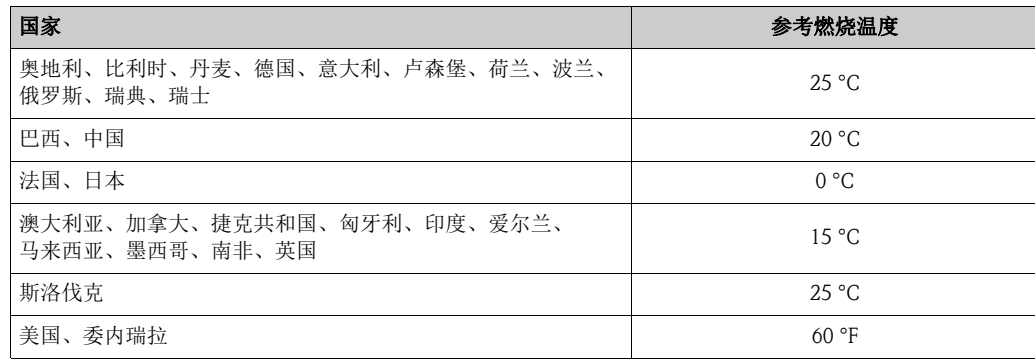

### 6.3.6 数据备份 / 传输

通过T-DAT SAVE/LOAD / T-DAT保存/上传功能参数可以实现T-DAT (交互式储存单元) 和 EEPROM ( 设备储存单元 ) 间的数据传输 ( 设备参数和设置参数 )。

- 要求如下:
- 创建备份:
	- 当前数据从 EEPROM 传输至 T-DAT 中。
- 更换变送器:
- 当前数据从 EEPROM 复制至 T-DAT 中;随后,传输至新变送器的 EEPROM 中。
- 复制数据:

当前数据从 EEPROM 复制至 T-DAT 中;随后,传输至同一测量点的 EEPROM 中。

```
< 注意!
```
T-DAT 安装和拆卸的详细信息  $\rightarrow$   $\Box$  79。

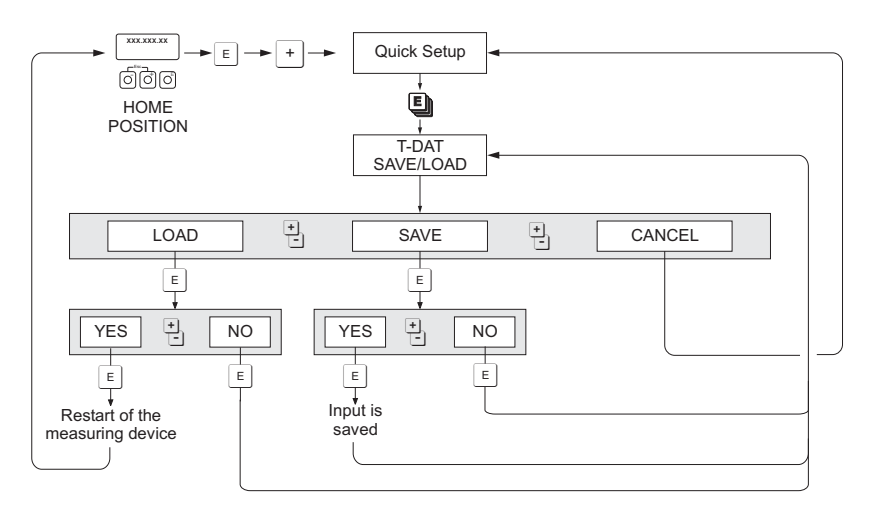

图 32: 使用 T-DAT SAVE/LOAD / 保存 / 上传功能进行数据备份 / 传输

#### LOAD / 上传和 SAVE / 保存选项:

#### LOAD / 上传:

数据从 T-DAT 传输至 EEPROM 中。

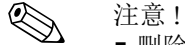

- 删除 EEPROM 中保存的信息。
- T-DAT 中保存有有效数据时,此选项方有效。
- T-DAT 软件版本号与 EEPROM 版本号相同或版本号更高时,此选项方有效。否则,重启 后,显示错误信息 "TRANSM. SW-DAT", LOAD / 上传功能参数失效。

#### SAVE / 保存:

数据从 EEPROM 传输至 T-DAT 中。

a0001221-en

## 6.3.7 外部压力补偿输入

- 1. 参考管路系统要求在流量计的下游管道中安装压力变送器→ 』13。仅使用绝压测量 单元。
- 2. 参考以下说明连接信号回路:
	- 输入信号信息  $\rightarrow$   $\Box$  86
	- 在可更换 I/O 板上设置有源 / 无源信号  $\rightarrow$   $\Box$  61
	- t-mass变送器可以由电路回路供电(有源信号),或有独立24 V DC电源供电(无源信 号 )
	- 参考电流输入的接线端子分配和接地  $\rightarrow$   $\Box$  29
	- 仅适用屏蔽信号电缆
- 3. 打开流量计和信号回路的电源。
- 4. 进入软件菜单中的 CURRENT INPUT / 电流输入功能参数, 设置 PRESSURE / 压力 选项对应的输入,按需设置其他功能参数。
- 5. 检查压力变送器上的当前毫安 (mA) 输入信号: 进入 CURRENT INPUT / 电流输入功能参数中的 ACTUAL CURRENT INPUT / 实际 电流输入。

**心注意!** 

此功能不对外部快速压力脉冲进行补偿 (< 0.5 s)。

## <span id="page-59-0"></span>6.3.8 气体补偿输入

流量计可以直接从气体分析仪中读取 4...20 mA 输出信号,自动将前两组气体成分升级设 置为混合气体成分 ( 例如:GAS TYPE 1 / 气体类型 1 和 GAS TYPE 2 / 气体类型 2)。成分 变化时,可以提供更加精确的测量结果。例如:沼气应用中的变化甲烷和二氧化碳成 分。

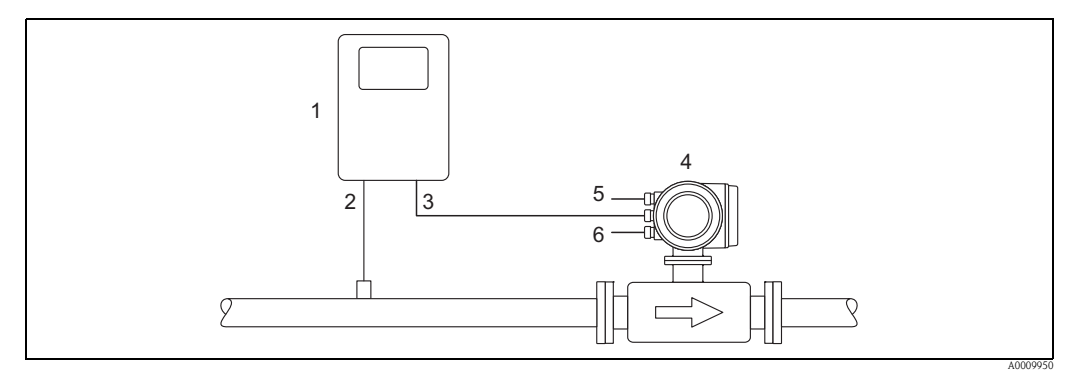

图 33: 使用气体分析仪的混合气体补偿

- 1 气体分析仪
- 2 气体检测器
- 3 4...20 mA 输出 / 输入信号  $4$  t-mass
- 5 电源
- 6 输出
- 1. 将主要气体成分 ( 例如:甲烷 ) 的分析仪输出信号设置为 t-mass 变送器的电流输入。
- 2. 参考以下说明连接信号回路:
	- 输入信号信息 →  $□$  86
		- 在可更换 I/O 板上设置有源 / 无源信号  $\rightarrow$   $\Box$  61
		- $-$  参考电流输入的接线端子分配和接地  $\rightarrow \Box$  29.
	- 仅适用屏蔽信号电缆
- 3. 打开流量计和信号回路的电源。
- 4. 讲入 CURRENT INPUT / 电流输入功能参数 → 在软件菜单中设置 ASSIGN CURRENT INPUT / 设置电流输入, 将输入设置为 GAS ANALYZER / 气体分析仪选项。按需设置其他功能参数。
- 5. 检查分析仪上的当前毫安 (mA) 输入信号: 进入 CURRENT INPUT / 电流输入功能参数中的 ACTUAL CURRENT INPUT /实际电 流输入。
- 6. 检查来自分析仪的主要气体成分的实际 % 值:
	- 进入 PROCESS PARAMETER / 过程参数功能参数中的 MOLE % GAS 1 / 摩尔 % 气体 1。
	- 出现并升级数值,随后系统正确工作。
	- 数值未更新时。检查 ANALYZER INPUT / 分析仪输入功能参数设置是否为 ON / 开  $(GAS /$ 气体功能组  $\rightarrow$   $\Xi$  53)。
	- 注意!
- 详细信息请参考 BA00112D 《仪表功能描述》。

# 6.4 设置

## <span id="page-60-0"></span>6.4.1 一路电流输出:有源 / 无源信号

将跳线针放置在 I/O 板的不同位置处,可以将电流输出设置为"有源"或"无源"信号。 注意!

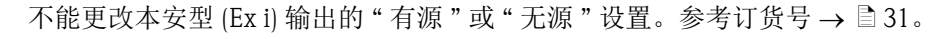

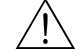

△ 警告!<br> 存在电击风险。裸露部件上带危险电压。拆除电子腔盖前,务必确保已经关闭电源。

- 1. 关闭电源。
- 2. 拆除 I/O 板 → 79。
- 3. 设置跳线针位置  $\rightarrow$  34。

r<sup>4</sup> 小心!<br>存在损坏测量设备的风险。参考下图正确设置跳线针位置。跳线针位置放置错误会 导致过电流,损坏测量设备或外接设备。

4. I/O 板的安装和拆卸步骤相反。

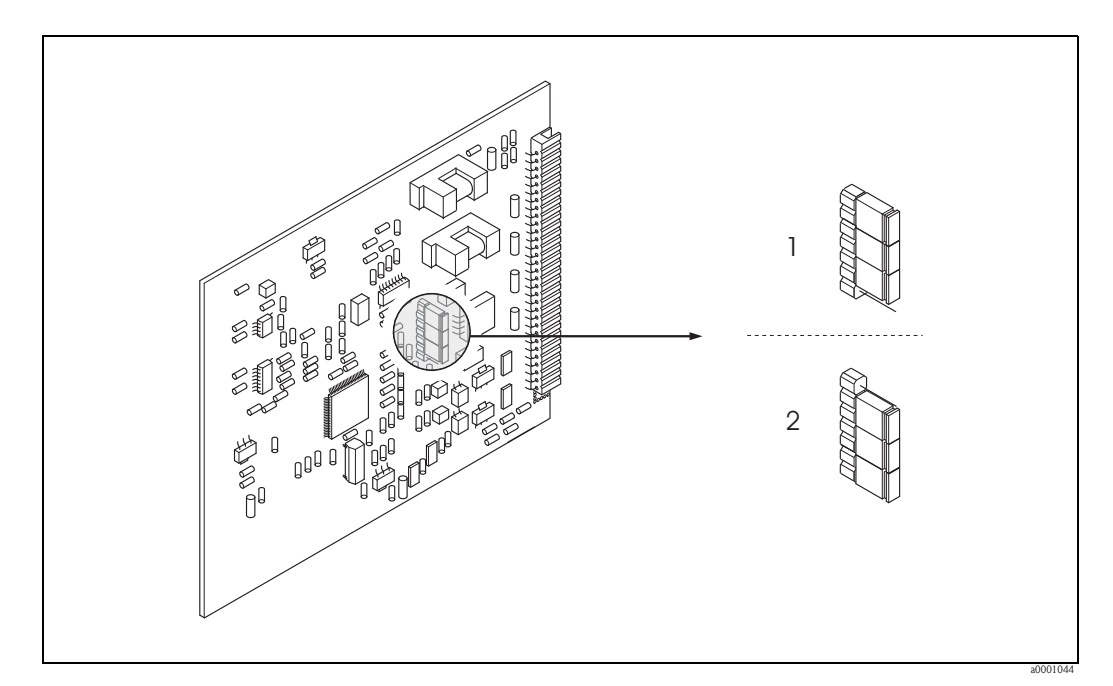

<span id="page-60-1"></span>图 34: 设置电流输入 ( 固定 I/O 板 )

- 1 有源电流输入 (缺省设置)<br>2 无源电流输入
- 无源电流输入

### 6.4.2 两路电流输出:有源 / 无源信号

将跳线针放置在电流输出子模块的不同位置处,可以将电流输出设置为"有源"或"无源" 信号。

<sup>3</sup> 注意!<br>不能更改本安型 (Ex i) 输出的 " 有源 " 或 " 无源 " 设置。参考订货号 → ■ 31。

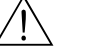

△ 警告!<br> 存在电击风险。裸露部件上带危险电压。拆除电子腔盖前,务必确保已经关闭电源。

- 1. 关闭电源。
- 2. 拆除 I/O 板 → 79。
- 3. 设置跳线针位置  $\rightarrow$   $\Box$  35。

小心 !

存在损坏测量设备的风险。参考下图正确设置跳线针位置。跳线针位置防止错误会 导致过电流,损坏测量设备或外接设备。

4. I/O 板的安装和拆卸步骤相反。

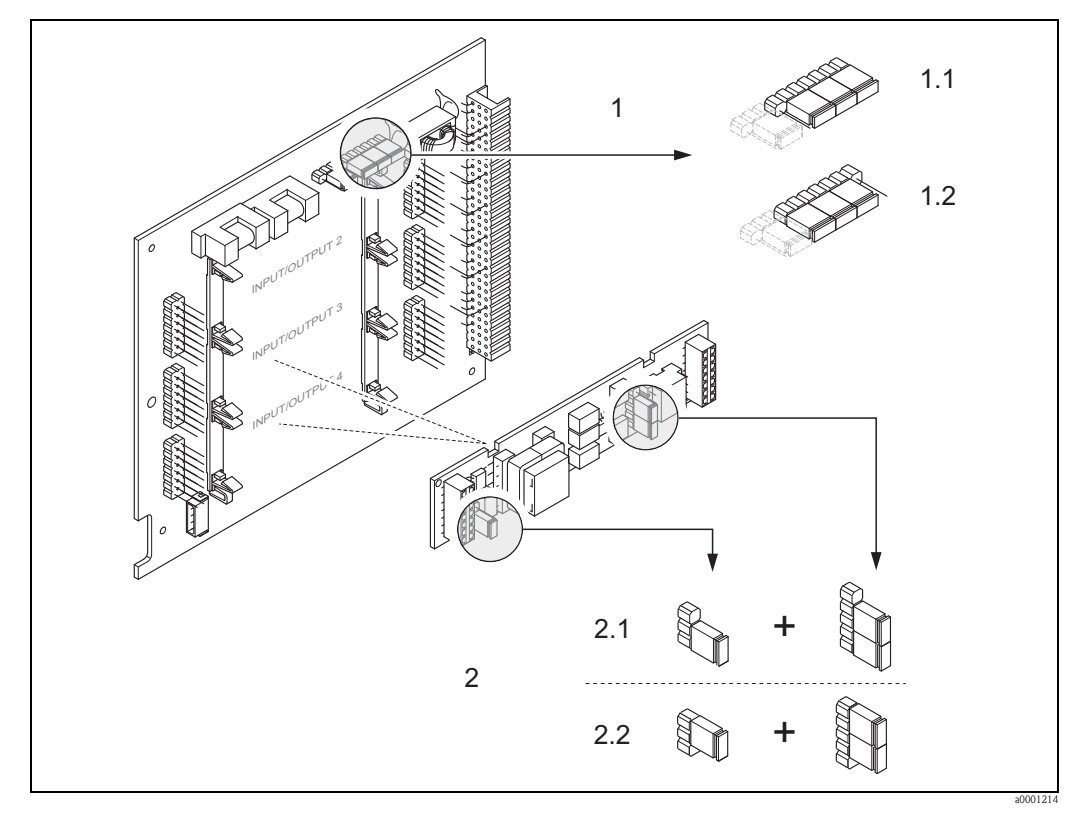

<span id="page-61-0"></span>图 35: 通过跳线针 ( 可灵活设置的 I/O 板 ) 设置电流输出

- 1 HART 电流输出 1<br>1.1 有源电流输出 (缺
- 有源电流输出 ( 缺省设置 )
- 1.2 无源电流输出<br>2 电流输出 2 (可
- 电流输出 2 (可选,插入模块)
- 2.1 有源电流输出 ( 缺省设置 )
- 2.2 无源电流输出

## 6.4.3 电流输入:有源 / 无源信号

将跳线针放置在电流输入子模块的不同位置处,可以将电流输出设置为"有源"或"无源" 信号。

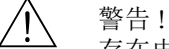

存在电击风险。裸露部件上带危险电压。拆除电子腔盖前,务必确保已经关闭电源。

- 1. 关闭电源。
- 2. 拆除 I/O 板  $\rightarrow \Box$  79。
- 3. 设置跳线针位置  $\rightarrow$   $\Box$  36。
	-
	- ① 小心!<br>- 存在损坏测量设备的风险。参考下图正确设置跳线针位置。跳线针位置放置错误 会导致过电流,损坏测量设备或外接设备。
	- 注意:I/O 板上的电流子模块位置为非固定位置,取决于仪表订购型号和变送器接 线腔内的接线端子分配  $\rightarrow \Box$  31。
- 4. I/O 板的安装和拆卸步骤相反。

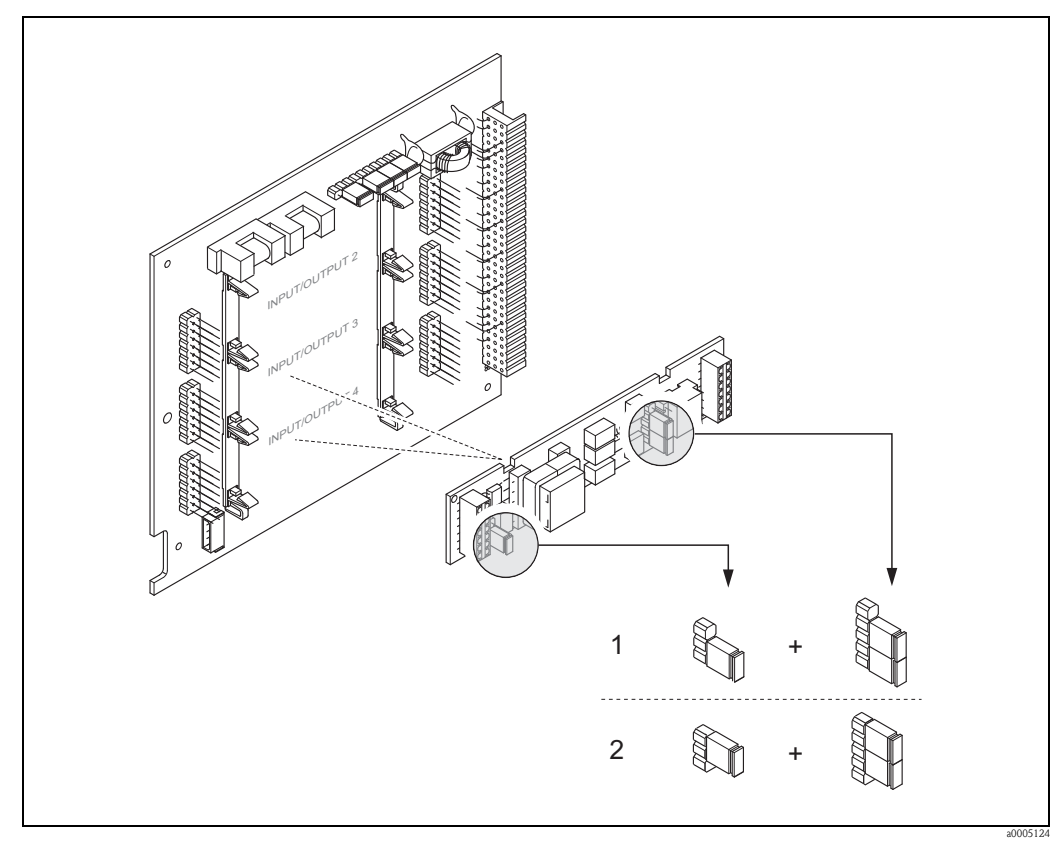

<span id="page-62-0"></span>图 36: 通过跳线针 ( 可灵活设置的 I/O 板 ) 设置电流输入

电流输入 1 (可选,插入式模块)

- 1 有源电流输入 ( 缺省设置 )
- 2 无源电流输入

### 6.4.4 继电器触点:常闭 / 常开触点

将两个跳线针放置在I/O板或可插拔子模块的不同位置处,可以将继电器触点设置为常开 (NO) 或常闭 (NC) 触点。通过 ACTUAL STATUS RELAY / 实际继电器状态功能参数可以 随时查看设置。

△ 警告!<br> 存在电击风险。裸露部件上带危险电压。拆除电子腔盖前,务必确保已经关闭电源。

- 1. 切断电源。
- 2. 拆卸 Ⅰ/O板→ ■79。
- 3. 设置跳线针位置  $\rightarrow$  23 37 或  $\rightarrow$  238。
	-
	- ① 小心!<br>- 如需更改设置,必须同时改变**两个**跳线针位置。 注意跳线针放置位置。
	- 注意:I/O 板上的电流子模块位置为非固定位置,取决于仪表订购型号和变送器接 线腔内的接线端子分配→ ■31。
- 4. I/O 板的安装和拆卸步骤相反。

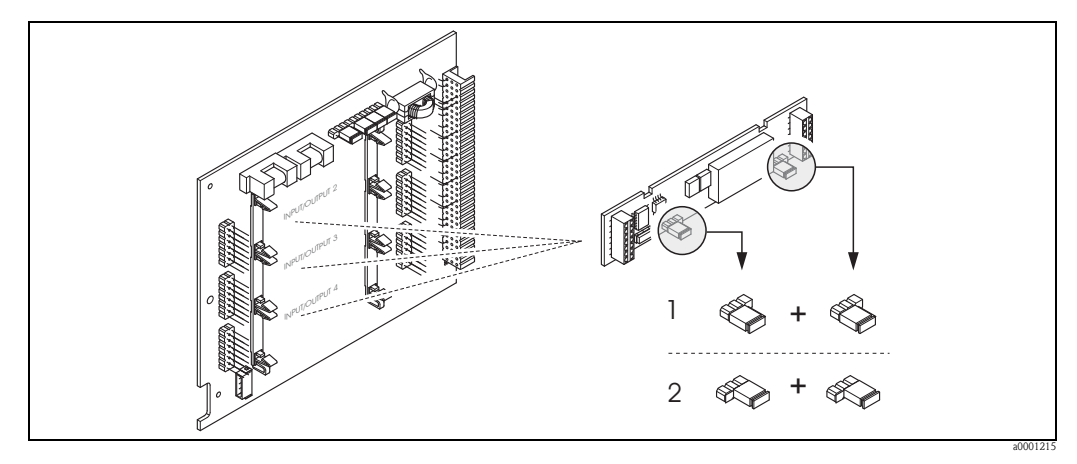

<span id="page-63-0"></span>图 37: 可灵活设置 I/O 板 ( 子模块 ) 上的继电器触点 (NC / NO) 设置 )

- 1 设置为 NO 触点 ( 缺省设置,继电器 1)
- 2 设置为 NC 触点 ( 缺省设置,继电器 2) ( 可选 )

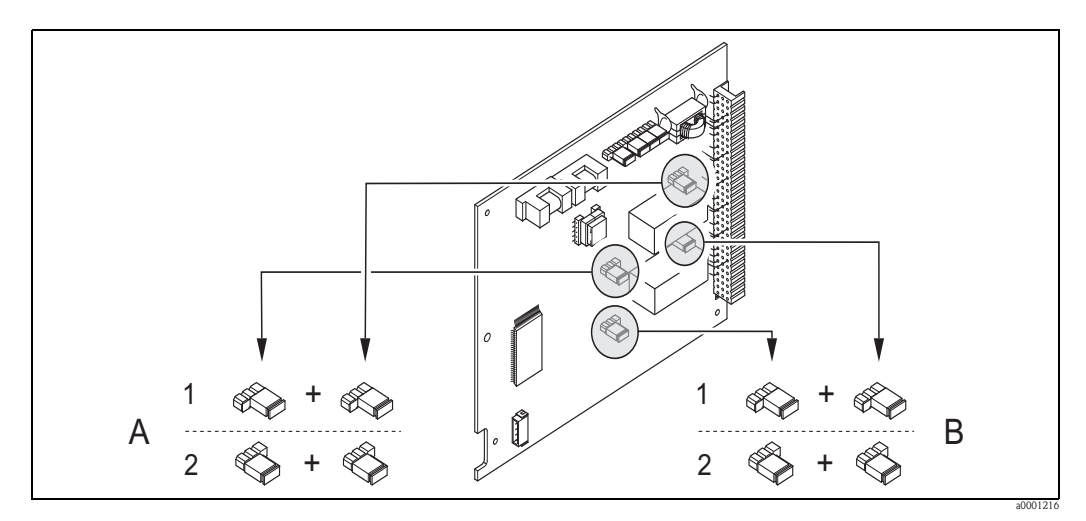

<span id="page-63-1"></span>图 38: 固定 I/O 板上的继电器触点 (NC / NO) 设置  $A =$ 继电器 1 ;  $B =$ 继电器 2

- 1 设置为 NO 触点 ( 缺省设置,继电器 1)  $2$  设置为 NC 触点 (缺省设置,继电器 2)
- 

# 6.5 调节

### 6.5.1 零点校正

标定在参考操作条件下进行 (→ ■88)。

因此,通常无需进行零点校正! 气体流量为 0 时,大多数热式质量流量计的输出主要取决于过程压力。静压管道中仪表的 实际零点取决于气体类型和应用需求。在许多场合中,使用小流量切除功能设置仪表零 点输出即可。

但是,部分气体和 / 或高静压管道配合使用时,需要在过程条件下进行零点校正,恢复仪 表的极小流量测量能力。

因此,在特定应用场合下才建议进行零点校正:

- 极小流量的极高精度测量。
- 在部分过程或操作条件下, 气体特性会发生变化 ( 热容量和热导率 ), 例如: 氢气和氦 气。

#### 零点校正的前提

进行零点校正之前,请注意以下几点:

- 零点校正仅适用于不含固气体或不含冷凝物的气体。
- 测量管中气体为零流量,且在操作条件下时,方可进行零点校正。可以在传感器的上 / 下游管道中安装截止阀,或使用现有阀门和管件来实现此要求。
	- $-$  正常操作 → 阀 1 和 2 打开
	- $-$  零点校正,带泵压→阀 1 打开 / 阀 2 关闭
	- $-$  零点校正, 不带泵压 → 阀 1 关闭 / 阀 2 打开

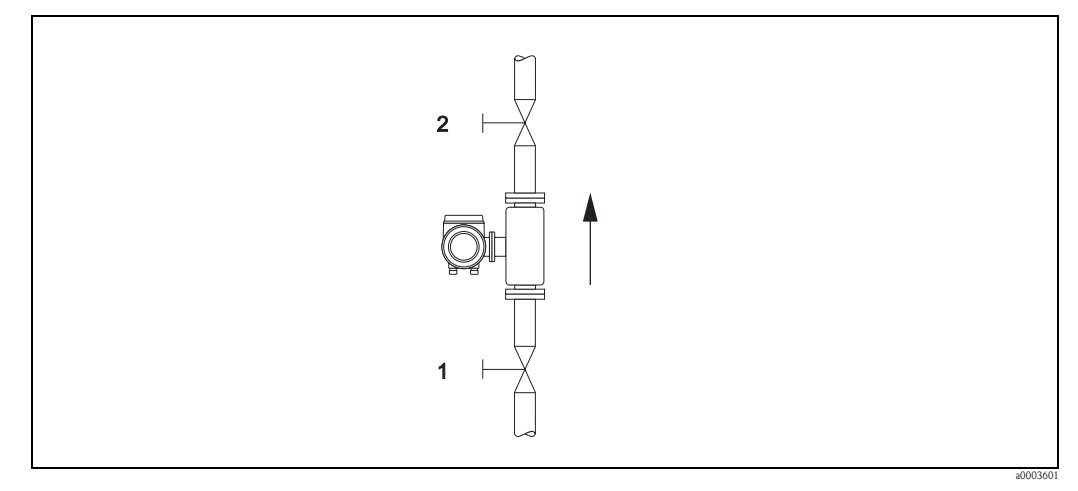

图 39: 零点校正和截止阀

《 注意!

通过SENSOR DATA / 传感器参数菜单组中的ZERO POINT / 零点功能参数查看当前有效 零点 ( 参考 BA00012D 《仪表功能描述》 )。

#### 执行零点校正

- 1. 操作系统,等待操作条件稳定。
- 2. 使气体停滞 (v = 0 m/s)。
- 3. 检查截止阀是否泄漏。
- 4. 检查工作压力是否正确。
- 5. 带现场显示时, 选择功能菜单中 ZEROPOINT ADIUSTMENT / 零点校正功能参数: PROCESS PARAMETER / 过程参数 → ZERO POINT ADJUST / 零点校正
- 6. 按下日或日键,功能菜单仍无法开启时,自动显示密码输入对话框。 输入密码 ( 工厂设置:65)。
- 7. 按下国或国键,选择START / 开始,按下国键确认。启动零点校正,数秒后完成零点 校正。

! 注意 ! 管道中的气体流量不稳定时,显示错误信息 "ZERO ADJUST FAIL / 零点校正失败 "。零 点校正失败。等待稳定状态,再执行新的零点校正。

- 8. 返回主显示界面:
	- 按下退出键 ( Cid), 并至少保持 3 s。
	- 再次按下退出键 (Gi) 后, 松开退出键。

#### 复位零点校正

使用 ZERO POINT ADJUSTMENT / 零点校正功能参数中的 RESET / 复位选项可以将当前 零点复位至初始工厂值。

按下日或日键,选择RESET /复位,按下国键确认。复位零点校正。

## 6.6 数据储存单元 (HistoROM)

Endress+Hauser 的 HistoROM 为各种不同类型的数据储存单元,用于保存过程参数和测量 设备参数。通过插拔模块,可以将设备设置复制到另一台设备中。

### 6.6.1 HistoROM/S-DAT ( 传感器 DAT)

HistoROM/S-DAT 是可交换式数据储存单元,用于储存所有传感器相关参数,例如:管 道类型、口径、序列号、流量调节器、零点。

### 6.6.2 HistoROM/T-DAT ( 变送器 DAT)

HistoROM/T-DAT 是交互式数据储存单元,用于储存变送器参数和设置。 用户可以将 EEPROM 中的设置参数传输至 HistoROM / T-DAT 中 (= 手动保存 ), 反之亦 可。详细操作信息请参考 《仪表功能描述》 (T-DAT SAVE/LOAD / T-DAT 保存 / 上传 功能参数 )。

## 7 维护

通常,流量计无需特殊维护,特别是气体清洁、干燥时。

警告!

返回至 Endress+Hauser 生产中心进行维修的设备,或需要 Endress+Hauser 授权的合格服务 工程师执行的维护操作的设备,需要具有防爆认证。详细信息请咨询 Endress+Hauser 当 地销售中心或服务机构。

# 7.1 外部清洗

对测量设备进行外部清洗时,应使用不会腐蚀外壳表面和密封圈的清洁剂清洗。

# 7.2 管道清洗

在最大指定温度范围内,可以使用加热液体或蒸汽 (SIP) 对传感器进行原位清洗 (CIP)。但 是,清洗周期内的传感器测量会受影响,且在清洗完成后需要一段稳定时间使得过程温 度和传感器温度重新恢复稳定。

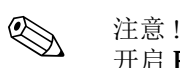

开启 POSITIVE ZERO RETURN / 强制仪表归零功能参数设置清洗周期内零流量对应的电 流输出,详细信息请参考 《仪表功能描述》。

r<sup>d</sup>) 小心!<br>」 请勿使用管道内部清洗剂。

## 7.3 测量管清洗

测量不纯净气体时,建议定期检查和清洗传感器,减小污染或粘附导致的测量误差。检 查和清洗频率取决于实际应用和期望测量性能。

使用非油脂性或免油清洗液清洗,使用软毛刷或软布轻轻擦拭表面,直至全部去除粘附 物和污染。

**[ 4 小心!** 

• 清洗过程中,请小心不要弯曲变送器中的传感部件。

• 请勿使用磨损性物质或会腐蚀传感器和密封圈的流体清洗。

传感器信息:

- t-mass F 传感器: 需要专业知识、专用工具和备件拆除测量管。过程密封圈同样需要测试和预检测。必 须由 Endress+Hauser 生产中心进行此类操作。
- t-mass I 传感器: 直接清洗此类传感器。从过程中直接取出传感器,按照上述说明进行清洗。

## 7.4 更换密封圈

通常情况下,无需更换传感器的接液部件。

仅在某些特殊应用场合中,需要更换密封圈,例如:测量与密封圈材料不兼容的磨损性 或腐蚀性流体时。

传感器信息:

- t-mass F 传感器: 传感器带 O 型密封圈和衬套。发生故障时,仪表必须返回 Endress+Hauser 生厂中心进 行检测和修理。
- t-mass I 传感器: 变送器焊接在插入管中,无需更换密封圈。紧固套管带接液密封圈 ( 金属环 ), 粘合密 封圈用于 G 1 A 螺纹型。
- [4] 小心!

重复使用可能会损坏密封圈。发生气体泄漏时,请更换密封圈。

紧固套管和粘合密封圈可以作为附件订购→ 昌78。 更换紧固套管时,请参考更换传感器部分→ ■ 95。 粘合密封圈可以便捷地在现场更换。

## <span id="page-67-0"></span>7.5 就地标定

基于参比仪表信号, t-mass 流量计可以就地标定, 无需工厂二次标定, 可以节省时间和 成本。

就地标定调节的前提条件是:

- 1. 稳定的气体成分 ( 仅使用一组气体; 无气体分析仪输入 )
- 2. 稳定的压力和温度 ( 不带压力补偿输入 )
- 3. 参考质量流量
	- a. 质量质量参考仪表,安装在测量过程中或旁通管中,向 t-mass 提供毫安 (mA) 信 号,或
	- b. 手动输入已知质量流量参考值。例如:参考仪表的显示值或泵曲线读数值 )
- 4. 通过最少 5 个控制点控制流量范围

通过服务密码开启此功能。

特定需求请联系 Endress+Hauser 当地销售中心。

# 7.6 二次标定

标定偏差主要取决于传感器的表面污染,因此,热式流量计的标定间隔时间取决于实际 应用。

气体不洁净时 ( 即: 含颗粒 ),定期轻轻清洗传感器部件十分有效。清洗间隔时间取决于 污染物本身成分和污染程度。

确定标定间隔时间:

- 在苛刻测量条件下,两年内的流量计应每年进行一次或二次标定。气体不洁净且干燥 时,可以延长周期至一年两次。取决于标定结果,可以相应地增大下一次标定的间隔 时间或减小下一次间隔时间。
- 非苛刻应用条件下,或气体清洁且干燥时,建议每两年或三年进行一次二次标定。

# 8 附件

Endress+Hauser 提供多种类型的变送器和传感器附件,以满足不同用户的需求。附件可以 随仪表一起订购,也可以单独订购。附件的详细信息请咨询 Endress+Hauser 当地销售中 心。

# 8.1 仪表类附件

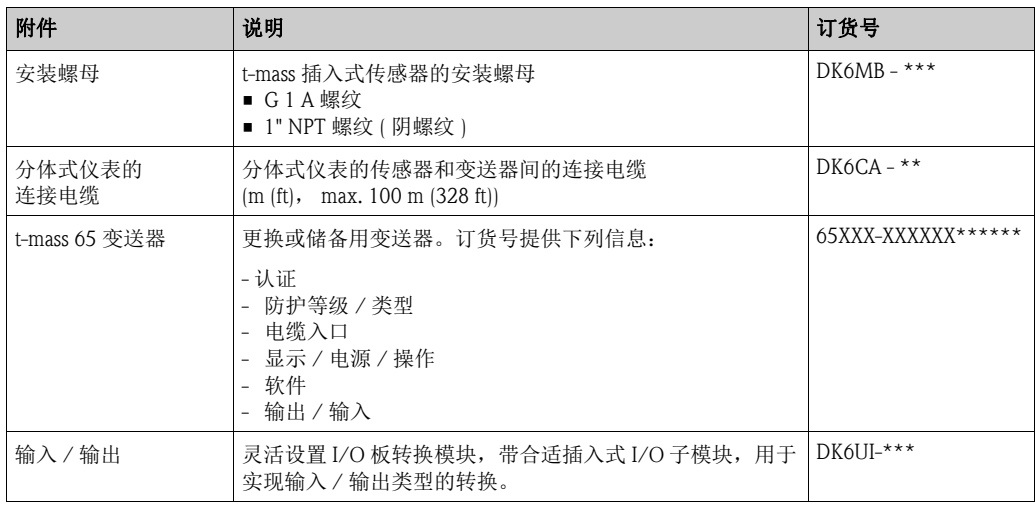

# 8.2 安装类附件

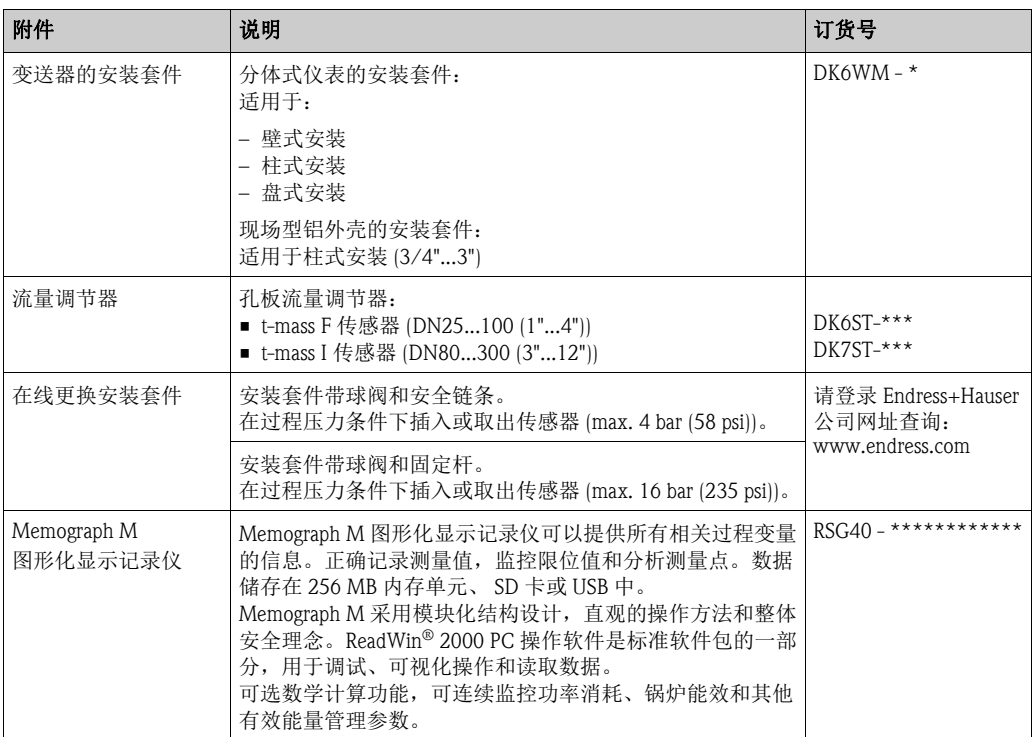

# 8.3 通信类附件

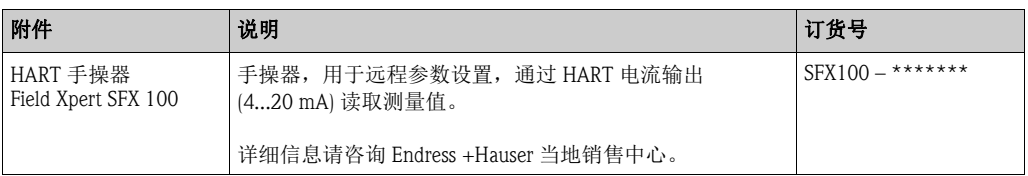

# 8.4 服务类附件

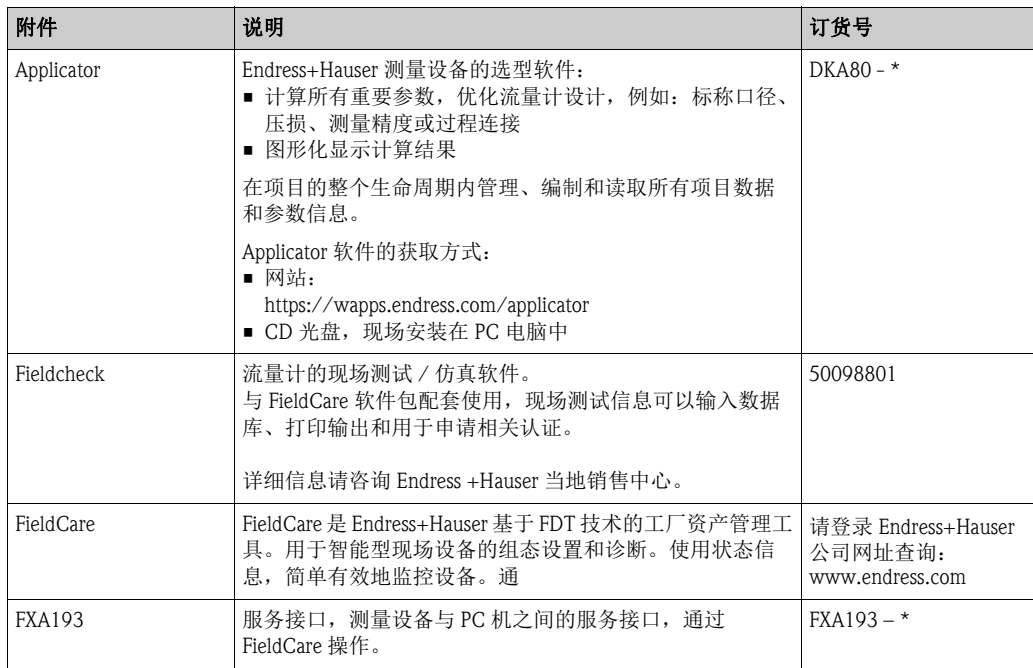

# 9 故障排除

# <span id="page-70-0"></span>9.1 故障排除指南

调试完成后,或在操作过程中仪表发生故障时,请根据下列检查列表进行故障排除,它 将帮助用户直接查找问题原因,并提供正确补救措施。

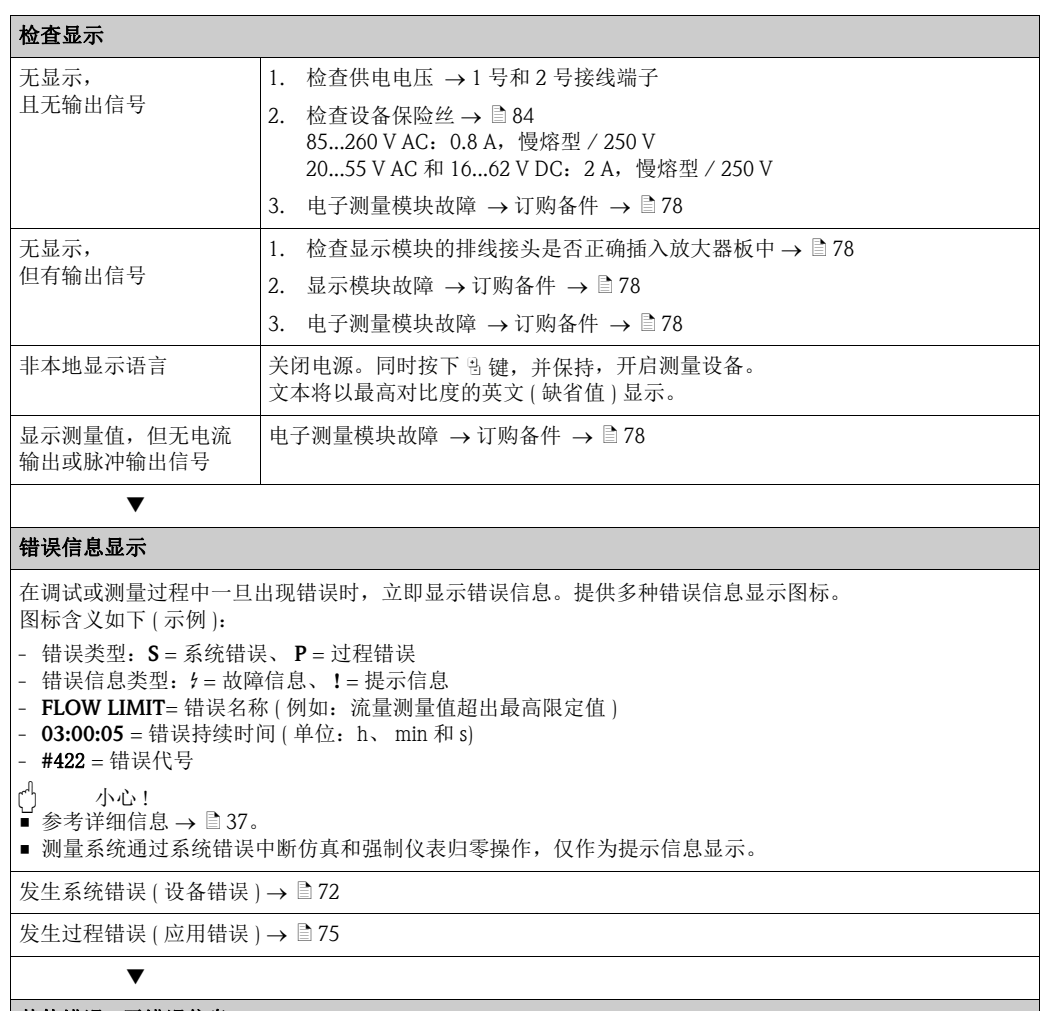

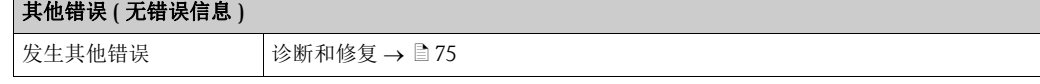

# <span id="page-71-0"></span>9.2 系统错误信息

流量计始终将严重系统错误定义为"故障信息",并在显示屏上以闪电符号(\$)显示!故障 信息立即影响输入和输出。仿真和仪表强制归零被定义和显示为 " 提示信息 "。

<sup>(4</sup>) 小心!

发生严重故障时,流量计可能需要返回制造商处进行维修。将流量计返回 Endress+Hauser 之前,需要完成的重要操作步骤  $\rightarrow \Box$  6。 必须妥善完整地填写 " 污染声明 " 表格。本手册附带此表格样本。

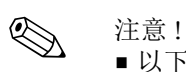

• 以下列举的错误信息类型与仪表的工厂设置一致。

■ 注意下列信息  $\rightarrow$   $\Box$  37

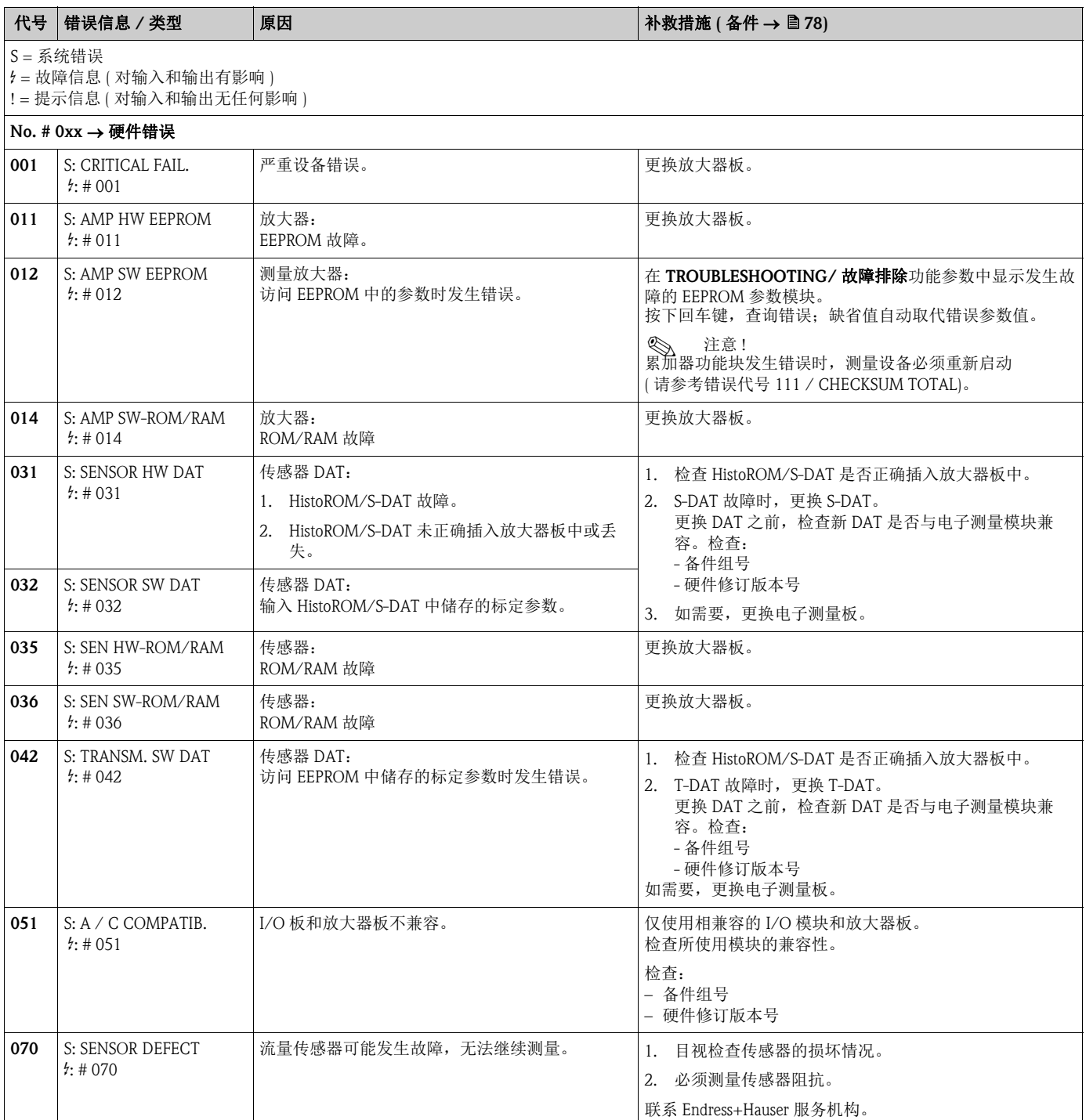
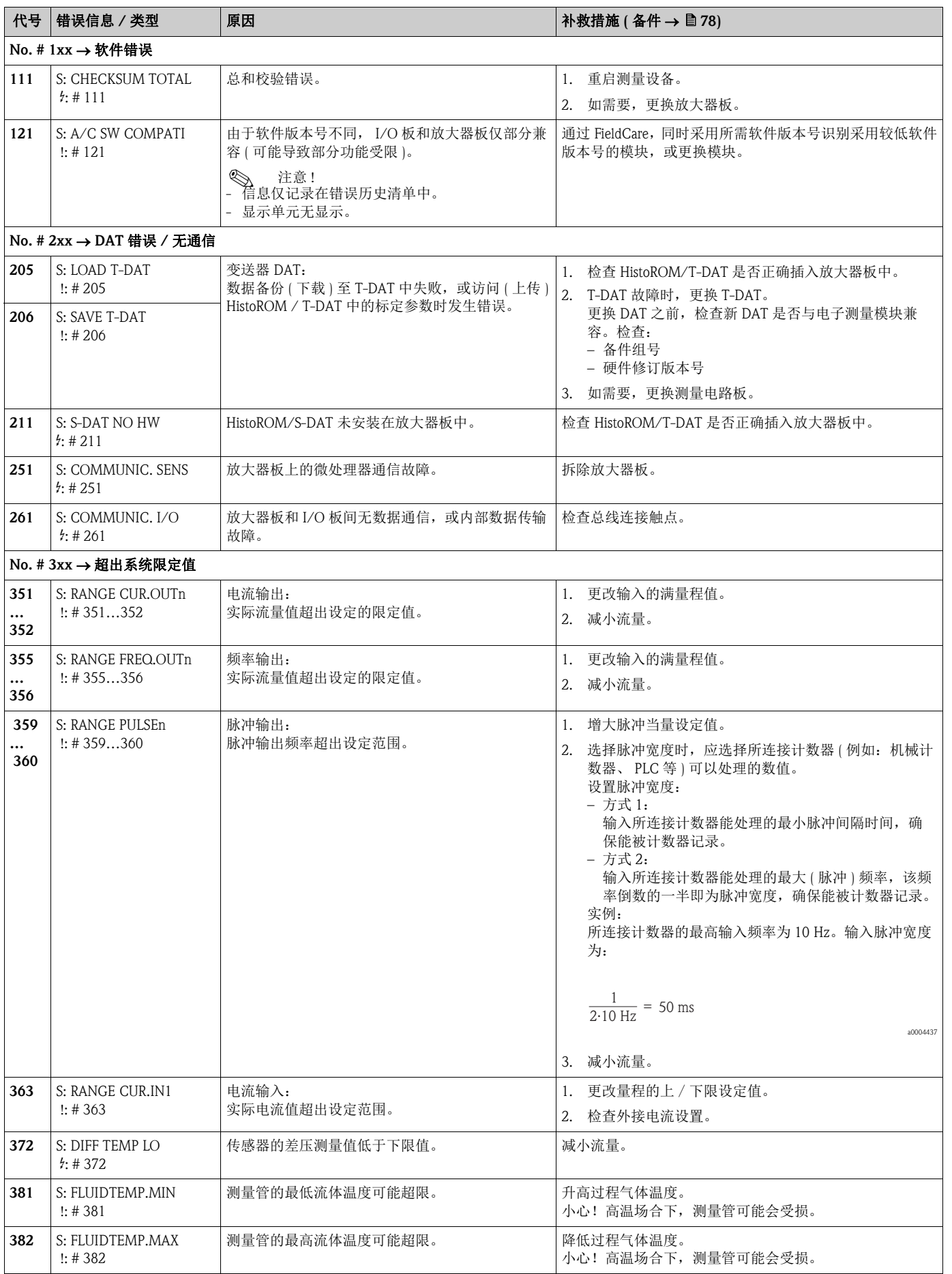

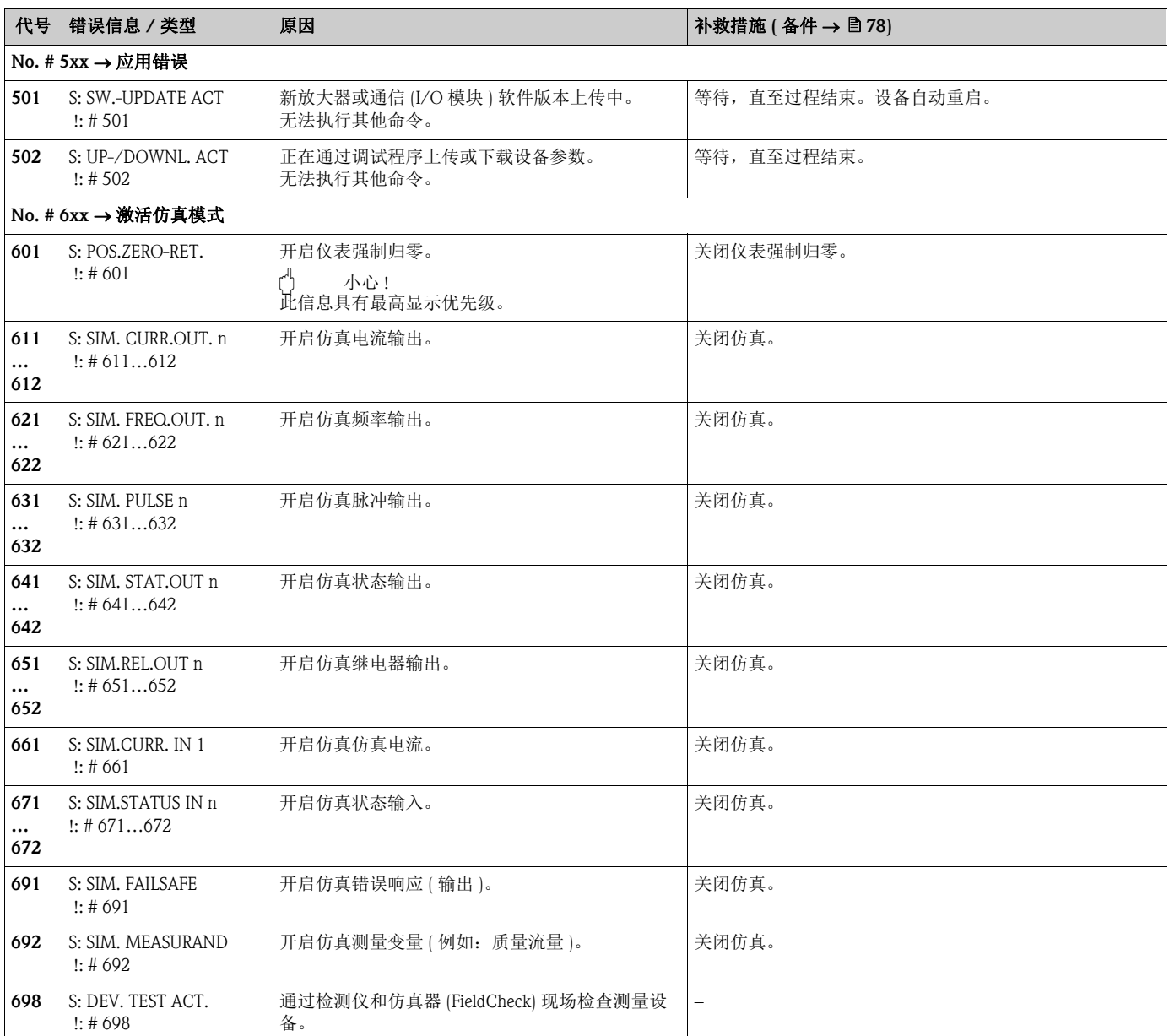

# 9.3 过程错误信息

<span id="page-74-0"></span>过程错误可以被定义为"故障"或"提示"信息,具有不同的权重。 通过功能菜单设置 (→ 《仪表功能描述》 )。

```
√ 注意!
```
- 以下错误信息类型列表与工厂设置一致。
- 详细信息 →  $\exists$  37

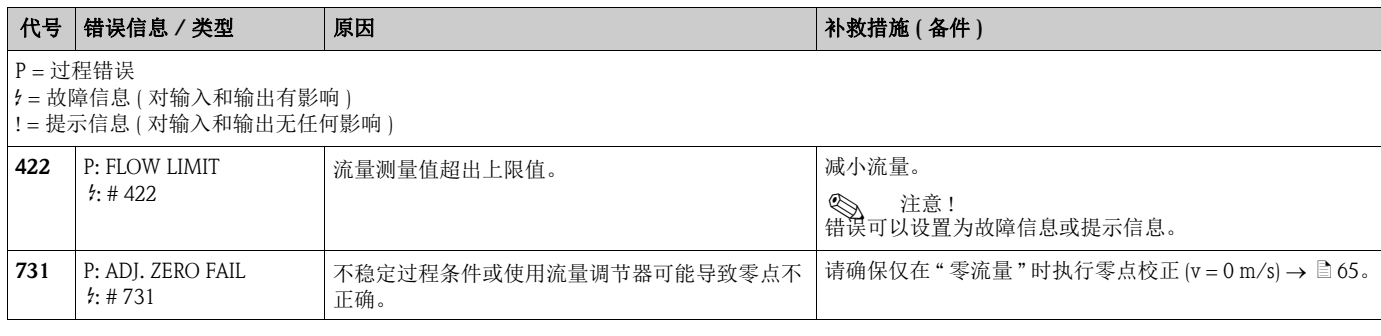

# 9.4 过程错误 (无显示信息)

<span id="page-74-1"></span>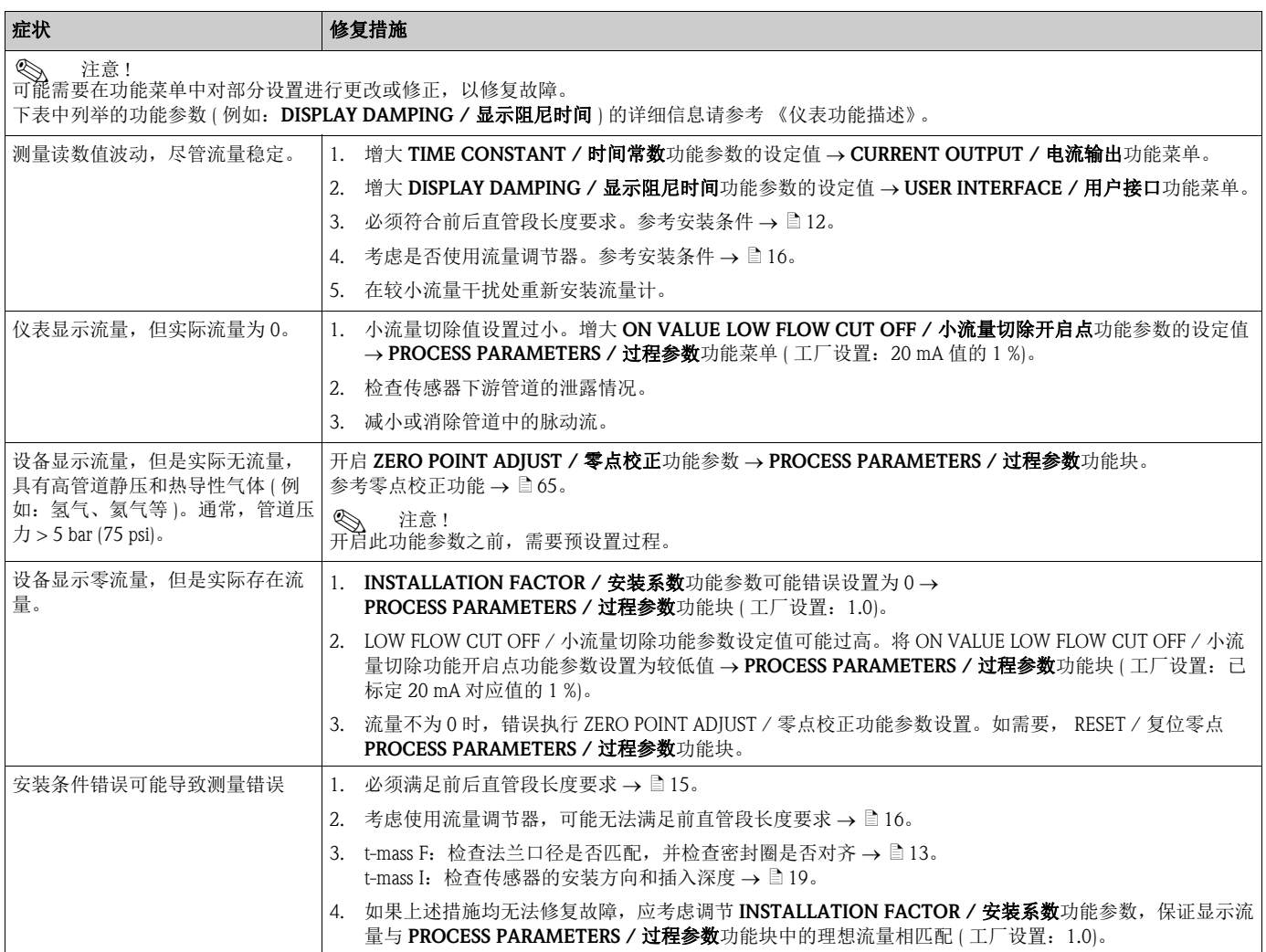

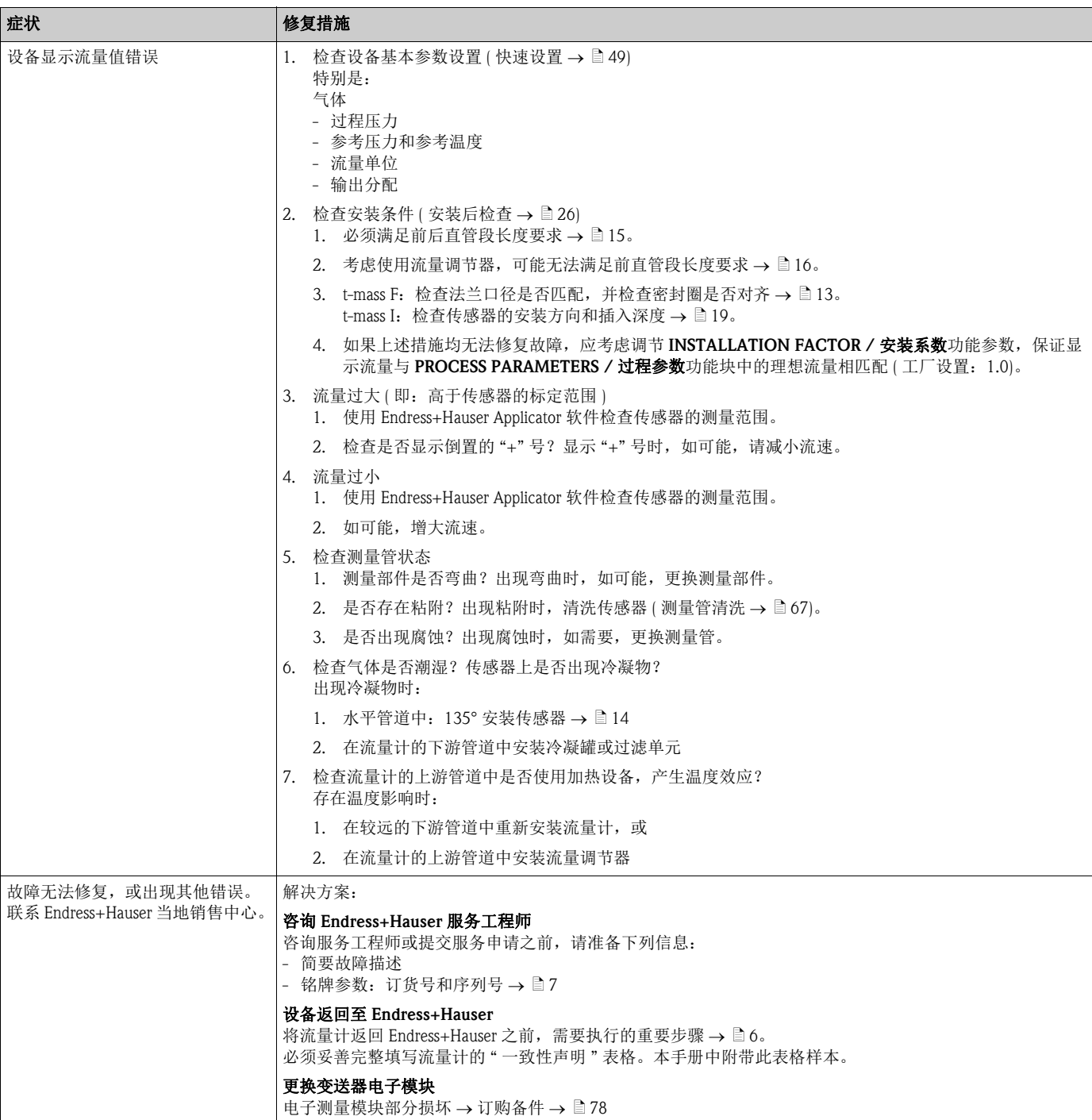

# 9.5 输出响应错误

《 注意! 通过功能菜单中的不同功能参数设置累加器、电流、脉冲、频率、状态和继电器输出的 失效安全模式。详细信息请参考 《仪表功能描述》。

通过仪表强制归零设置电流、脉冲和状态输出的起始值,例如:清洗管道时,必须中断 测量。相比于所有其他设备功能,此功能具有最高优先级。例如:可以关闭仿真。

<span id="page-76-0"></span>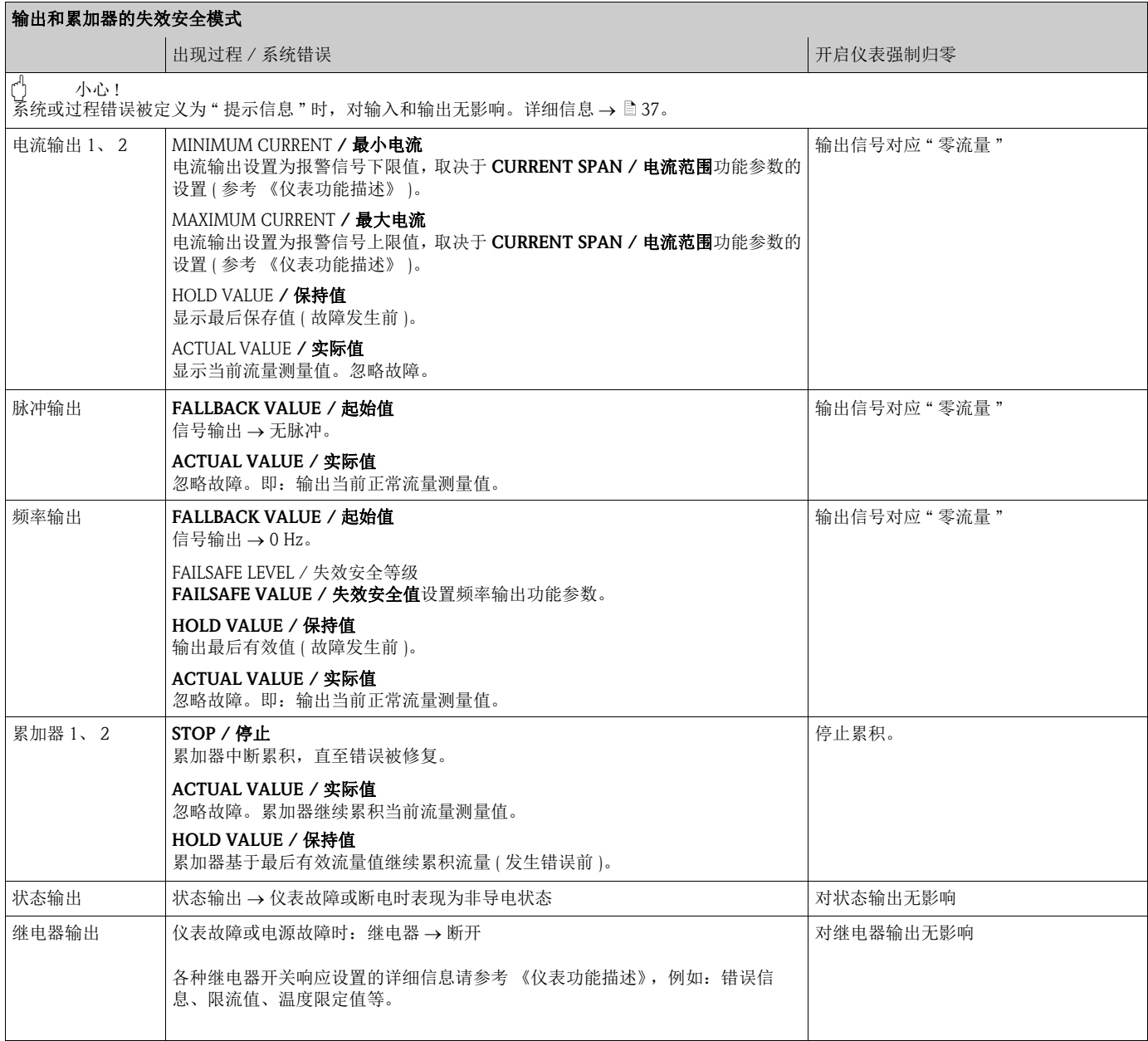

# <span id="page-77-0"></span>9.6 备件

<span id="page-77-1"></span>详细故障排除指南  $\rightarrow$   $\Box$  71。

测量设备还具有附加连续自诊断功能和错误信息以进行故障排除。 使用测试合格的备件替换已损坏部件,可以修复故障。以下为相关备件信息。

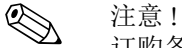

订购备件时,需要提供变送器铭牌 (→ □ 7) 上的序列号, 直接向 Endress+Hauser 当地销售 中心订购。

备件包装中包含:

- 备件
- 其他小部件 ( 螺纹紧固件等 )
- 安装指南
- 包装材料

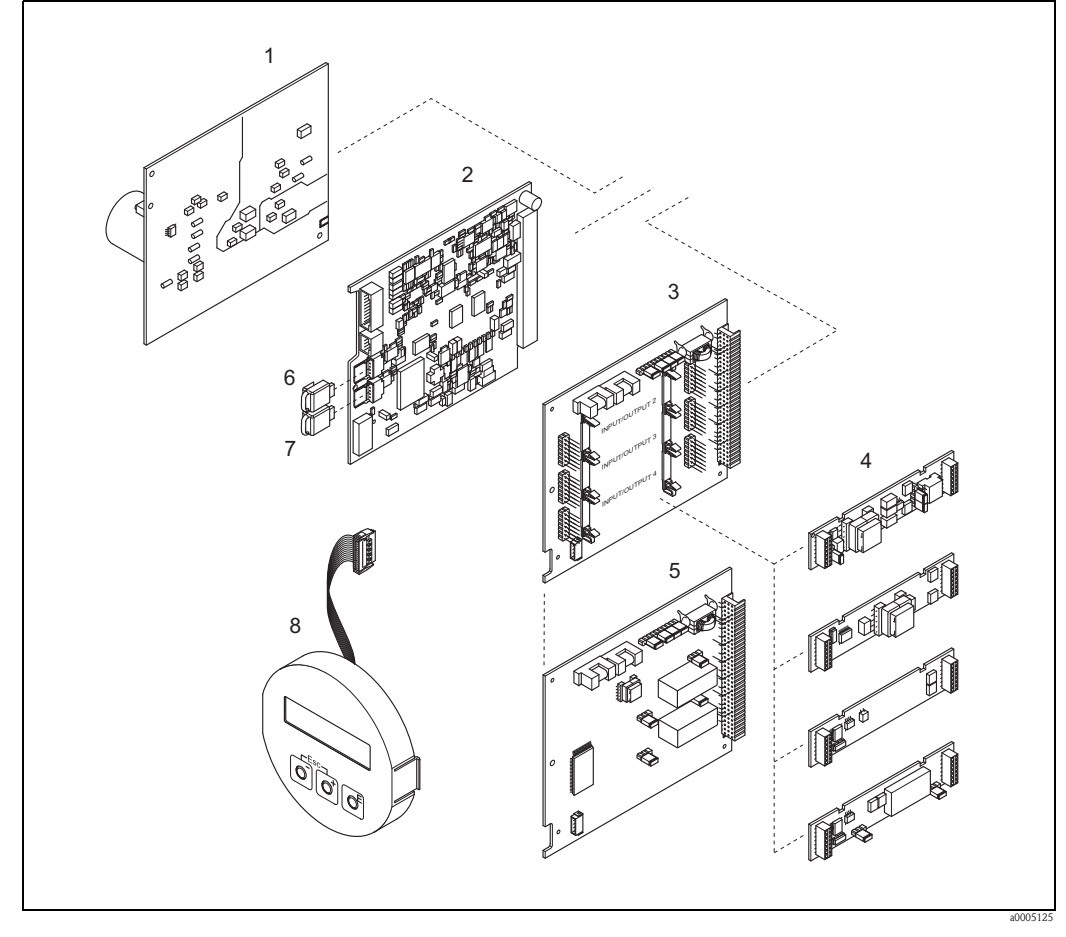

图 40: t-mass 65 变送器的备件 ( 现场型外壳和墙装型外壳 )

- 1 电源板 (85...260 V AC、 20...55 V AC、 16...62 V DC)
- 放大器板
- 3 I/O 板 (COM 模块 ),可灵活设置模块
- 4 可插拔式输入 / 输出子模块; 订购信息 → 圁 69
- 5 I/O 板 (COM 模块 ), 固定模块
- 6 HistoROM/S-DAT (传感器数据存储单元)<br>7 HistoROM/T-DAT ( 变送器数据存储单元)
- 7 HistoROM/T-DAT (变送器数据存储单元)<br>8 显示模块
- 8 显示模块

#### <span id="page-78-0"></span>9.6.1 拆除和安装印刷电路板

#### 现场型外壳

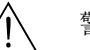

- <span id="page-78-1"></span>△ 警告!<br>■ 存在电击风险。裸露部件上带危险电压。拆除电子腔盖前,务必确保已经关闭电源。
	- ■存在电子部件损坏 (ESD 保护) 的风险。静电会损坏电子部件,或破坏电子部件的可操作 性。对于静电敏感型设备,应在工作场所建立安全接地连接!
	- 如果无法确保设备的绝缘强度,应参考制造商规范,并按照下列步骤,执行恰当的检 测程序。
	- 连接防爆型 (Ex) 设备时, 参考本 《操作手册》的防爆补偿文档中的提示信息和图示。
	-

← ) 小心!<br>└ ─ 仅允许使用 Endress+Hauser 原装部件。

<span id="page-78-2"></span>安装和拆卸步骤如下  $\rightarrow \Box$  41:

- 1. 从变送器外壳上拧下电子腔盖。
- 2. 松开螺丝 (1.1),拆下电子腔盖 (1)。
- 3. 断开放大器板上的排线 (1.2)。
- 4. 拆除电源板 (3) 和 I/O 板 (5 或 6): 将包装中的专用细针插入孔口 (2),从支座中拔出电源板和 I/O 板。
- 5. 拆除子模块 (5.1): 无需其他工具即可从 I/O 板上拆除子模块 ( 输入 / 输出 ) 。 安装时,也无需其他工具。

① 小心!<br>仅允许部分子模块在 I/O 板上配套使用 → 圁 31。 分别标记每个插槽,与变送器接线腔中相应的接线端子一致:

插槽 "INPUT / OUTPUT 2" = 接线端子 24 / 25 插槽 "INPUT / OUTPUT 3" = 接线端子 22 / 23 插槽 "INPUT / OUTPUT 4" = 接线端子 20 / 21

- 6. 拆除放大器板 (4):
	- 断开传感器信号电缆 (4.1) 插头,包含放大器板上的 HistoROM/S-DAT (4.2) 和 HistoROM/T-DAT (4.3)。 - 将包装中的专用细针插入孔口 (2),从支座中拔出放大器板。
- 7. 安装步骤与拆卸步骤相反。

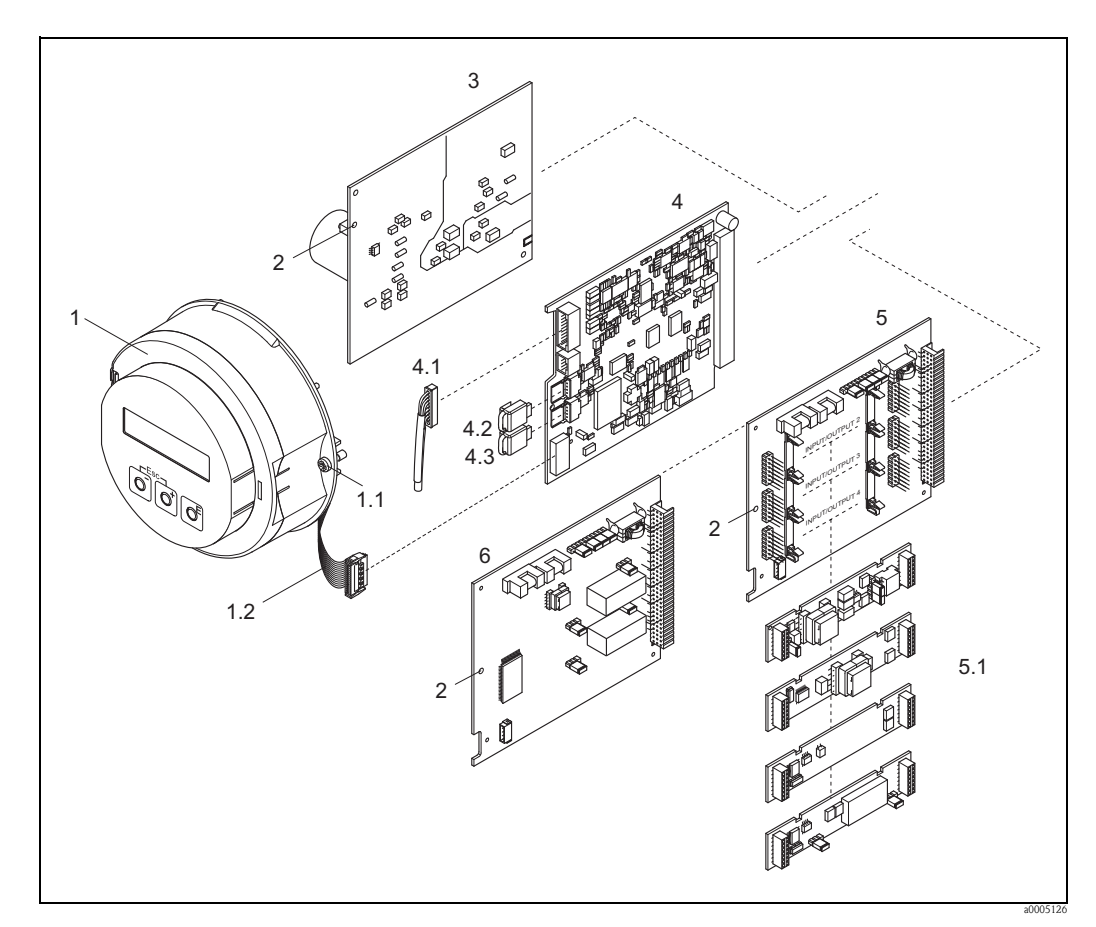

图 41: 现场型外壳:拆除和安装印刷电路板

- 1 电子腔盖,带现场显示
- 1.1 电子腔盖的螺丝
- 
- 1.2 排线 (显示模块)<br>2 安装 / 拆卸电路机 2 安装 / 拆卸电路板<br>3 电源板
- 
- 3<br>
4 放大器<br>
1 放大器
- 4 放大器板<br>4.1 信号电缆 4.1 信号电缆 ( 传感器 )
- 4.2 HistoROM/S-DAT ( 传感器参数存储模块 )
- 4.3 HistoROM/T-DAT (变送器参数存储模块)<br>5 I/O 板 (可灵活设置模块)
- 
- 5 I/O 板 (可灵活设置模块)<br>5.1 可插拔式子模块 (状态输) 5.1 可插拔式子模块 ( 状态输入和电流输入、电流输出、频率输出和继电器输出 )
- 6 I/O 板 ( 固定模块 )

#### 墙装型外壳

<span id="page-80-0"></span>警告!

- ■存在电击风险。裸露部件上带危险电压。拆除电子腔盖前, 务必确保已经关闭电源。
	- ■存在电子部件损坏 (ESD 保护) 的风险。静电会损坏电子部件, 或破坏电子部件的可操作 性。对于静电敏感型设备,应在工作场所建立安全接地连接!
	- 如果无法确保设备的绝缘强度,应参考制造商规范,并按照下列步骤,执行恰当的检 测程序。
	- 连接防爆型 (Ex) 设备时, 参考本 《操作手册》的防爆补偿文档中的提示信息和图示。

← ) 小心!<br>└ ─ 仅允许使用 Endress+Hauser 原装部件。

<span id="page-80-1"></span>安装和拆卸步骤如下  $\rightarrow$   $\Box$  42:

- 1. 松开螺丝,打开外壳铰链盖 (1)。
- 2. 松开电子模块 (2) 的固定螺丝。尽可能向外拔出墙装型外壳中的电子模块。
- 3. 断开传感器信号电缆插头 (7.1),包括放大器板上 (7) 的 HistoROM/S-DAT (7.2) 和 HistoROM/T-DAT (7.3)。
- 4. 松开螺丝,拆下电子腔盖 (4)。
- 5. 断开放大器板 (7) 上的显示模块的排线插头 (3)。
- 6. 拆除板 (6、 7、 8、 9): 将包装中的专用细针插入孔口 (5),从支座中拔出板。
- 7. 拆除子模块 (8.1): 无需其他工具即可从 I/O 板上拆除子模块 ( 输入 / 输出 ) 。 安装时,也无需其他工具。
	- 小心!  $\overline{\textrm{Q}}$ 允许部分子模块在 I/O 板上配套使用  $\rightarrow$   $\overline{\textrm{E}}$  31。 分别标记每个插槽,与变送器接线腔中相应的接线端子一致: 插槽 "INPUT / OUTPUT 2" = 接线端子 24 / 25 插槽 "INPUT / OUTPUT 3" = 接线端子 22 / 23 插槽 "INPUT / OUTPUT 4" = 接线端子 20 / 21
- 8. 安装步骤与拆卸步骤相反。

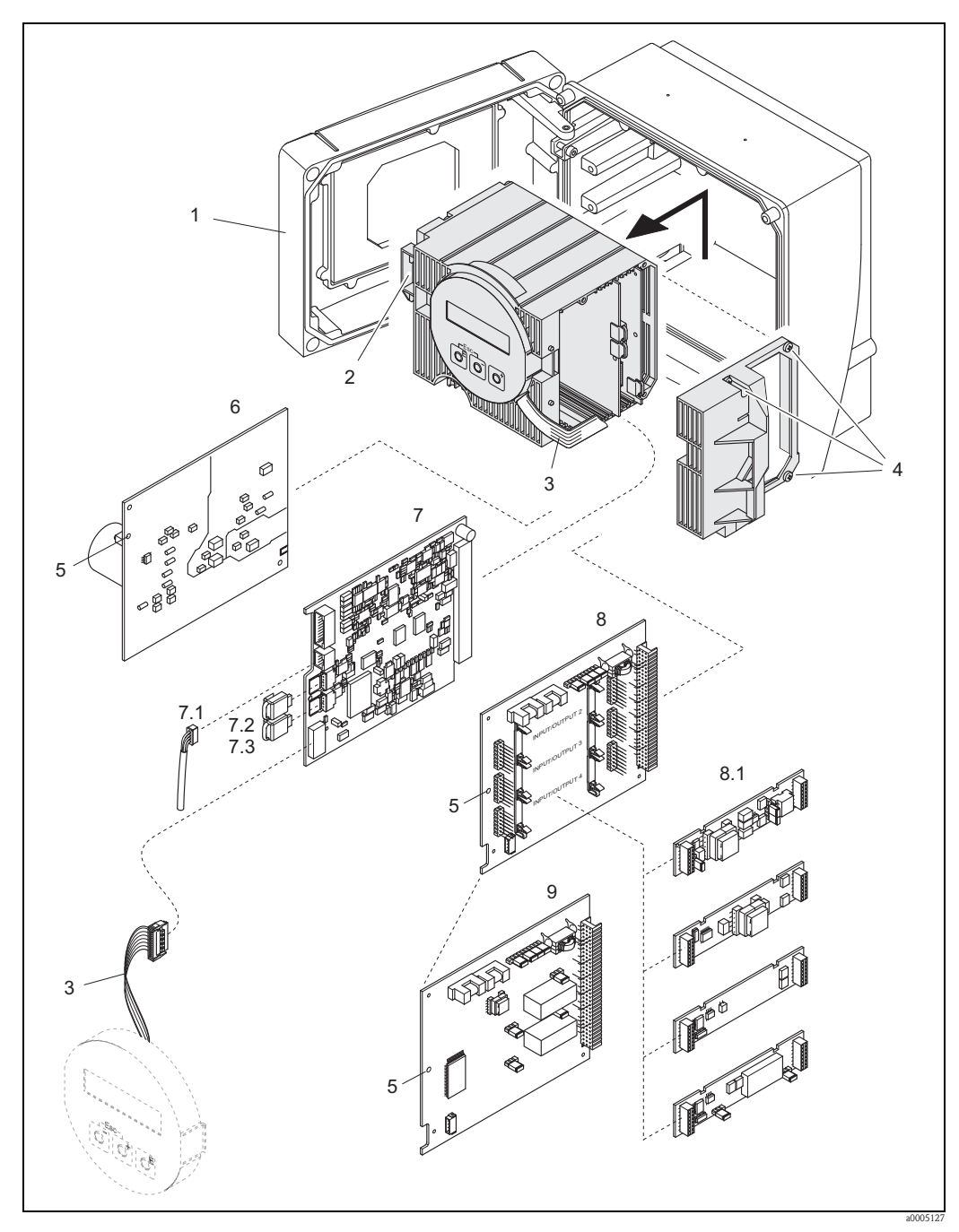

图 42: 墙装型外壳:拆除和安装印刷电路板

- 
- 1 外壳盖<br>2 电子模:
- 2 电子模块<br>3 排线 (显元 3 排线 ( 显示模块 )
- 
- 4 电子腔盖上的螺丝<br>5 安装 / 拆卸电路板 5 安装 / 拆卸电路板<br>6 电源板
- 
- 6 电源板<br>7 放大器
- 7 放大器板<br>7.1 信号电缆
- 7.1 信号电缆 ( 传感器 )<br>7.2 HistoROM/S-DAT ( f
- 7.2 HistoROM/S-DAT (传感器参数存储模块)<br>7.3 HistoROM/T-DAT (变送器参数存储模块) 7.3 HistoROM/T-DAT (变送器参数存储模块)<br>8 I/O 板 ( 可灵活设置模块 )
- 8 I/O 板 (可灵活设置模块)<br>8.1 可插拔式子模块 (状态输)
- 可插拔式子模块 ( 状态输入和电流输入、电流输出、频率输出和继电器输出 )
- 9 I/O 板 ( 固定模块 )

#### 分体式仪表的传感器接线盒

<span id="page-82-0"></span>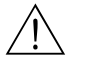

- 警告!
- 存在电子部件损坏 (ESD 保护) 的风险。静电会损坏电子部件, 或破坏电子部件的可操作 性。对于静电敏感型设备,应在工作场所建立安全接地连接!
- 如果无法确保设备的绝缘强度,应参考制造商规范,并按照下列步骤,执行恰当的检 测程序。
- 连接防爆型 (Ex) 设备时, 参考本 《操作手册》的防爆补偿文档中的提示信息和图示。
- 
- ← ) 小心!<br>└ ─ 仅允许使用 Endress+Hauser 原装部件。

<span id="page-82-1"></span>安装和拆卸步骤如下  $\rightarrow$   $\Box$  43:

- 1. 松开固定螺丝 (1),拆下电子腔盖 (2)。
- 2. 断开传感器电缆插头 (3)。
- 3. 断开接线端子块 (4) 上的分体式仪表连接电缆。
- 4. 拆下印刷电路板上的两颗螺丝 (5)。
- 5. 拆除印刷电路板 (6)。
- 6. 安装步骤与拆卸步骤相反。

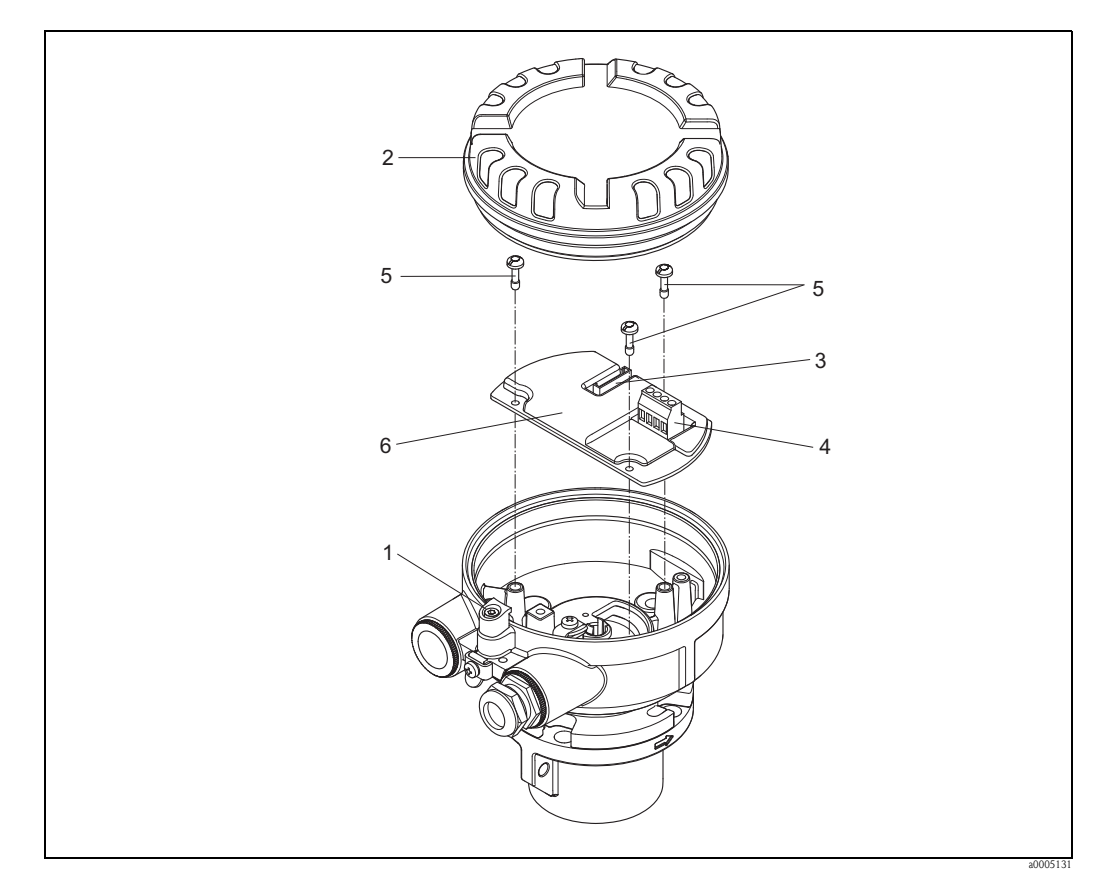

图 43: 分体式仪表的传感器接线盒: 拆除和安装印刷电路板

线芯颜色 ( 使用 Endress+Hauser 电缆 ): 接线端子号:41 = 白; 42 = 棕; 43 = 绿; 44 = 黄

<span id="page-83-0"></span>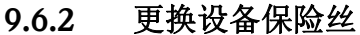

警告 !

存在电击风险。裸露部件上带危险电压。拆除电子腔盖前,务必确保已经关闭电源。 电源保险丝安装在电源板上。 保险丝的更换步骤如下:

- 1. 关闭电源。
- 2. 拆除电源板  $\rightarrow$   $\Box$  79。
- 3. 拆下防护帽 (1),并更换设备保险丝 (2)。 仅允许使用下列型号的保险丝:
	- 20...55 V AC / 16...62 V DC → 2.0 A,慢熔型 / 250 V ; 5.2 x 20 mm
	- 电源: 85...260 V AC → 0.8 A, 慢熔型 / 250 V ; 5.2 x 20 mm
	- $-$  防爆型设备 → 参考防爆 (Ex) 文档
- 4. 安装步骤与拆卸步骤相反。
- 

←<sup>|</sup>| 小心!<br>└──仅允许使用 Endress+Hauser 原装部件。

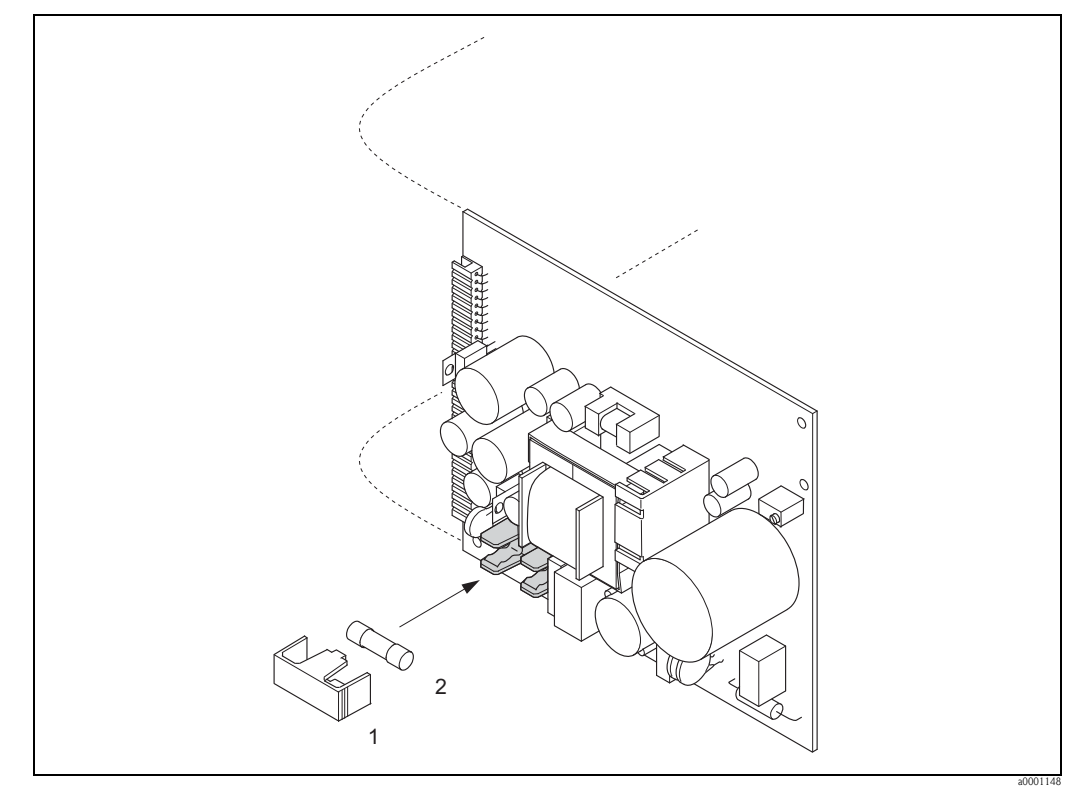

图 44: 更换电源板上的设备保险丝

- 1 防护帽<br>2 设备保
- 设备保险丝

# 9.7 返回

[<sup>d]</sup> 小心!

如不能完全确认已全部清除测量设备上的危险物质,例如:渗入裂缝中的危险物,或扩 散至塑料中的危险物,请勿返回测量设备。

用户必须承担由于未充分清洁测量设备而产生的废弃物处理和人员伤害 ( 烫伤等 ) 费用。

<span id="page-84-0"></span>流量测量设备返回 Endress+Hauser 之前, 例如: 修理或标定, 必须完成下列步骤:

- 完整填写"污染声明"表格。在此前提下, Endress+Hauser 才能处理返回设备的运输、检 测、修理和维修。
- 如需要,请提供特殊处理说明,例如:安全数据表,符合 EC REACH 规范 No. 1907/2006。
- 去除所有残留物。请特别注意密封槽和裂缝中的残留物。如果是有害人体健康的物质 时,例如:易燃、有毒、腐蚀性、致癌物质等,此步骤尤其重要。

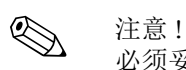

必须妥善完整填写 " 一致性声明 " 表格。本手册附带此表格样本。

## 9.8 废弃

<span id="page-84-1"></span>遵守当地应用法规!

### 9.9 软件版本更新

<span id="page-84-2"></span>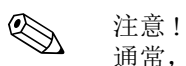

通常,需要借助专用服务软件上传或下载软件版本。

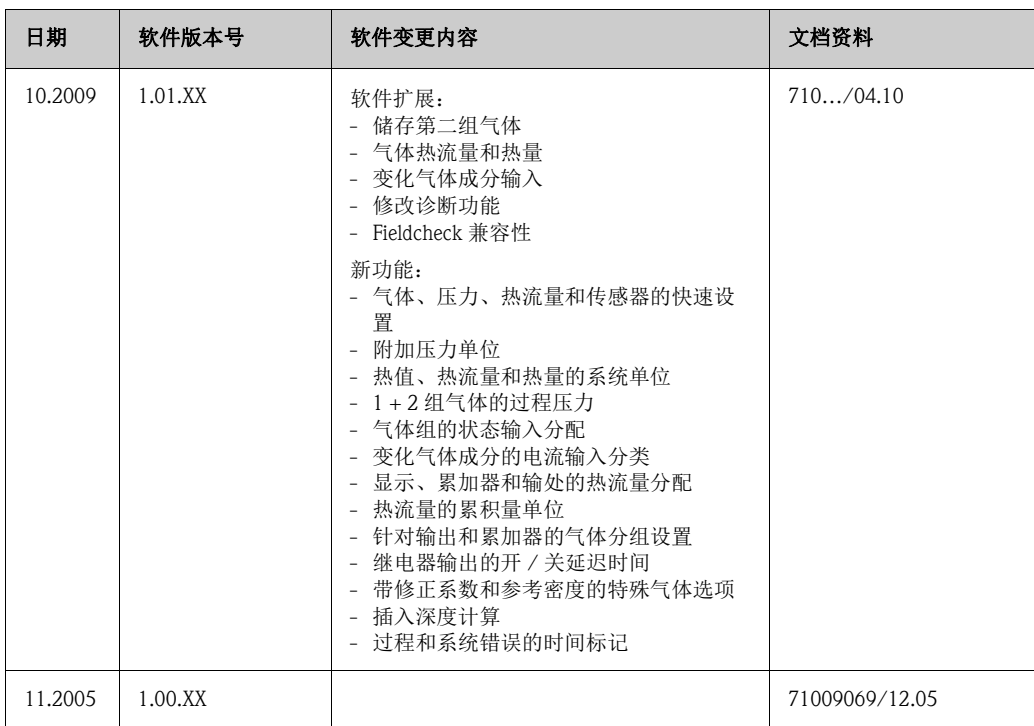

# 10 技术参数

# 10.1 技术参数概述

#### 10.1.1 应用

<span id="page-85-3"></span>本《操作手册》介绍的测量设备仅可用于气体的质量流量测量 (例如: kg、 Nm<sup>3</sup>、 scf)。 此外,系统还可以测量气体温度。测量设备可设置用于系列标准纯净气体或混合气体的 测量。

例如:

- 空气
- 氧气
- 氮气
- 二氧化碳
- 氩气,等

<span id="page-85-2"></span>测量腐蚀性气体、饱和气体或不洁净气体时,应特别小心 ( 联系 Endress+Hauser 当地销 售中心 )。必须避免进行不稳定气体和 Endress+Hauser 认定不合适气体的测量。测量设备 不得用于液体和液态气体的测量。

不恰当使用或用于非指定用途可能会破坏测量设备的操作安全性。对此,制造商不承担 任何责任。

#### 10.1.2 功能与系统设计

<span id="page-85-1"></span><span id="page-85-0"></span>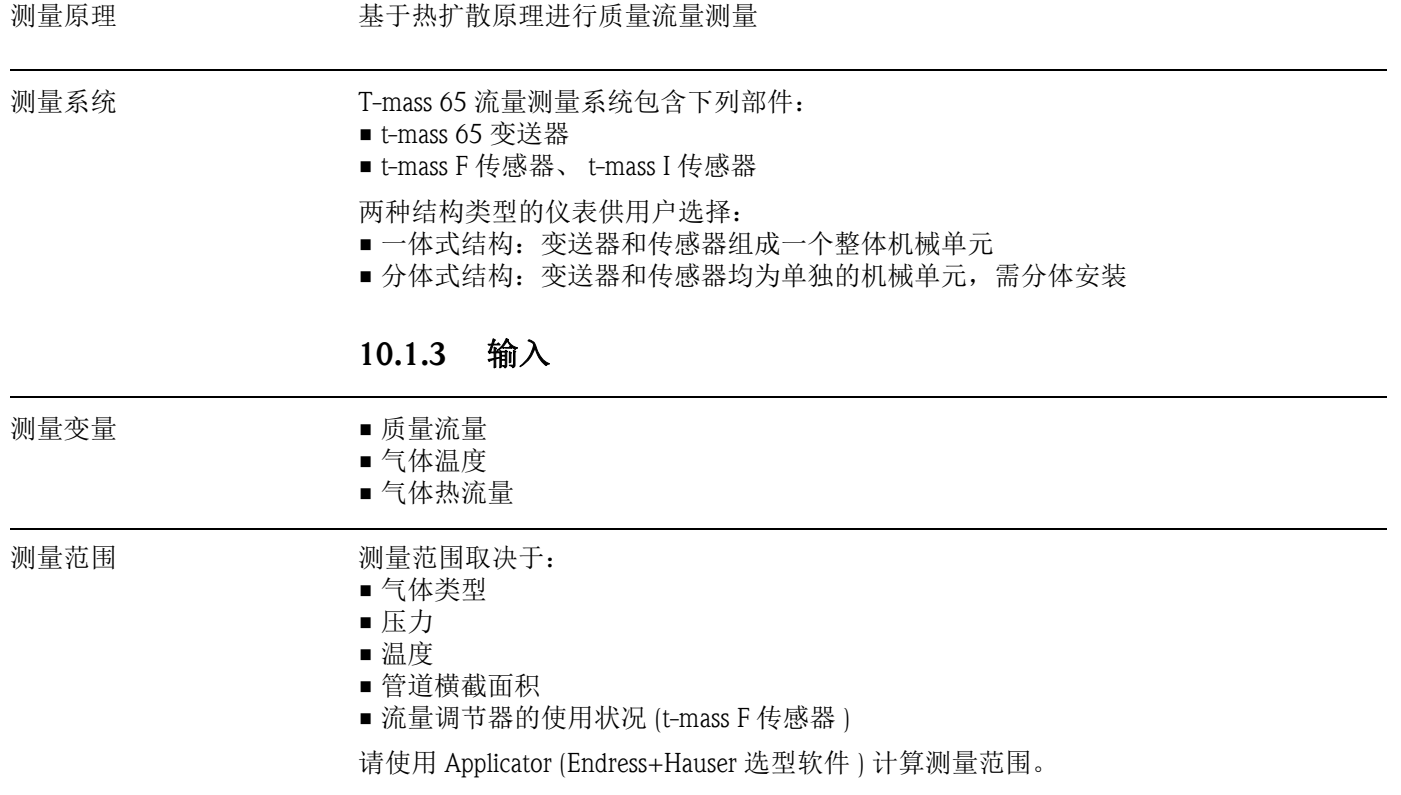

<span id="page-86-5"></span><span id="page-86-4"></span><span id="page-86-3"></span><span id="page-86-2"></span><span id="page-86-1"></span><span id="page-86-0"></span>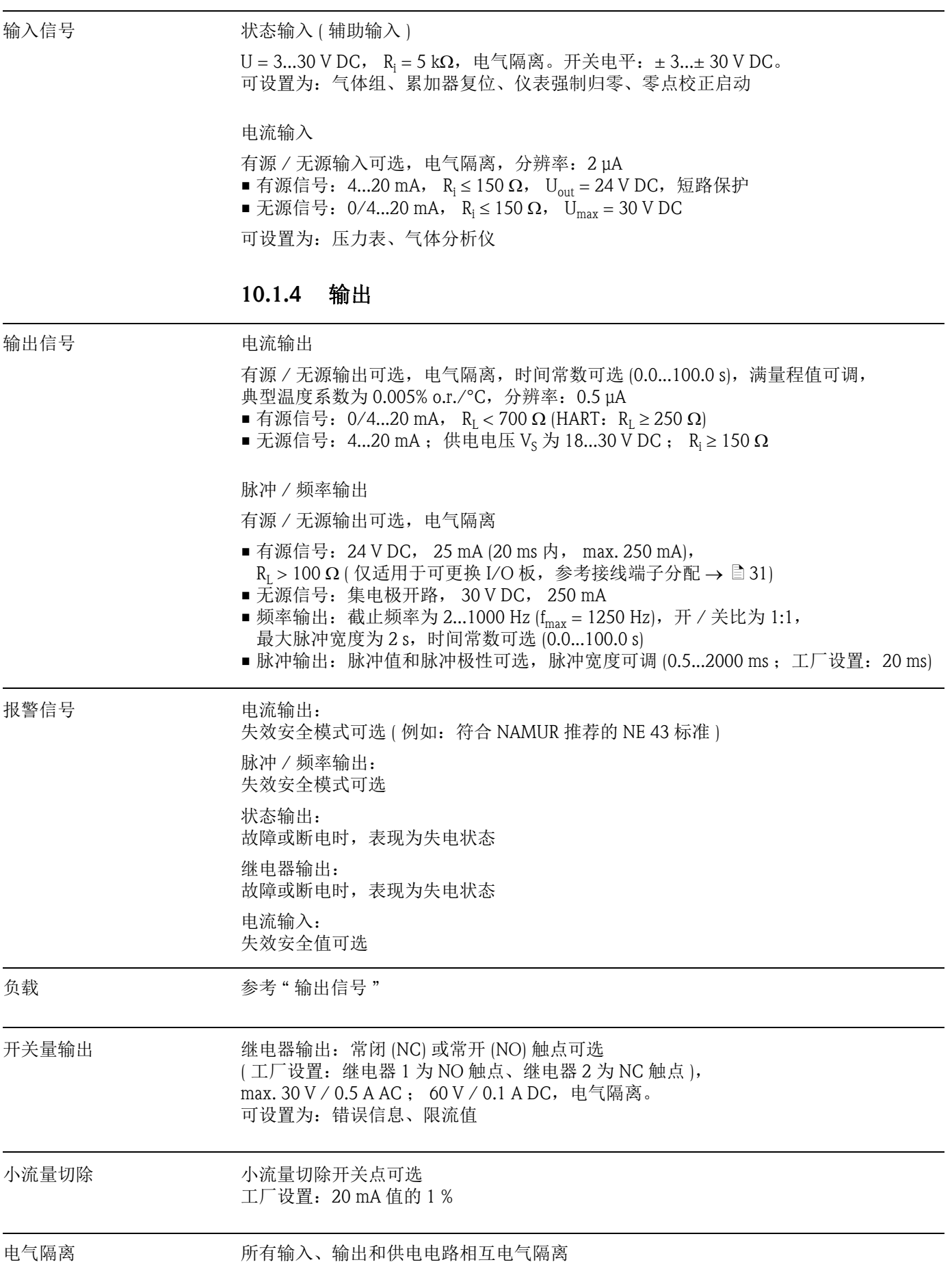

<span id="page-87-2"></span><span id="page-87-1"></span><span id="page-87-0"></span>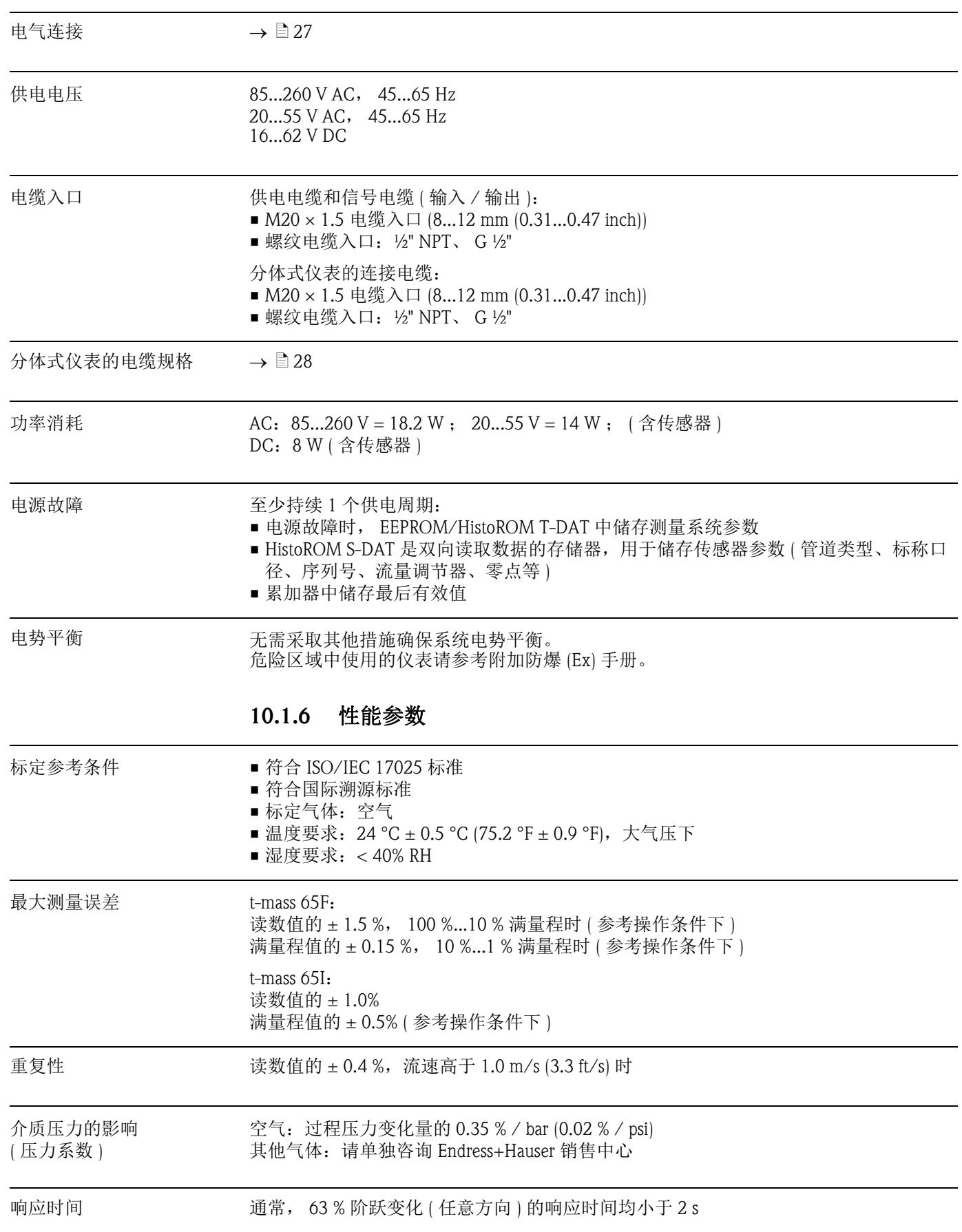

<span id="page-88-3"></span><span id="page-88-2"></span>

| 安装指南        | $\rightarrow \Box$ 19                                                                                                    |
|-------------|----------------------------------------------------------------------------------------------------|
| 前后直管段       | $\rightarrow \Box$ 15                                                                                                    |
| 连接电缆长度      | max. 100 m (328 ft), 适用于分体式仪表                                                                                                    |
| 系统压力        | $\rightarrow \Box$ 12                                                                                                    |
|             | 操作条件: 环境<br>10.1.8                                                                                                    |
| 环境温度        | 标准: -20+60 °C (-4+140 °F)<br>可选: -40+60 °C (-40+140°F)<br>注意!<br>■ 在阴凉处安装仪表。避免阳光直射,在气候炎热的地区中使用时,特别需要注意。<br>可以订购防护罩)<br>■ 环境温度低于 -20 °C (-4 °F) 时,显示单元可能无法正常工作。 |
| 储存温度        | -40…+80 °C (-40…+176 °F); 推荐温度: +20 °C (+68 °F)                                                                                                    |
| 防护等级        | 标准: IP 67 (NEMA 4X), 适用于变送器和传感器                                                                                                    |
| 抗冲击性        | 符合 IEC 60068-2-31 标准                                                                                                    |
| 抗振性         | 加速度可达 1 g, 10150 Hz, 符合 IEC 60068-2-6 标准                                                                                                    |
| 电磁兼容性 (EMC) | 符合 IEC/EN 61326 标准和 NAMUR 推荐的 NE 21 标准                                                                                                    |

<span id="page-88-8"></span><span id="page-88-7"></span><span id="page-88-6"></span><span id="page-88-5"></span><span id="page-88-4"></span><span id="page-88-1"></span><span id="page-88-0"></span>10.1.7 操作条件:安装

<span id="page-89-4"></span><span id="page-89-3"></span><span id="page-89-2"></span><span id="page-89-1"></span>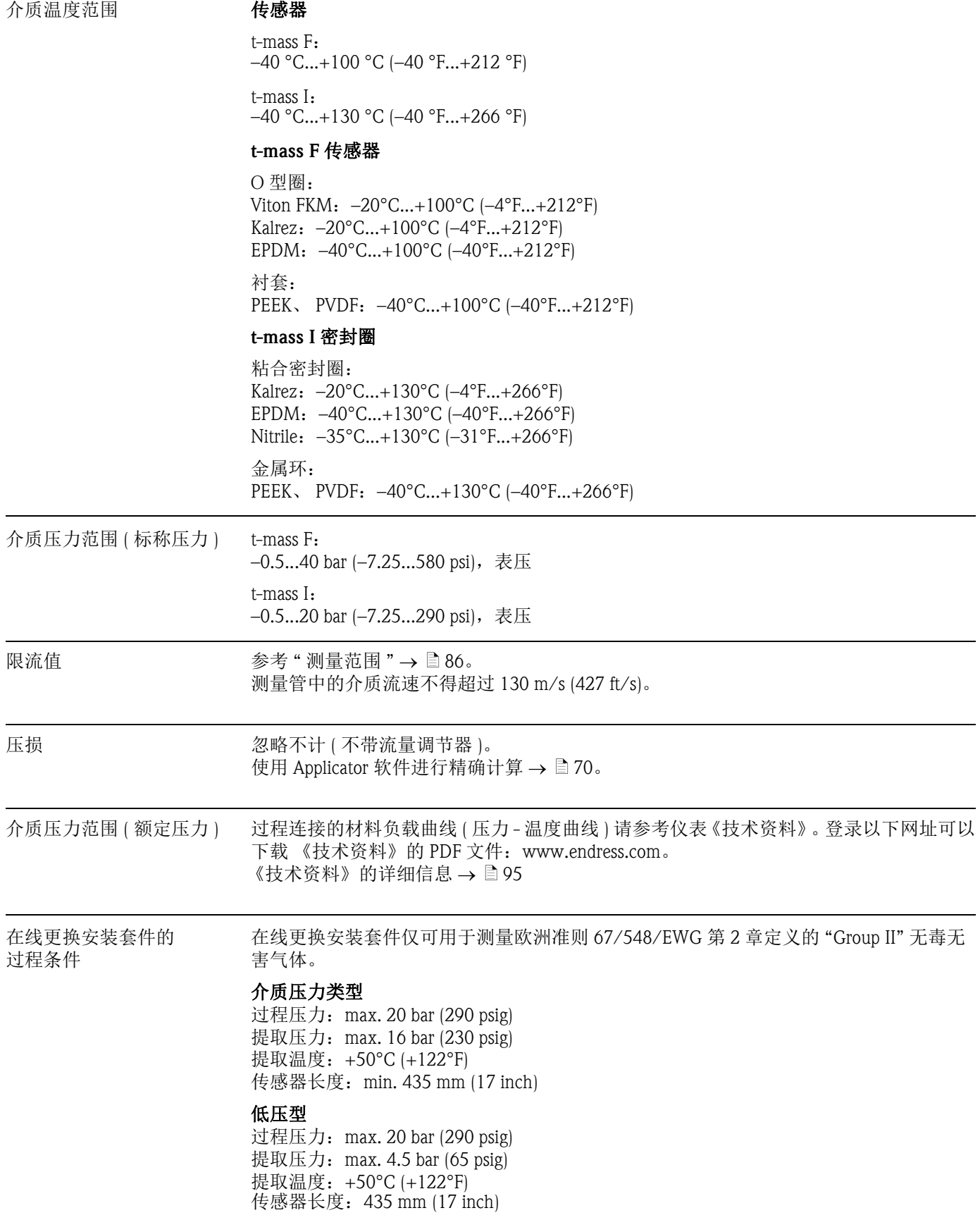

# <span id="page-89-0"></span>10.1.9 操作条件:过程

#### 10.1.10 机械结构

设计及外形尺寸 传感器和变送器的外形尺寸和装配长度请参考仪表 《技术资料》。登录以下网址可以下 载 《技术资料》的 PDF 文件: www.endress.com。 《技术资料》的详细信息 → 昌95。

重量 • 一体式仪表:参考下表

<span id="page-90-1"></span>• 分体式仪表

- 传感器:参考下表

- 墙装型外壳: 5 kg (11 lb)

重量 ( 公制单位 (SI))

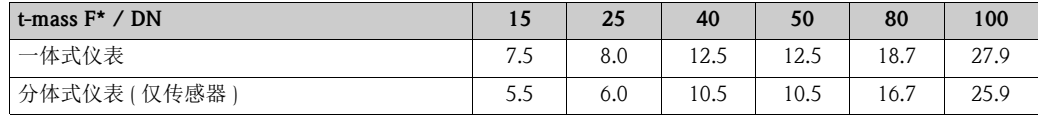

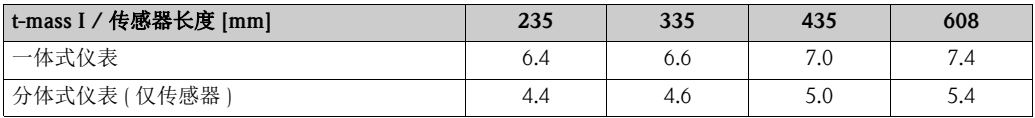

重量单位: kg。

\* 法兰式传感器:所有重量参数均为带 EN/DIN PN 40 法兰的仪表重量。

重量 ( 英制单位 (US))

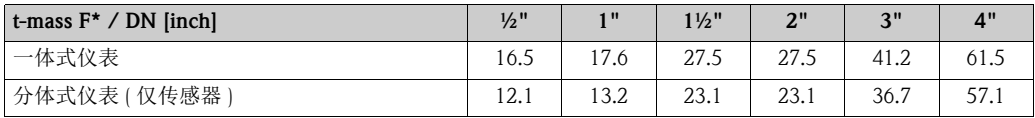

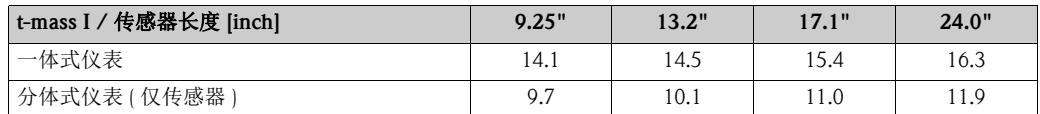

重量单位:lb。

\* 法兰式传感器:所有重量参数均为带 Cl 150 法兰的仪表重量。

材料 2000 000 000 000 000 变送器外壳

<span id="page-90-0"></span>• 一体式外壳:粉末压铸铝

• 墙装型外壳:粉末压铸铝

• 分体式现场型外壳:粉末压铸铝

传感器接线盒 ( 分体式仪表 ) 粉末压铸铝

#### t-mass F 传感器

传感器壳体:

- DN 15...25 (DN ½"...1"): 不锈钢铸铁 CF3M-A351
- DN 40...100 (DN 1 ½"...4"): 1.4404 (EN10216-5) 和 316/316L (A312)

法兰 ( 过程连接 ):

EN 1092-1 (DIN 2501/DIN 2512N) / ANSI B16.5 / JIS B2220 法兰 → 不锈钢 1.4404 (EN 10222-5) 和 316L/316 (A182)

测量管壳体:

- 1.4404 (EN10272) 和 316L (A479)
- Alloy C22 合金 (2.4602) 和 UNS N06022 (B574)

测量部件:

- 1.4404 (EN10217-7) 和 316L (A249), 或
- 1.4404 (EN 10216-5) 和 316L (A213)
- Alloy C22 合金 (2.4602) 和 UNS N06022 (B626)

衬套: PEEK GF30、 PVDF

O 型密封圈:

EPDM、 Kalrez 6375、 Viton FKM

#### t-mass I 传感器

插入管: 传感器长度:235 (9")、 335 (13")、 435 (17")、 608 (24") 1.4404 (EN 10216-5) 和 316/316L (A312)

测量管壳体:

- 1.4404 (EN10272) 和 316L (A479)
- Alloy C22 合金 (2.4602) 和 UNS N06022 (B574)

测量部件:

- 1.4404 (EN10217-7) 和 316L (A249), 或
- 1.4404 (EN 10216-5) 和 316L (A213)
- Alloy C22 合金 (2.4602) 和 UNS N06022 (B626)

保护性接地端: 1.4404 (EN 10088-1 和 EN 10088-2) + 2B 和 316L (A666)

紧固套管:

1.4404 (EN 10272) 和 316/316L (A479)

金属环: PEEK 450G、 PVDF

粘合密封圈: EPDM、 Kalrez 6375、 Nitrile 和 316/316L ( 外圈 )

#### 在线更换安装套件

管道下部: 1.4404 (EN 10272) 和 316/316L (A479)

管道上部: 1.4404 (EN 10216-5) 和 316/316L (A312)

球阀:

CF3M 和 CF8M

密封圈: **PTFE** 

<span id="page-92-2"></span>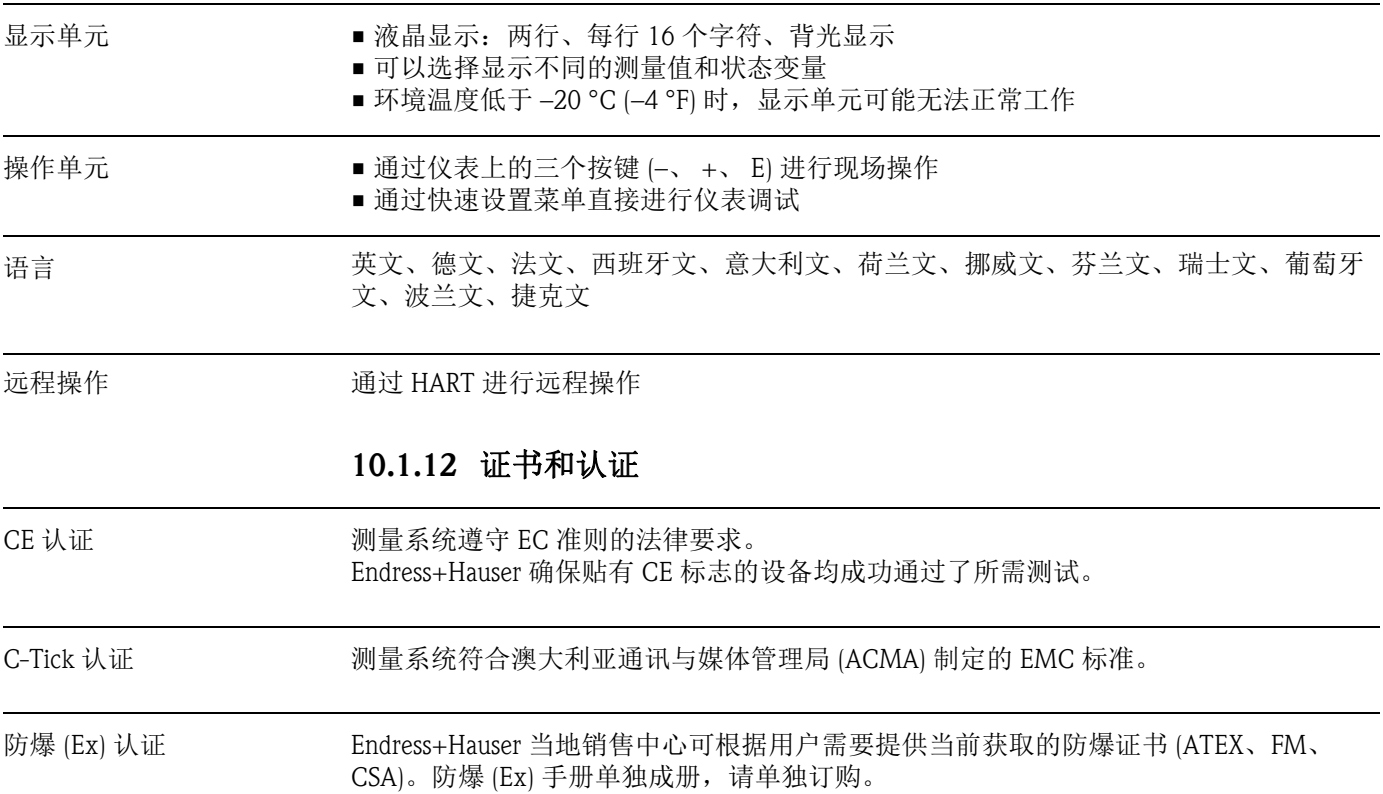

# 10.1.11 人机界面

<span id="page-92-1"></span><span id="page-92-0"></span>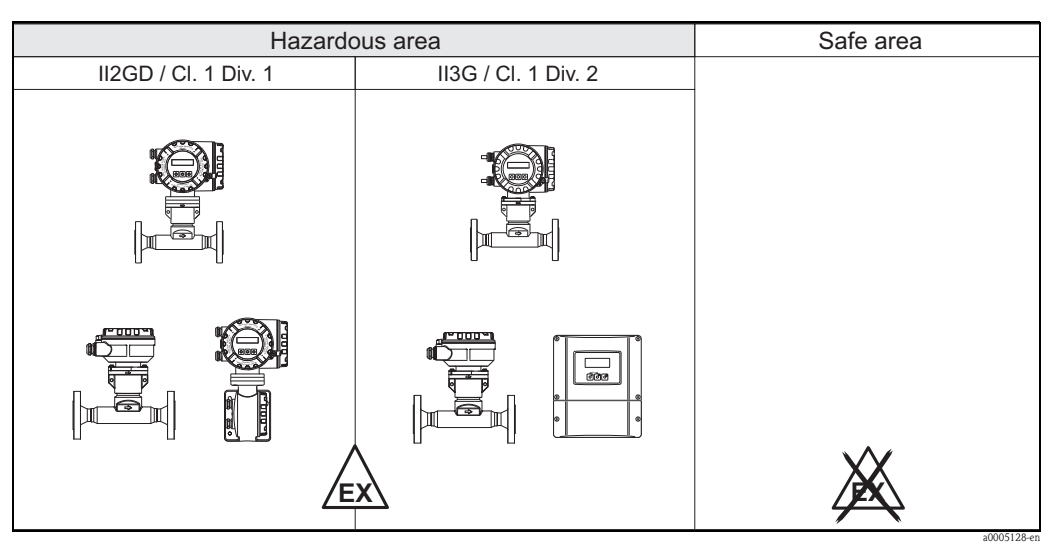

Fig. 45: 危险区域中使用的 t-mass 流量计 ( 图例为 t-mass 65F)

<span id="page-93-1"></span><span id="page-93-0"></span>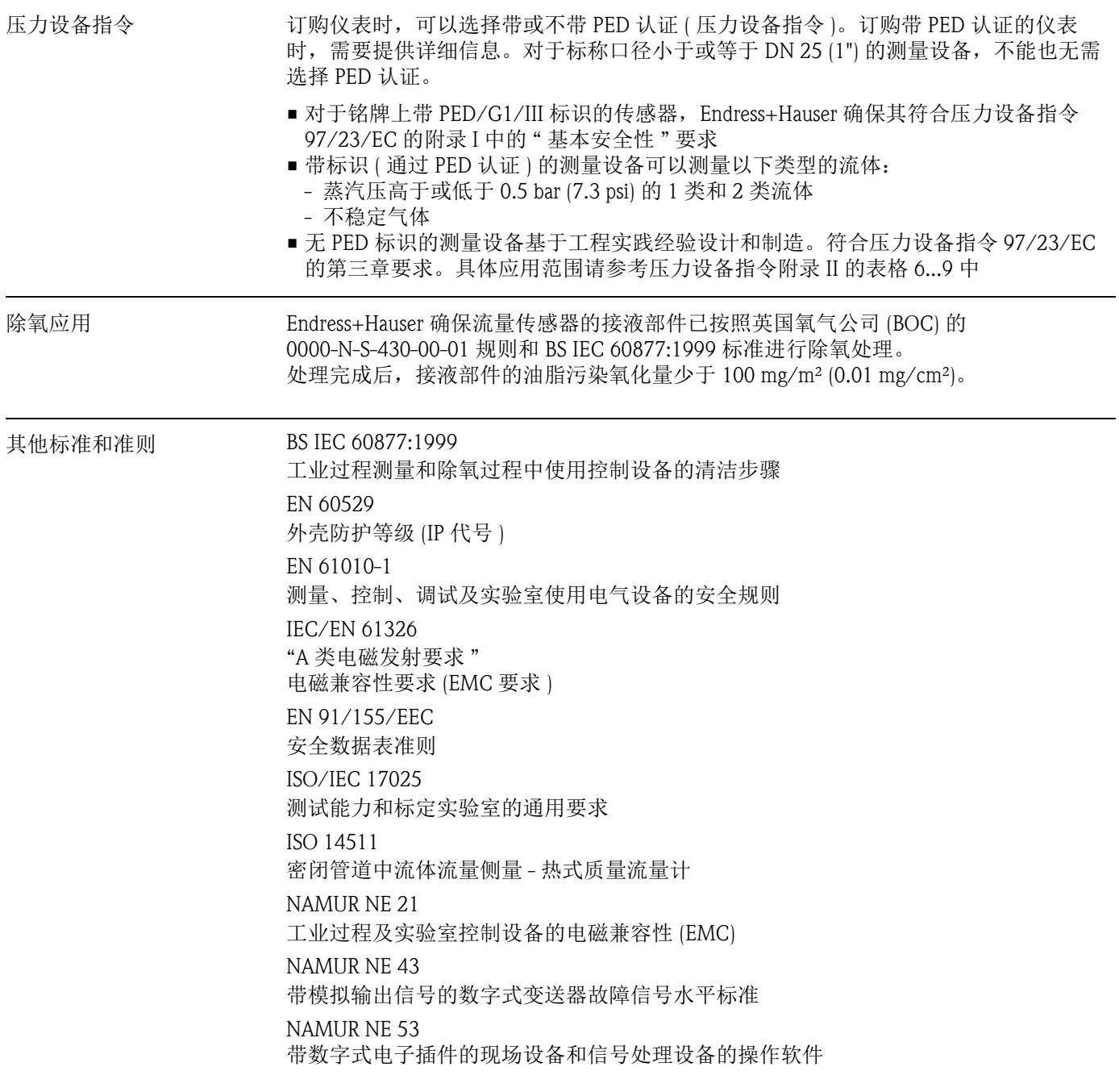

#### 10.1.13 订购信息

详细订购信息请咨询 Endress+Hauser 当地销售中心。

#### 10.1.14 附件

Endress+Hauser 提供多种类型的变送器和传感器附件,可以单独订购  $\rightarrow \Box$  69。

### <span id="page-94-0"></span>10.1.15 文档资料

- t-mass 65F, 65I 《技术资料》 (TI00069D)
- t-mass 65 《仪表功能描述》 (BA00112D)
- ■防爆 (Ex) 手册: ATEX、 FM、 CSA、 IECEx、 NEPSI
- •《流量测量技术》 (FA00005D)

# 索引

# $\overline{A}$

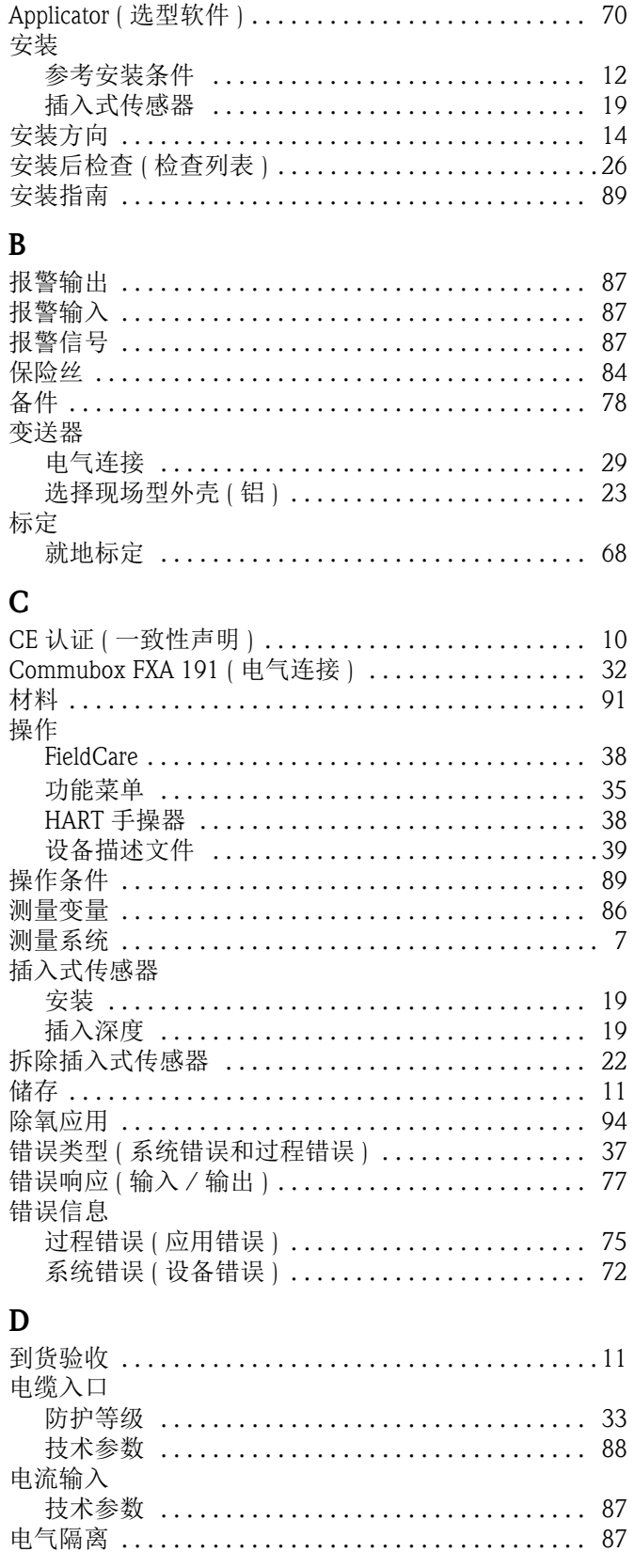

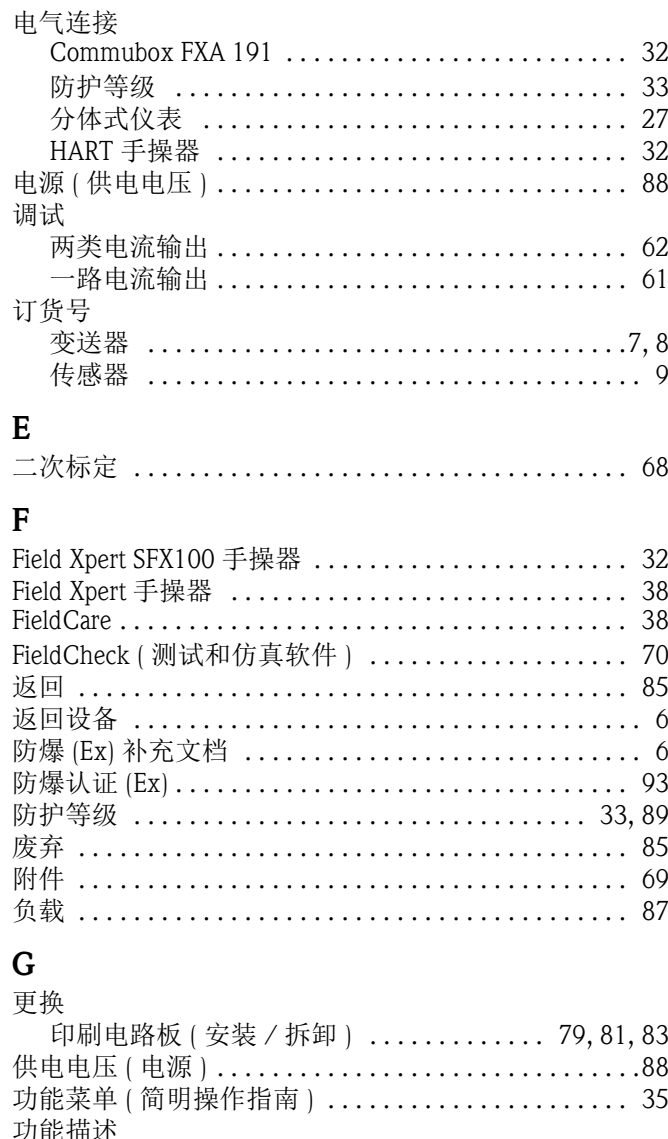

![](_page_95_Picture_99.jpeg)

#### $H$  $H\Delta RT$

![](_page_95_Picture_100.jpeg)

# $\mathbf I$

![](_page_96_Picture_95.jpeg)

![](_page_96_Picture_96.jpeg)

数据备份 (带 T-DAT 的设备) .....................58 输入密码 (功能菜单)............................... 36 

保存 / 上传 (数据备份, 例如更换设备) ........ 58 

T

W

 $\overline{a}$ 

T-DAT (HistoROM)

![](_page_98_Picture_0.jpeg)

People for Process Automation

# *Erklärung zur Kontamination und Reinigung* **Declaration of Hazardous Material and De-Contamination**

**RA No.**

Please reference the Return Authorization Number (RA#), obtained from Endress+Hauser, on all paperwork and mark the RA#<br>clearly on the outside of the box. If this procedure is not followed, it may result in the refusal of Bitte geben Sie die von E+H mitgeteilte Rücklieferungsnummer (RA#) auf allen Lieferpapieren an und vermerken Sie diese<br>auch außen auf der Verpackung. Nichtbeachtung dieser Anweisung führt zur Ablehnung ihrer Lieferung.

Because of legal regulations and for the safety of our employees and operating equipment, we need the "Declaration of Hazardous Material and De-Contamination", with your signature, before your order can be handled. Please make absolutely sure to attach it to the outside of the packaging.

*Aufgrund der gesetzlichen Vorschriften und zum Schutz unserer Mitarbeiter und Betriebseinrichtungen, benötigen wir die unterschriebene "Erklärung zur Kontamination und Reinigung", bevor Ihr Auftrag bearbeitet werden kann. Bringen Sie diese unbedingt außen an der Verpackung an.*

#### **Type of instrument / sensor**

*Geräte-/Sensortyp \_\_\_\_\_\_\_\_\_\_\_\_\_\_\_\_\_\_\_\_\_\_\_\_\_\_\_\_\_\_\_\_\_\_\_\_\_\_\_\_\_\_\_\_*

**Serial number** *Seriennummer \_\_\_\_\_\_\_\_\_\_\_\_\_\_\_\_\_\_\_\_\_\_\_\_*

**Used as SIL device in a Safety Instrumented System /** *Einsatz als SIL Gerät in Schutzeinrichtungen*

Conductivity / Leitfähigkeit \_\_\_\_\_\_\_\_ *\_\_\_* <sup>[°</sup>F| *\_\_\_\_\_* <sup>[°C]</sup> [μS/cm]

![](_page_98_Picture_370.jpeg)

#### **Medium and warnings**

*Warnhinweise zum Medium*

![](_page_98_Picture_371.jpeg)

\* explosive; oxidising; dangerous for the environment; biological risk; radioactive

\* *explosiv; brandfördernd; umweltgefährlich; biogefährlich; radioaktiv*

Please tick should one of the above be applicable, include safety data sheet and, if necessary, special handling instructions. *Zutreffendes ankreuzen; trifft einer der Warnhinweise zu, Sicherheitsdatenblatt und ggf. spezielle Handhabungsvorschriften beilegen.*

 $\_$  , and the set of the set of the set of the set of the set of the set of the set of the set of the set of the set of the set of the set of the set of the set of the set of the set of the set of the set of the set of th  $\_$  , and the set of the set of the set of the set of the set of the set of the set of the set of the set of the set of the set of the set of the set of the set of the set of the set of the set of the set of the set of th

#### **Description of failure /** *Fehlerbeschreibung* \_\_\_\_\_\_\_\_\_\_\_\_\_\_\_\_\_\_\_\_\_\_\_\_\_\_\_\_\_\_\_\_\_\_\_\_\_\_\_\_\_\_\_\_\_\_\_\_\_\_\_\_\_\_\_\_\_\_\_\_\_\_\_\_\_\_\_\_\_\_\_\_\_\_

#### **Company data /***Angaben zum Absender*

\_\_\_\_\_\_\_\_\_\_\_\_\_\_\_\_\_\_\_\_\_\_\_\_\_\_\_\_\_\_\_\_\_\_\_\_\_\_\_\_\_\_\_\_\_\_\_\_\_

\_\_\_\_\_\_\_\_\_\_\_\_\_\_\_\_\_\_\_\_\_\_\_\_\_\_\_\_\_\_\_\_\_\_\_\_\_\_\_\_\_\_\_\_\_\_\_\_\_ \_\_\_\_\_\_\_\_\_\_\_\_\_\_\_\_\_\_\_\_\_\_\_\_\_\_\_\_\_\_\_\_\_\_\_\_\_\_\_\_\_\_\_\_\_\_\_\_\_

Company / \_\_\_\_\_\_\_\_\_\_\_\_\_\_\_\_\_\_\_\_\_\_\_\_\_\_\_\_\_\_\_\_ *Firma \_\_\_*

Phone number of contact person / *Telefon-Nr. Ansprechpartner:*

\_\_\_\_\_\_\_\_\_\_\_\_\_\_\_\_\_\_\_\_\_\_\_\_\_\_\_\_\_\_\_\_\_\_\_\_\_\_\_\_\_\_\_\_

Address / *Adresse*

Fax  $\angle$  E-Mail

Your order No. / \_\_\_\_\_\_\_\_\_\_\_\_\_\_\_\_\_\_\_\_\_\_\_\_\_\_\_\_ *Ihre Auftragsnr.*

"We hereby certify that this declaration is filled out truthfully and completely to the best of our knowledge.We further certify that the returned parts have been carefully cleaned. To the best of our knowledge they are free of any residues in dangerous quantities."

*"Wir bestätigen bestätigen, die vorliegende Erklärung nach unserem besten Wissen wahrheitsgetreu und vollständig ausgefüllt zu haben. Wir w eiter, dass die zurückgesandten Teile sorgfältig gereinigt wurden und nach unserem besten Wissen frei von Rückständen in gefahrbringender Menge sind."*

Endress+Hauser中国销售中心总部

上海市闵行区江川东路458号

电话: +86 21 2403 9600 +86 21 2403 9700 +86 4008 86 2580 (服务热线)<br>传真: +86 21 2403 9607 传真: +86 21 2403 9607<br>邮编: 200241 䚂㓪˖ 200241 www.cn.endress.com info@cn.endress.com

![](_page_99_Picture_3.jpeg)

People for Process Automation

BA00111D/28/ZH/06.10 71213105 FM10.0